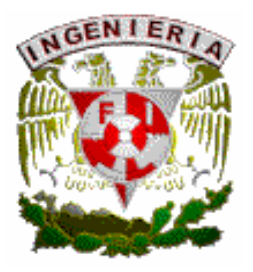

# **UNIVERSIDAD NACIONAL AUTÓNOMA DE MÉXICO**

# **FACULTAD DE INGENIERÍA**

# **"SISTEMA AUTOMATIZADO PARA EL CONTROL REGISTRO Y MANTENIMIENTO DE EQUIPO EN UN LABORATORIO DE CÓMPUTO"**

### **TESIS QUE PARA OBTENER EL TÍTULO DE INGENIERO EN COMPUTACIÓN**

**P R E S E N T A N:**

### **ROSA ANGÉLICA ESPEJEL HERRERA ELIZABETH PALOMARES JURADO**

### **DIRECTOR: M.I. OCTAVIO ESTRADA CASTILLO**

 **CIUDAD UNIVERSITARIA 2004**

### **QUEREMOS AGRADECER DE MANERA MUY ESPECIAL A NUESTRO DIRECTOR DE TESIS:**

### **M.I. OCTAVIO ESTRADA CASTILLO**

**Por todas las atenciones prestadas para la realización de este trabajo** 

**GRACIAS** 

### **AGRADECIMIENTOS**

**A DIOS,** por haberme dado las fuerzas que necesitaba para cumplir mi sueño.

**A MÍ**, porque solamente yo sé el trabajo y el esfuerzo que me ha costado lograrlo.

#### **A MI PAPITO: JOSÉ LUIS ESPEJEL PÉREZ**

Porque tú has sido y serás siempre el hombre más importante de mi vida, porque eres la persona que más me ha apoyado y seguramente sin ti jamás lo habría logrado...

#### **A MI MAMI: ROSA Ma. HERRERA GUTIERREZ**

Porque eres el mejor ejemplo de fortaleza y superación que he tenido, por darme la vida, y sobre todo porque NUNCA me has dejado sola...

#### **¡¡ LOS QUIERO MUCHO....GRACIAS!!!**

#### **A MI HIJA: MARIANA**

Porque eres la pequeña estrellita que ilumino el camino de mi carrera y porque has llenado mi vida de sonrisas y alegría.

#### **A MI HIJO: MIGUEL**

Porque tú sentiste lo difícil que fue llegar hasta el final y soportaste conmigo todas esas experiencias tan difíciles que vivimos juntos, pero sobre todo porque superaste conmigo cada momento.

#### **¡¡ LOS ADORO !!**

#### † **ABUELITA MECHE**

Por ser mi madre y la base fundamental de mi existencia

#### † **ABUELITO AGAPITO**

Por todos tus cuidados y por el gran cariño que me tuviste siempre

#### **¡¡LOS AMO, donde quiera que estén!!**

**A UNA PERSONITA** que no sé hasta que punto me apoyo, pero que indudablemente sin el apoyo que me dio en alguna etapa de mi vida no hubiera podido continuar con mis estudios... GRACIAS, porque esto, hoy es la realidad de lo que juntos soñamos alguna vez... **TE AMO**, **RAÚL** 

#### **MIGUEL FERNÁNDEZ ANTONIO MEDINA**

Por el simple hecho de existir en mi vida, llenarla de magia y por vivir cada segundo conmigo... **¡FOREVER MY IMPOSSIBLE LOVE!** 

Por ser "tú" la única persona que creyó en mí, por no dejarme caer nunca y estar siempre a mi lado Sabes que te quiero y que esto lo comparto contigo... gracias toñito!!

 *Angélica*

**A MI HERMANA Y AMIGA ALMA:** Por estar siempre a mi lado y ser la hermana que nunca tuve...**T.Q.M.** 

### **A MIS AMIGOS:**

YAMIL FARJAT: Por apoyar mis locuras, y estar siempre a mi lado cuando más te necesito.

**JUAN GARCÍA TORRES**: Por quererme tanto y cuidarme como nadie lo hizo...¡Ah!, y además porque me tome toda la botella y aún me acorde de tí.... T.Q.M.

**JUAN CARLOS ÁLVAREZ**: Por tantos momentos agradables que pasamos juntos, por tu cariño y tu sinceridad.... SE QUEDAN **CONMIGO** 

**ERICK HERNÁNDEZ:** Por ser un mugroso ijGENIAL!!... T.Q.M.

**OCTAVIO VELÁZQUEZ:** Por formar parte de mi vida

**HÉCTOR HERNÁNDEZ, KARINA CONTRERAS Y PATY LOZANO:** Por ser grandes amigos y apoyarme siempre.

**GÉNOVA Y MONY:** Por estar conmigo en las buenas y en las malas.

**GLORIA DELFÍN:** Por ser una GRAN persona conmigo y por tu ayuda...MIL GRACIAS

**JEANNETTE LÓPEZ:** Por escucharme, estar a mi lado y ser mi amiga... GRACIAS

**VIRI:** Por preocuparte siempre por mí.

**ALFONSO, FRANCISCO Y RAÚL:** Por el apoyo que me brindaron siempre.

**A MIS PRIMAS ROCÍO Y LETY PEÑA:** Por ayudarme tantas y tantas veces...¡MIL GRACIAS!

**M.I. GUSTAVO ROCHA BELTRÁN:** Por ser el ángel que Dios puso en mi camino...GRACIAS por todo su apoyo

#### **GRACIAS A TODOS MIS PROFESORES DE LA FACULTAD DE INGENIERIA , POR TRANSMITIRME SUS CONOCIMIENTOS, PERO MUY ESPECIALMENTE POR SU APOYO A:**

OCTAVIO GARCÍA DOMÍNGUEZ JUAN JOSÉ VEGA NOE CRUZ MARÍN MARCO AURELIO TORRES H. ANTONIO MACÍAS DE MIER †

**A LA UNAM Y A LA FACULTAD DE INGENIERÍA:** Por abrirme sus puertas y por permitirme tener el gran honor y orgullo de ser uno más de sus miembros.

 *Angélica* 

Gracias a Dios por darme la oportunidad de llegar al final de esta meta, por haberme dado salud y rodearme de gente que me apoyo hasta el final.

A mis padres **Irma y Manuel** que por su dedicación, amor y apoyo contribuyeron a que yo realizará este sueño que teníamos, ahora ya es una realidad. GRACIAS ESTO ES PARA USTEDES LOS QUIERO. Por estar conmigo en las buenas y en las malas y saber que siempre podré contar con ustedes.

**Manuel Angel** (hermano) por estar conmigo en los momentos en que más te he necesitado has sido un pilar para mi, eres un ser maravilloso te agradezco todos esos momentos que vivimos juntos.

A **Alfredo** sé que te he dado muchas molestias has sido una persona muy importante en la realización de este trabajo. Te doy las gracias por haberme ayudado en todo lo que necesite.

A ti **Juan Manuel** GRACIAS por estar conmigo en este difícil camino, por tu apoyo y amor. Siempre estarás en mi corazón. Te Amo.

# **ÍNDICE**

 **Pág.** 

### **CAPÍTULO I Introducción.**

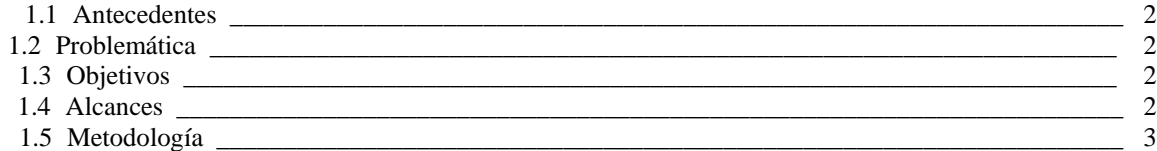

### **CAPÍTULO II Sistema focal y problemática detectada.**

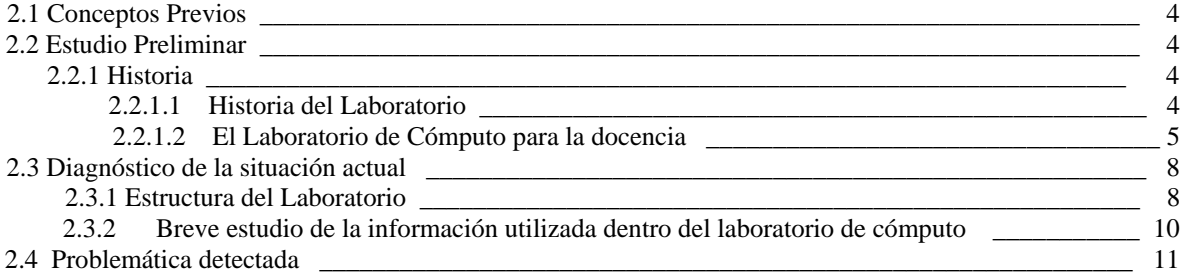

### **CAPÍTULO III Marco teórico**

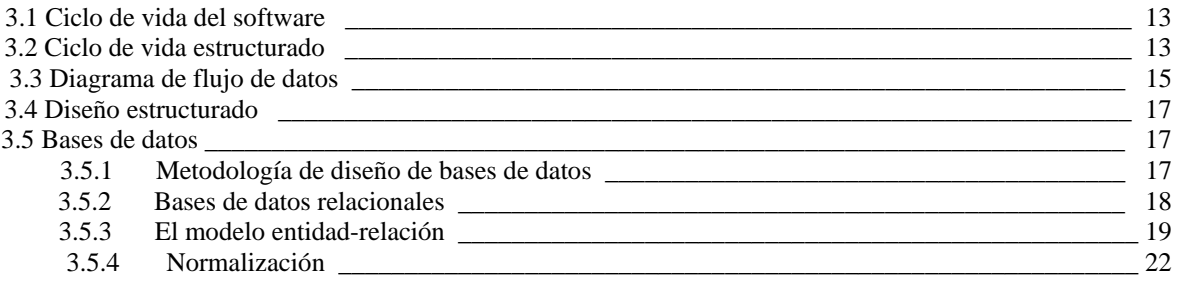

#### **Pág.**

### **CAPÍTULO IV Estrategia de solución y selección de recursos**

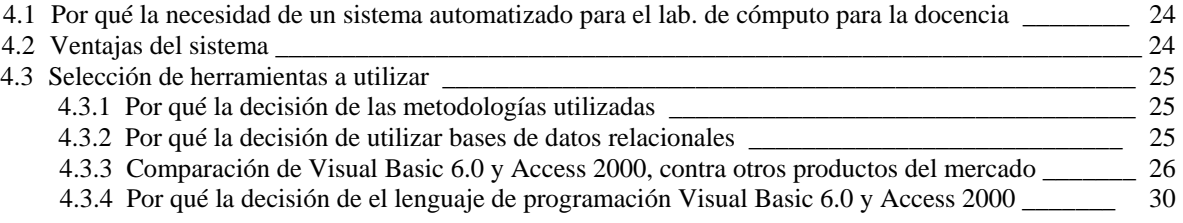

### **CAPÍTULO V Análisis**

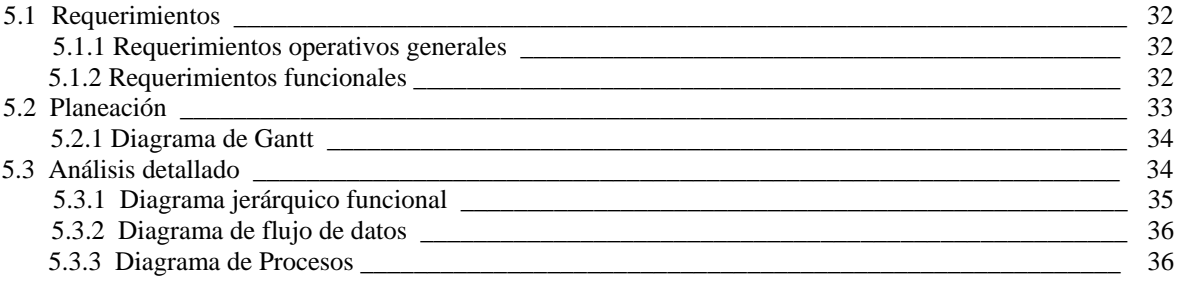

### **CAPÍTULO VI Diseño y desarrollo del sistema**

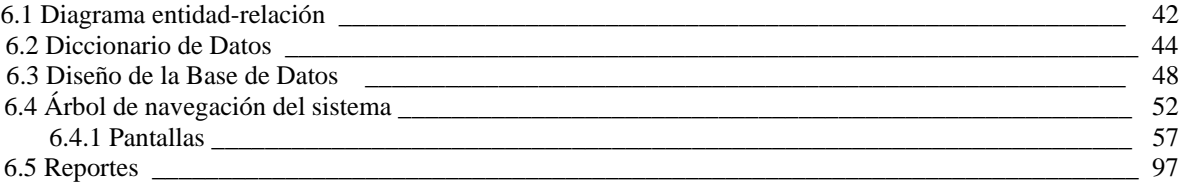

### Pág.

### **CAPÍTULO VII** Pruebas, liberación e implantación del sistema

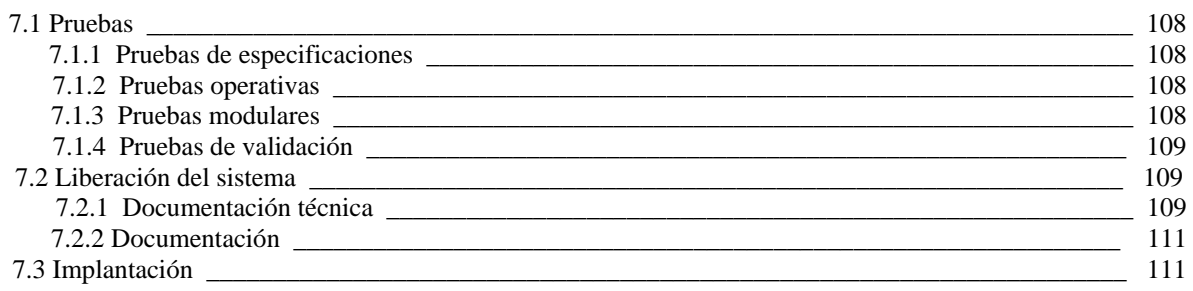

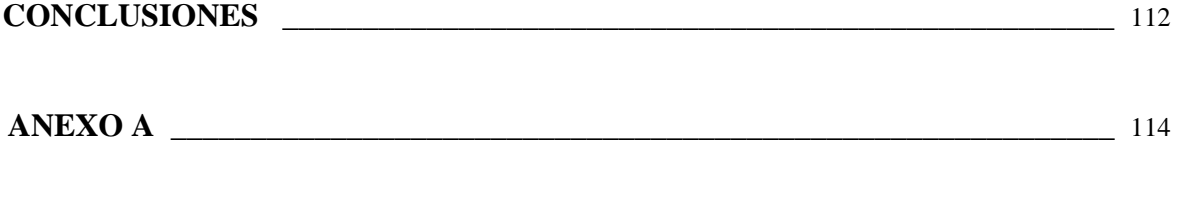

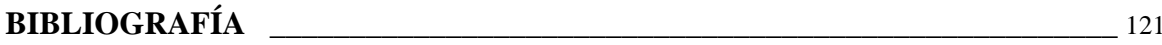

# **CAPÍTULO I Introducción**

El desarrollo de esta tesis se plantea para resolver un problema de control del ingreso al Laboratorio de Cómputo para la Docencia de la División de Ciencias Básicas de la Facultad de Ingeniería y del equipo de cómputo con que cuenta.

Los laboratorios de cómputo son una parte primordial de la carrera de Ingeniería en Computación y forman un servicio complementario de las demás carreras de la universidad, tanto para algunas materias que precisan los equipos de cómputo como para estudiantes de la facultad y profesores que necesitan acceder a este servicio, por lo cual es necesario contar con un registro actualizado de cada una de las máquinas. La computadora y sus periféricos, son equipos electrónicos que requieren de un ambiente de trabajo limpio, iluminado, con suficiente espacio, aunado al uso adecuado de profesores y alumnos.

Con objeto de garantizar el funcionamiento confiable y la larga duración del equipo, es necesario considerar los siguientes aspectos: a) Limpieza y condiciones de seguridad y b) Optimización del uso del equipo de cómputo existente.

Por tal razón es necesario el desarrollo de un sistema, con el fin de obtener un mejor manejo de cada uno de los equipos del laboratorio. De conformidad con la norma ISO serie 9000 versión 2000, este sistema permitirá contar con un Programa de Control y Mantenimiento del Equipo de Cómputo con el que cuenta el Laboratorio. Dicho sistema permitirá llevar un historial de cada computadora, en donde se registre principalmente cuándo ingreso, cómo ingreso, cuántos mantenimientos preventivos ha tenido, cuántos mantenimientos correctivos, principales fallas que ha presentado el equipo, próxima fecha de mantenimiento, etc.

El contenido de esta tesis se divide en siete partes, el cual se menciona a continuación:

Capítulo I. Este capítulo describe el propósito y el desarrollo de la realización de esta tesis.

Capítulo II. Este capítulo describe la situación actual del Laboratorio de Cómputo para la Docencia, con el fin de conocer sus necesidades, deficiencias y recursos con los que cuenta, enfocándose principalmente en los problemas detectados.

Capítulo III. Este capítulo es una breve recopilación del aspecto teórico en el cual se basa el análisis y desarrollo de la realización de este trabajo.

Capítulo IV. En este capítulo se explica el por qué de las herramientas a utilizar.

A partir del quinto capítulo se describe la forma en que fue diseñado y desarrollado el sistema.

Finalmente se presentan las conclusiones y un anexo en el que se encuentra el código fuente del sistema.

### **1.1 Antecedentes**

El desarrollo del presente trabajo, nació como una propuesta en la clase de Calidad del Ing. Octavio Estrada, la cual fue muy interesante para desarrollar como tema de tesis, ya que se observó que está enfocada a la solución de un problema práctico y mediante el cual se pueden aplicar los conocimientos adquiridos durante la carrera de Ingeniero en computación.

### **1.2 Problemática**

Se observó que en el laboratorio de cómputo para la docencia de la División de Ciencias Básicas de la Facultad de Ingeniería el equipo no cuenta con un registro y control que indique el estado de cada una de las máquinas, en donde se registre principalmente cuándo ingreso, cómo ingreso, cuántos mantenimientos preventivos ha tenido, cuántos mantenimientos correctivos, principales fallas que ha presentado el equipo, etc., lo cual provoca una pérdida de tiempo, ya que no es posible atender de manera inmediata y eficiente los problemas que puedan presentar cada uno de los equipos del laboratorio de cómputo.

### **1.3 Objetivos**

Proponer una alternativa de solución a través de un sistema de cómputo que permita el registro, control y mantenimiento adecuado del equipo del laboratorio de cómputo, para acceder de manera inmediata y eficiente a los registros de cada una de las máquinas.

### **1.4 Alcances**

Este trabajo se enfocará a la metodología utilizada para el desarrollo del proyecto, así como el diseño del mismo, de tal manera que se lleve un control y registro del equipo de cómputo, aprovechando los recursos y procedimientos actuales mediante el sistema propuesto.

El propósito principal es la obtención de un sistema que permita registrar, mantener y controlar adecuadamente el equipo de cómputo existente en el laboratorio, así como la generación de reportes para evaluaciones posteriores sobre los problemas mas frecuentes que se presentan en el equipo de cómputo. Este proyecto permitirá concentrar toda la información en una base de datos, logrando con esto un menor tiempo para el acceso de la información.

### **1.5 Metodología**

Debido a que las metodologías para crear sistemas crecen constantemente, es necesario estar actualizados día con día para poder elegir la mejor opción para el desarrollo de un sistema.

Se sabe que hoy en día existen muchas metodologías para el desarrollo de sistemas, como lo es la tecnología UML y el método unificado. Sin embargo, la metodología que se utilizará en este proyecto son los pasos del ciclo de vida clásico, combinados con el ciclo de vida estructurado, los cuales se mencionan a continuación:

#### **Ciclo de vida clásico**

- 1. Ingeniería del Sistema
- 2. Análisis
- 3. Diseño
- 4. Codificación
- 5. Prueba
- 6. Mantenimiento

#### **Ciclo de vida estructurado**

- 1. Estudio inicial
- 2. Análisis
- 3. Diseño
- 4. Implantación
- 5. Generación del test de aceptación
- 6. Garantía de Calidad
- 7. Descripción del Procedimiento
- 8. Conversión de la base de datos
- 9. Instalación
- 10. Implementación

En el desarrollo del presente trabajo, se tomó la decisión de utilizar el ciclo de vida clásico combinado con el estructurado, ya que se considera que la integración de ambos es la combinación más apropiada para la naturaleza de la aplicación.

En este caso todos los requerimientos se pueden especificar completamente desde el principio por lo cual se siguieron los pasos del ciclo de vida clásico, además de ser el más antiguo y el más utilizado por los desarrolladores de software. El ciclo de vida estructurado fue combinado ya que se optó por diagramas de flujos de datos como una forma para documentar las relaciones entre componentes durante la investigación detallada del sistema. Asimismo, se definieron los datos en un diccionario de acuerdo con las reglas del análisis estructurado.

# **CAPÍTULO II**

### **Sistema focal y problemática detectada**

### **2.1 Conceptos previos**

El laboratorio de cómputo para la docencia, ofrece apoyo a profesores para impartir clases en las que se requiere usar software y hardware para aplicar los conocimientos teóricos adquiridos en cada asignatura.

Para tener acceso a este laboratorio el profesor interesado debe apartar con una semana de anticipación la sala que desee utilizar.

### **2.2 Estudio preliminar**

En esta etapa se describe la situación actual del laboratorio de cómputo para la docencia de la División de Ciencias Básicas de la Facultad de Ingeniería

### **2.2.1. Historia.**

### **2.2.1.1 Historia del laboratorio.**

Los laboratorios de computación han funcionado como una pieza importante para la Facultad de Ingeniería. Desde sus inicios los Laboratorios de Computadoras han servido a la docencia en todos los aspectos en materia de cómputo. Se decidió que estos laboratorios formaran parte del Departamento de Computación porque proporcionan material de apoyo con el fin de ayudar y apoyar al programa del plan de estudios de distintas carreras.

El laboratorio de cómputo para la docencia se encarga de atender las necesidades en materia de cómputo de la Facultad de Ingeniería, así como también tiene el compromiso de aportar un mejor desempeño y hacer lo posible por que los recursos no se agoten para una mejor preparación universitaria

Este laboratorio ha evolucionado poco a poco desde sus inicios hasta hoy en día. Se encuentra ubicado en el ala poniente del 2º piso del anexo de ingeniería y cuenta con 2 salas, en las cuales hay alrededor de 45 computadoras por cada sala.

### **2.2.2 El laboratorio de cómputo para la docencia**

El laboratorio de cómputo para la docencia es el encargado de dar servicio a profesores y alumnos de la Facultad de Ingeniería. Este laboratorio cuenta con 2 salas, la sala "A" con 47 máquinas y la sala "B" con 46 máquinas.

# **Organización del laboratorio**

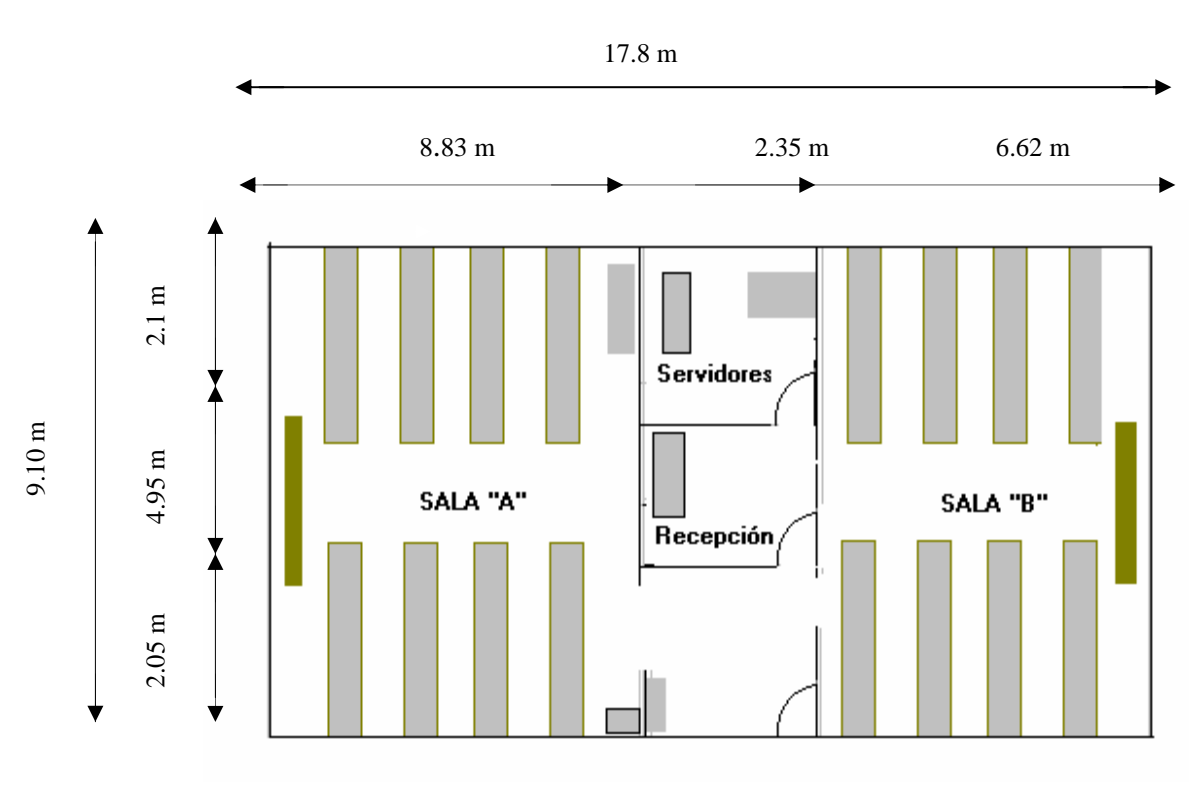

### **Laboratorio**

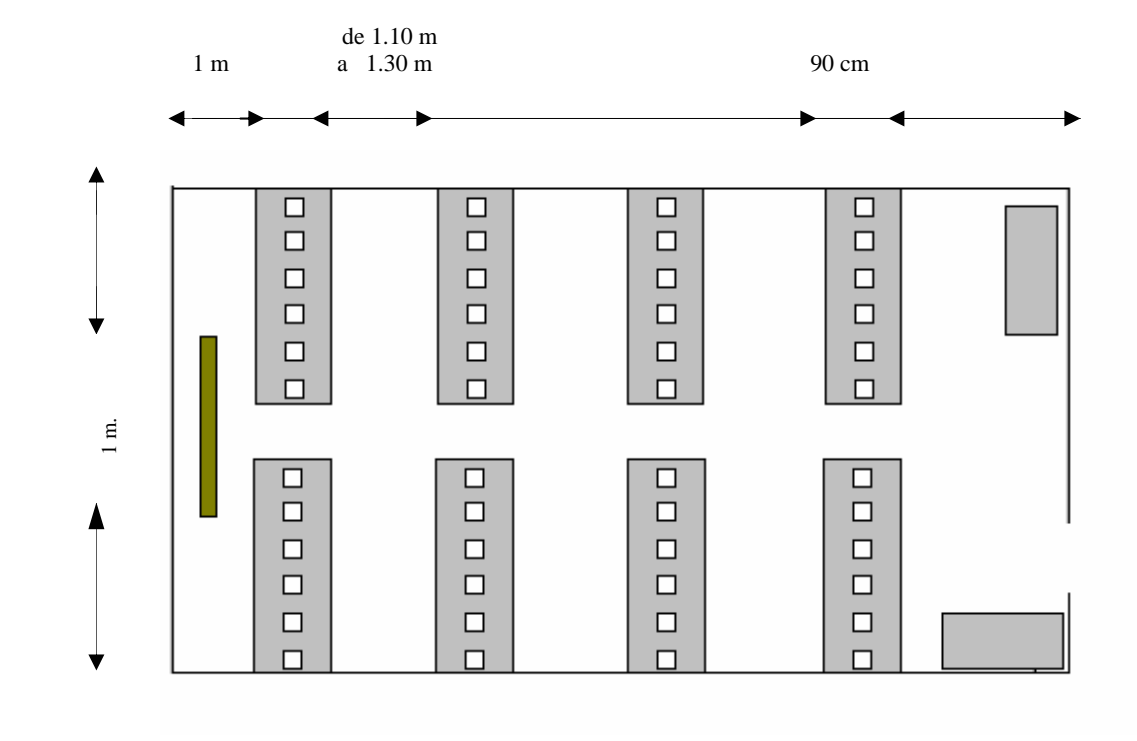

**Sala "A"** 

Número de máquinas: 47

Distancia entre una computadora y otra: entre 20 y 30 cm.

Distancia entre una mesa y otra: entre 1.10 y 1.30 m

Pasillo Central: 1 m.

Distancia del pizarrón a la primera mesa: 1 m.

Ancho de las mesas: 90 cm

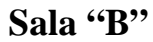

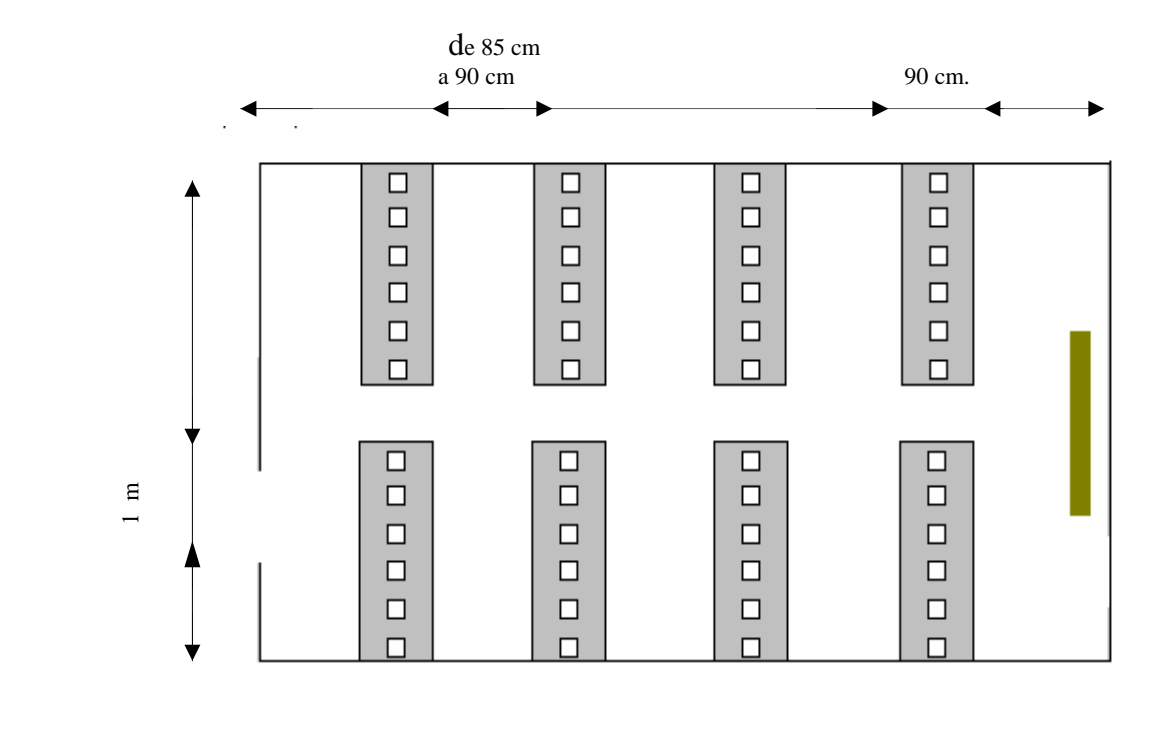

Número de máquinas: 46

Distancia entre una computadora y otra: entre 30 y 35 cm.

Distancia entre una mesa y otra: entre 85 y 95 cm.

Pasillo Central: 1 m.

Distancia del pizarrón a la primera mesa: 1 m.

Ancho de las mesas: 90 cm

### **2.3 Diagnóstico de la situación actual**

### **2.3.1 Estructura del laboratorio**

Este laboratorio cuenta con dos encargados, uno en el turno matutino y otro en el turno vespertino, los cuales dan atención a los usuarios del laboratorio. Además cuenta con 2 salas: la sala "A" cuenta con 47 máquinas y la sala "B" con 46 máquinas, 1 servidor NT 4.0, un servidor PROXY (LINUX), una impresora HP DeskJet 1200 para las dos salas, y un quemador externo. En la recepción se encuentra una computadora en donde se lleva el registro de los equipos, así como también cuenta con una impresora HP DeskJet 5L

#### **Software**

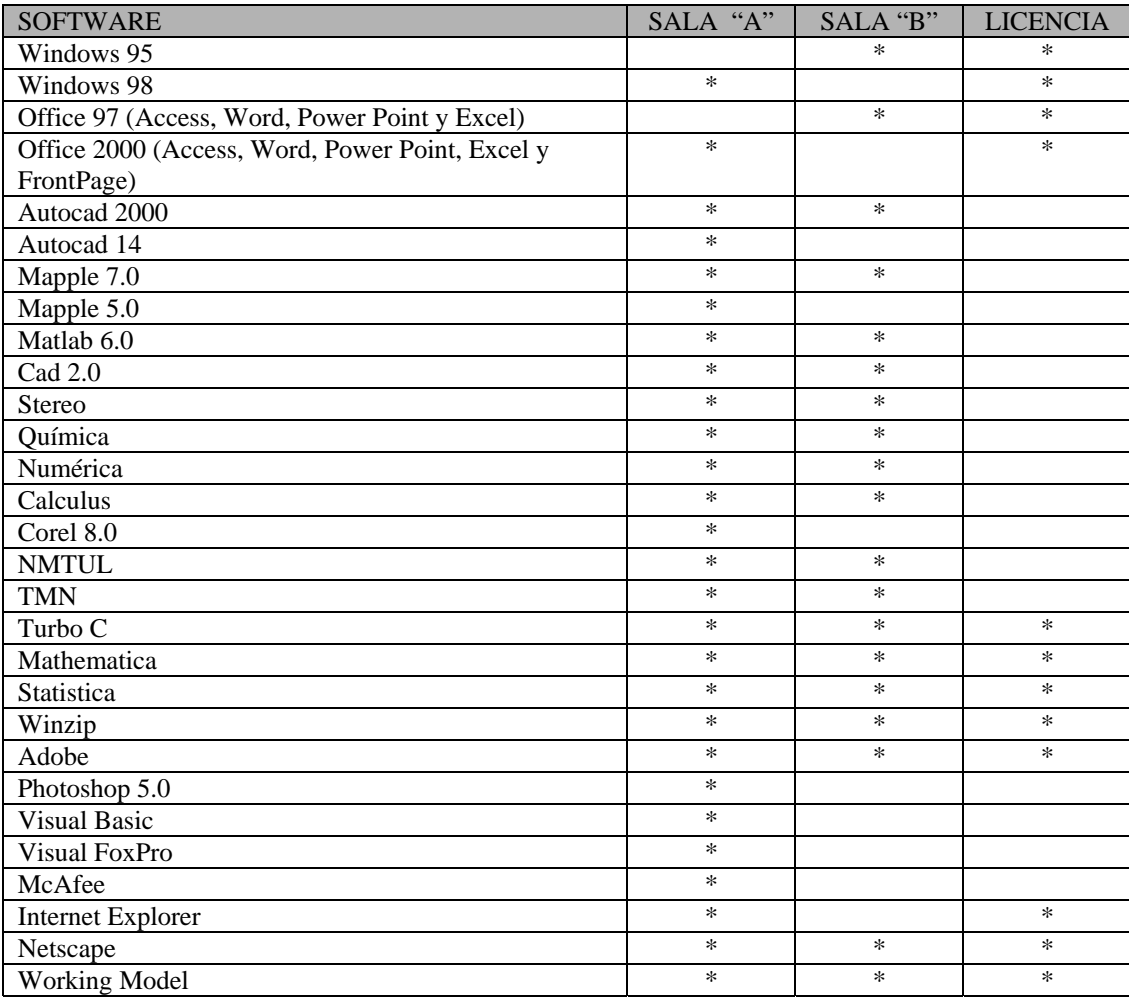

### **Hardware**

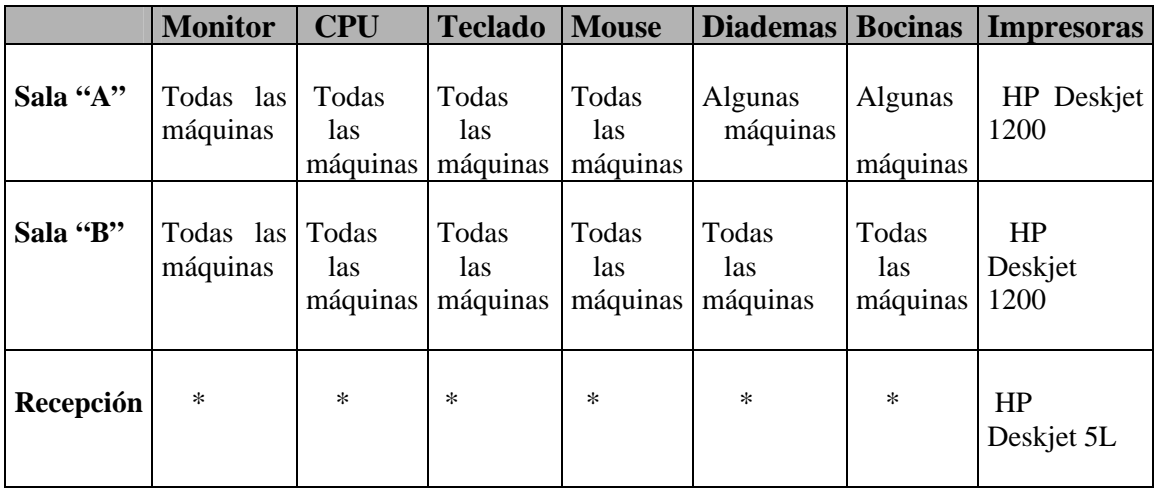

## **Redes**

El tipo de red con que cuenta el Laboratorio, tiene las siguientes características:

Red Ethernet

Cableado UTP tipo 5

Velocidad de Transmisión 10/100

Topología de estrella

### **2.3.2 Breve estudio de la información utilizada dentro del laboratorio de Cómputo**

#### **Información utilizada dentro del laboratorio de cómputo**

La información utilizada en el laboratorio de cómputo sobre la que se tiene un registro es la siguiente:

- Bajas de equipo
- Año de Adquisición de cada equipo
- Estado de Adquisición de cada equipo
- Descripción del equipo
- División y Departamento correspondiente
- No. De inventario
- Marca
- No. De serie
- Modelo
- Procesador
- Memoria RAM
- Disco Duro
- Accesorios

Para la realización de este sistema se necesitarán agregar los siguientes datos:

- Fallas más frecuentes del equipo
- Fechas de falla de los equipos
- Cantidad de mantenimientos correctivos y preventivos de cada equipo
- Fecha en que se realizarán los próximos mantenimientos preventivos y correctivos, mediante un programa de mantenimiento.
- Fechas de los equipos reparados.
- Datos de los profesores y alumnos que hacen uso del laboratorio.
- Datos de los encargados que pueden tener acceso al sistema.
- Estado en que se encuentra cada una de las máquinas

Así como también será necesario agregar algunos campos en "accesorios", ya que en un futuro podría aumentar el número de componentes, como son cámaras de video, scanner, etc.

### **2.4 Problemática Detectada**

Para comenzar con la realización de este trabajo fue necesario detectar la problemática existente dentro del laboratorio. Para ello se planeó una visita general al laboratorio. Dentro de esa visita se revisó detalladamente cada una de la salas con el objetivo de verificar las condiciones en que se encuentra cada una de las salas, se tomaron medidas de los pasillos, de las mesas y de las distancias entre cada una de las máquinas. Posteriormente se pidió información a los encargados del laboratorio sobre los registros existentes tanto en papel como en hojas electrónicas, así como también se solicito una copia de la hoja de cálculo con la que actualmente se trabajaba. Finalmente se evaluó la información obtenida y se llegó a los siguientes problemas detectados:

- No existen registros, ni reportes electrónicos sobre las fallas de cada equipo.
- No existen registros, ni reportes electrónicos sobre las reparaciones de cada equipo.
- El registro que existe sobre el inventario de los equipos es muy poco visible y confuso.
- No existe un registro completo de los mantenimientos preventivos y correctivos realizados a cada equipo.
- No existe un registro electrónico de los usuarios que ingresan al laboratorio.
- No se conoce el estado de las máquinas al momento de ingresar.
- Los registros existentes de las bajas temporales del equipo son poco visibles.
- La ventilación es escasa, ya que el laboratorio solo cuenta con un ventilador pequeño para cada sala, y las rendijas de las ventanas existentes son pequeñas, además de que están obstruidas por las persianas.
- Cuando pasan los usuarios desconectan el equipo, debido a que la separación entre cada mesa es muy pequeña.

Enfocándose a los problemas relacionados con este trabajo y como ya se mencionó anteriormente, no es posible atender de manera inmediata y eficiente los problemas que puedan presentar cada uno de los equipos del laboratorio de cómputo, ya que no se cuenta con un sistema completo y actualizado.

# **CAPITULO III**

### **Marco Teórico**

En este capítulo se describen los conceptos teóricos que se utilizarán para la realización de este proyecto. A continuación se mencionan algunas metodologías en cuanto al diseño y análisis de los sistemas, así como también conceptos de computación que están relacionados con el proyecto.

### **3.1. Ciclo de vida del software.**

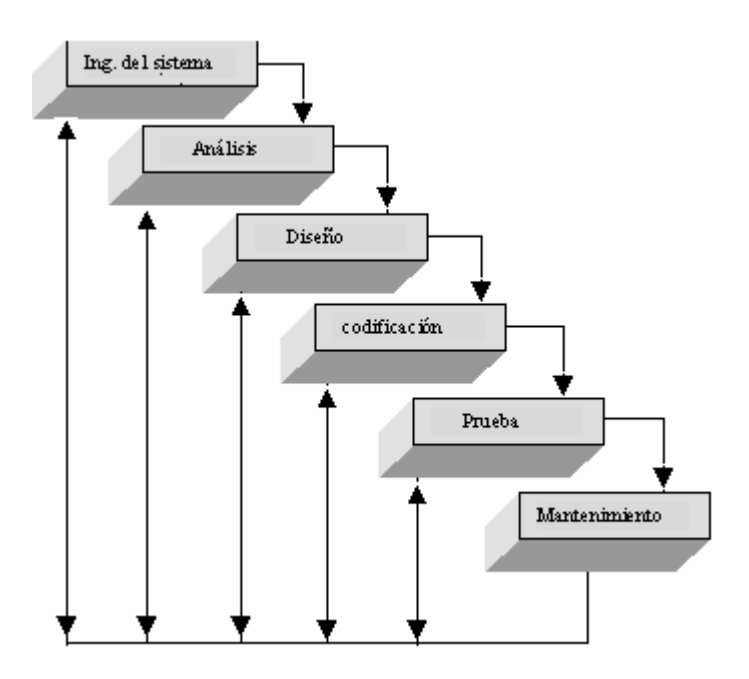

Los pasos del ciclo de vida del software  $\left[\begin{matrix}1\end{matrix}\right]$ :

### **Ingeniería del sistema**

 $\overline{a}$ 

Es la etapa en la que se determina si el proyecto es o no factible de realizar y se determinan tiempos y costos aproximados, estableciendo así la ruta crítica de cada actividad. Esto es porque la falta de planeación de un sistema es la causa principal de retrasos en programación, incremento de costos, poca calidad, y altos costos de mantenimiento en los desarrollos de productos de software.

<span id="page-20-0"></span><sup>[</sup> 1 ] Ingeniería del Software, Roger S. Pressman, McGrawHill, 1997.

uno de los principales propósitos de esta fase es aclarar los objetivos, problemas o necesidades y restricciones.

#### **Análisis**

En esta etapa se determinan los requisitos del software, así como su estructura, relaciones, evolución en el tiempo, detalle de sus funcionalidades, etc.

#### **Diseño**

En esta etapa se determina como va a ser construido el sistema, aquí se selecciona el lenguaje más adecuado, el Sistema Gestor de Bases de Datos a utilizar en su caso, librerías, configuraciones hardware, redes, etc.

#### **Codificación**

El diseño debe traducirse en una forma legible para la máquina. Si el diseño se realiza de una manera detallada, la codificación puede realizarse mecánicamente.

#### **Prueba**

Una vez que se ha generado el código, comienza la prueba del programa. La prueba se centra en la lógica interna del software, asegurando que todas las sentencias se han probado, y en las funciones externas, realizando pruebas que aseguren que la entrada definida produce los resultados que realmente se requieren.

#### **Mantenimiento**

En esta etapa se realizan operaciones tanto de corrección de errores como de ampliaciones funcionales o de rendimiento a las cuales el software debe adaptarse.

### **3.2. Ciclo de vida estructurado.**

Los pasos del ciclo de vida estructurado son  $\left[\begin{matrix}2\end{matrix}\right]$ :

#### **Estudio inicial**

Su principal objetivo es el estudio e identificación de las deficiencias actuales en el ambiente del usuario.

#### **Análisis**

Conforme a las alternativas generadas por el estudio, en esta etapa se "Modelan" las necesidades del usuario a través de diagramas especiales (DFD, ER),dando como resultado las Especificaciones estructuradas.

#### **Diseño**

 $\overline{a}$ 

En esta etapa se "diseña" el sistema, determinando los módulos componentes del Sistema, de acuerdo a una jerarquía apropiada, a los procesadores (hardware) y a la función.

<span id="page-21-0"></span><sup>[</sup> 2 ] Ingeniería del Software, Roger S. Pressman, McGrawHill, 1997.

#### **Implantación (desarrollo)**

Esta actividad incluye la codificación e integración de los módulos con técnicas de programación estructurada.

#### **Generación del test de aceptación.**

Consiste en preparar un conjunto de casos para efectuar las pruebas del sistema

#### **Garantía de calidad.**

En esta etapa se efectúa el TEST final de aceptación del Sistema

#### **Descripción del procedimiento.**

Consiste en la elaboración de la "descripción formal" del nuevo sistema: Manuales del Usuario, Manuales del Sistema, Manuales de procedimiento

#### **Conversión de la base de datos.**

Esta actividad sólo se realiza cuando existen sistemas funcionando

#### **Instalación.**

Es la actividad final. Existen varias estrategias de instalación: gradual, distribuida, completa Un aspecto importante de esta actividad es la capacitación

### **3.3 Diagrama de flujo de datos**

#### **Definición:**

 $\overline{a}$ 

El diagrama de flujo de datos es un modelo que describe los flujos de datos o tuberías, los procesos que cambian o transforman los datos en un sistema, las entidades externas que son fuente o destino de los datos (y en consecuencia los límites del sistema) y los almacenamientos o depósitos de datos a los cuales tiene acceso el sistema, permitiendo así describir el movimiento de los datos a través del sistema [<sup>3</sup>].

En síntesis, el diagrama de flujo de datos describe:

- los lugares de origen y destino de los datos (los límites del sistema),
- las transformaciones a las que son sometidos los datos (los procesos internos),
- los lugares en los que se almacenan los datos dentro del sistema, y
- los canales por donde circulan los datos.

<span id="page-22-0"></span><sup>[</sup> 3 ] Análisis Estructurado Moderno, Yourdon Edward, Prentice Hall, 1993

#### **Características:**

- **Relevante:** Ya que posibilitar comunicar diferentes modelos para así facilitar el entendimiento entre el usuario y el analista de sistemas.
- **Lógico:** Ya que no identifica soporte físico.
- **Descendente**: Se construye en forma descendente, de lo general a lo particular.

El DFD posee niveles de desagregación o explosión o apertura de burbujas. El Nivel 0 o Diagrama de Contexto es aquel que muestra una sola burbuja y las entidades externas o terminadores con los que interactúa el sistema.

#### **Simbología:**

Entidad externa:

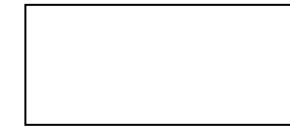

Son generalmente clases lógicas de cosas o de personas, las cuales representan una fuente o destino de transacciones, como por ejemplo clientes, empleados, proveedores, etc.,

Proceso:

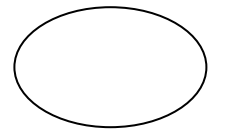

Indican aquellos lugares dentro del sistema en donde la información (flujos de datos) que ingresan se procesan o transforman. Es decir, son las funciones o procesos que transforman entradas de datos en salidas de información.

Representa un transporte de paquetes de datos desde su origen hasta su destino, es decir que representa una estructura de datos

en movimiento de una parte del sistema a otro.

Flujo de datos:

Almacén o archivo:

 Representa un archivo lógico en donde se agregan o de donde se extraen datos. Es decir se utilizan para almacenar datos que serán utilizados por uno o más procesos.

### **3.4 Diseño estructurado**

El diseño estructurado proporciona una representación gráfica del software estableciendo las especificaciones del sistema y definiendo características para lograr que le producto cumpla con la calidad deseada. El objetivo del diseño estructurado es la creación de un sistema el cual este formado por la interacción de módulos independientes entre sí, esto hace que se facilite el mantenimiento a dichos módulos  $[4]$  $[4]$ .

Sin un buen diseño, existe el riesgo de construir un sistema inestable, el cual puede fallar en el momento de realizar cambios a los módulos que lo integran.

Uno de los retos en el diseño de la base de datos es el de obtener una estructura estable y lógica tal que:

- 1. El sistema de base de datos no sufra de anomalías de almacenamiento.
- 2. El modelo lógico pueda modificarse fácilmente para admitir nuevos requerimientos.

Una base de datos implantada sobre un modelo bien diseñado tiene mayor esperanza de vida aun en un ambiente dinámico, que una base de datos con un diseño pobre. En promedio, una base de datos experimenta una reorganización general cada seis años, dependiendo de lo dinámico de los requerimientos de los usuarios. Una base de datos bien diseñada tendrá un buen desempeño aunque aumente su tamaño, y será lo suficientemente flexible para incorporar nuevos requerimientos o características adicionales.

Existen diversos riesgos en el diseño de las bases de datos relacionales que afecten la funcionalidad de la misma, los riesgos generalmente son la redundancia de información y la inconsistencia de datos.

### **3.5 Bases de datos**

### **3.5.1 Metodología de diseño de bases de datos**

El diseño de bases de datos se descompone en tres etapas  $\left[$ <sup>5</sup>]:

- **Diseño conceptual.** El diseño conceptual parte de las especificaciones de requisitos de usuario y su resultado es el esquema conceptual de la base de datos. Un *esquema conceptual* es una descripción de alto nivel de la estructura de la base de datos, independientemente del SGBD que se vaya a utilizar para manipularla. Un *modelo conceptual* es un lenguaje que se utiliza para describir esquemas conceptuales. Las tareas a realizar en el diseño conceptual son las siguientes:
	- 1. Identificar las entidades.

<span id="page-24-0"></span> $\overline{a}$ [ 4 ] Ingeniería del Software, Roger S. Pressman, McGrawHill, 1997.

<span id="page-24-1"></span><sup>[&</sup>lt;sup>5</sup>] Introducción a los Sistemas de Bases de Datos, C.J. Date, Addison Wesley Iberoamericana, 1993.

- 2. Identificar las relaciones.
- 3. Identificar los atributos y asociarlos a entidades y relaciones.
- 4. Determinar los dominios de los atributos.
- 5. Determinar los identificadores.
- 6. Determinar las jerarquías de generalización (si las hay).
- 7. Dibujar el diagrama entidad-relación.
- 8. Revisar el esquema conceptual local con el usuario.
- **Diseño lógico.** Un *esquema lógico* es una descripción de la estructura de la base de datos en términos de las estructuras de datos que puede procesar un tipo de SGBD. Un *modelo lógico* es un lenguaje usado para especificar esquemas lógicos (modelo relacional, modelo de red, etc.). En el diseño lógico se obtiene un esquema lógico local para cada esquema conceptual local. Estos esquemas lógicos se integran después para formar un esquema lógico global que represente todas las vistas de los distintos usuarios de la empresa
- **Diseño físico.** Parte del esquema lógico y da como resultado un esquema físico. Un *esquema físico* es una descripción de la implementación de una base de datos en memoria secundaria: las estructuras de almacenamiento y los métodos utilizados para tener un acceso eficiente a los datos. En el diseño físico, se construye la implementación de la base de datos sobre un SGBD determinado.

### **3.5.2 Bases de datos relacionales**

Una base de datos relacional es un conjunto de tablas bajo una misma identificación que trabajan en base a relaciones entre las mismas, las relaciones pueden ser entre dos o más tablas y puede generarse una nueva a partir de los registros que cumplen con el criterio de correspondencia, las relaciones se llevan a cabo a través de campos llaves [<sup>[6](#page-25-0)</sup>].

#### **Características de las bases de datos relacionales:**

- Servir a más de una aplicación
- Representación en forma tabular
- Independencia de datos
- Redundancia de datos controlada o mínima
- Protección de seguridad

 $\overline{a}$ 

- Accesibilidad en tiempo real
- Operación basada en relaciones
- Existe un software para administrarla (administrador de base de datos) y un lenguaje de consulta y actualización para realizar las transacciones

<span id="page-25-0"></span><sup>[&</sup>lt;sup>6</sup>] Introducción a los Sistemas de Bases de Datos, C.J. Date, Addison Wesley Iberoamericana, 1993.

- Pueden crearse índices y esquemas para las tablas
- Facilidad para importar y exportar datos

#### **Objetivos primarios de la organización de la base de datos:**

- Los datos podrán usarse de múltiples maneras
- Proteger la inversión intelectual
- Bajo costo
- Menor proliferación de datos
- Desempeño
- Claridad
- Facilidad de uso
- Flexibilidad
- Facilidad para el cambio
- Precisión y coherencia
- Reserva
- Disponibilidad

#### **Objetivos secundarios de la organización de base de datos:**

- Independencia física de los datos
- Independencia lógica de los datos
- Redundancia controlada
- Normalización de los datos dentro de un organismo
- Diccionario de datos
- Lenguaje del usuario final
- Controles de integridad
- Fácil recuperación en caso de fallo
- Afinación

 $\overline{a}$ 

### **3.5.3 El modelo entidad-relación**

El modelo entidad-relación es un modelo que describe la distribución de los datos almacenados en el sistema. Su principal propósito es representar los objetos de datos y sus relaciones  $\begin{bmatrix} 7 \end{bmatrix}$ .

**Entidad.** Son objetos tangibles o intangibles sobre los cuales se almacena información. Las entidades se representan gráficamente mediante rectángulos y su nombre aparece en el interior.

<span id="page-26-0"></span><sup>[&</sup>lt;sup>7</sup>] Introducción a los Sistemas de Bases de Datos, C.J. Date, Addison Wesley Iberoamericana, 1993.

Hay dos tipos de entidades: fuertes y débiles. Una *entidad débil* es una entidad cuya existencia depende de la existencia de otra entidad. Una *entidad fuerte* es una entidad que no es débil.

**Relación.** Una relación es una correspondencia o asociación entre dos o más entidades. Las relaciones se representan gráficamente mediante rombos y su nombre aparece en el interior.

La cardinalidad con la que una entidad participa en una relación especifica el número mínimo y el número máximo de correspondencias en las que puede tomar parte cada ocurrencia de dicha entidad.

**Grado de una relación.** El grado de una relación representa la participación en la relación de cada una de las entidades afectadas y existen tres tipos posibles:

**1:1 (una a una)** A cada ocurrencia de una entidad corresponde no más de una ocurrencia de la otra y a la inversa.

**1:n (una a muchos**) A cada ocurrencia de la primera entidad pueden corresponderle varias ocurrencias de la segunda y a cada ocurrencia de la segunda le corresponde no más de una de la primera.

**N:m (muchas a muchas)** A cada ocurrencia de la primera entidad pueden corresponderle más de una ocurrencia de la segunda y viceversa.

**Atributo.** Son los nombres que identifican propiedades, cualidades, identificadores o características de entidades o relaciones. Gráficamente, se representan mediante bolitas que cuelgan de las entidades o relaciones a las que pertenecen.

**Identificador.** Un identificador de una entidad es un atributo o conjunto de atributos que determina de modo único cada ocurrencia de esa entidad. Un identificador de una entidad debe cumplir dos condiciones:

- 1. No pueden existir dos ocurrencias de la entidad con el mismo valor del identificador.
- 2. Si se omite cualquier atributo del identificador, la condición anterior deja de cumplirse.

**Jerarquía de generalización.** En este paso hay que observar las entidades que se han identificado hasta el momento. Hay que ver si es necesario reflejar las diferencias entre distintas ocurrencias de una entidad, con lo que surgirán nuevas subentidades de esta entidad genérica; o bien, si hay entidades que tienen características en común y que realmente son subentidades de una nueva entidad genérica.

En cada jerarquía hay que determinar si es total o parcial y exclusiva o superpuesta. Cada jerarquía es total o parcial, y exclusiva o superpuesta. Una jerarquía es *total* si cada ocurrencia de la entidad genérica corresponde al menos con una ocurrencia de alguna subentidad. Es *parcial* si existe alguna ocurrencia de la entidad genérica que no corresponde con ninguna ocurrencia de ninguna subentidad. Una jerarquía es *exclusiva* si cada ocurrencia de la entidad genérica corresponde, como mucho, con una ocurrencia de una sola de las subentidades. Es *superpuesta* si existe alguna ocurrencia de la entidad genérica que corresponde a ocurrencias de dos o más subentidades diferentes.

**Componentes del diagrama entidad-relación**. Una vez identificados todos los conceptos, se puede dibujar el diagrama entidad-relación correspondiente a una de las vistas de los usuarios.

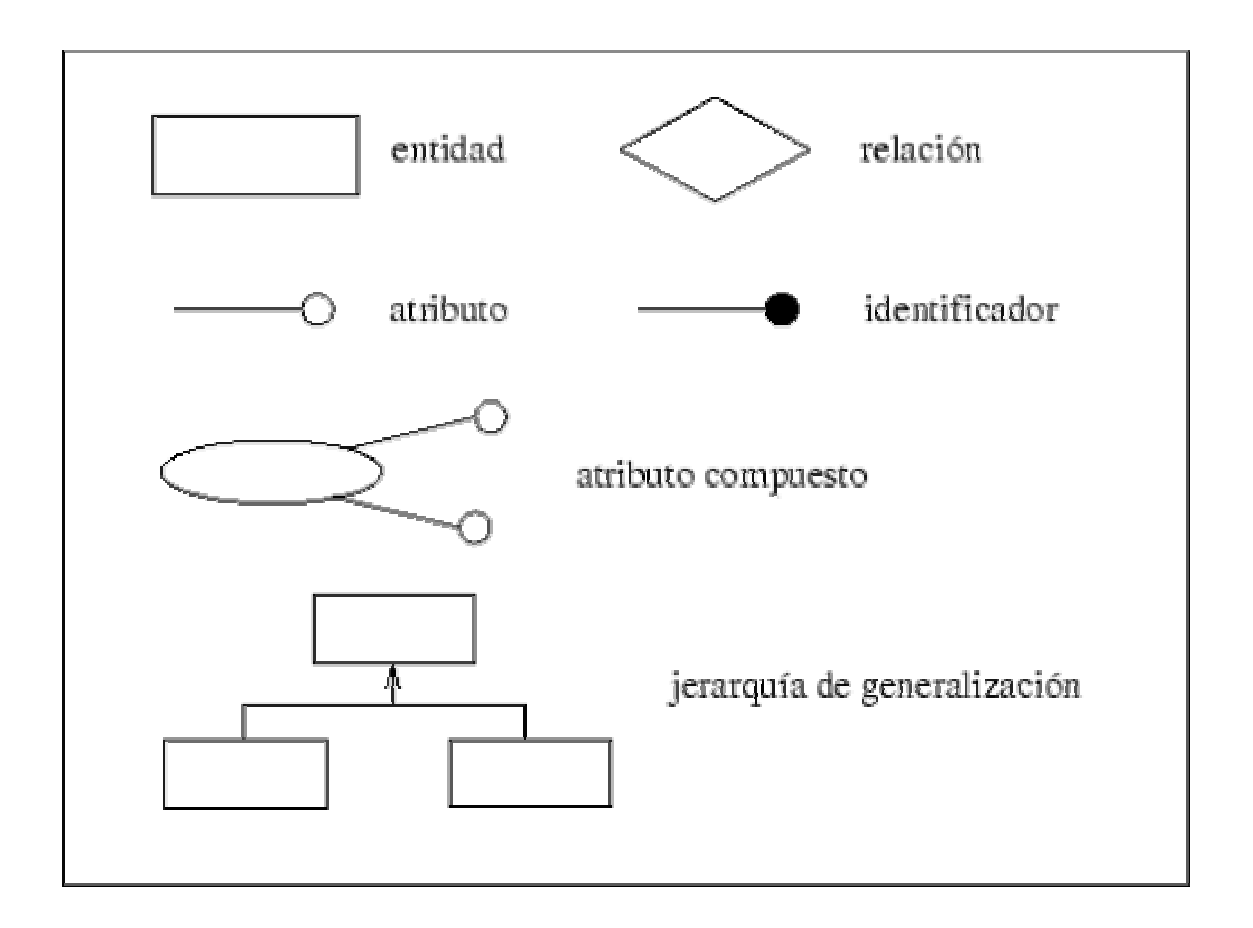

### **3.5.4 Normalización**

Es el proceso de la eliminación de información redundante.

La normalización se lleva a cabo por cuatro razones:

- Estructurar los datos de forma que se puedan representar las relaciones pertinentes entre los datos.
- Permitir la recuperación sencilla de los datos en respuesta a las solicitudes de consultas y reportes.
- Permitir la recuperación sencilla de los datos actualizándolos, insertándolos y borrandolos.
- Reducir la necesidad de reestructurar o reorganizar los datos cuando surjan nuevas aplicaciones.

#### **Pasos de la normalización:**

- 1. Descomponer todos los grupos de datos en registros bidimensionales.
- 2. Eliminar todas las relaciones en la que los datos no dependan completamente de la llave primaria del registro.
- 3. Eliminar todas las relaciones que contengan dependencias transitivas.

**Formas normales.** Son las técnicas para prevenir las anomalías en las tablas. Dependiendo de su estructura, una tabla puede estar en primera forma normal, segunda forma normal o en cualquier otra. Relación entre las formas normales:

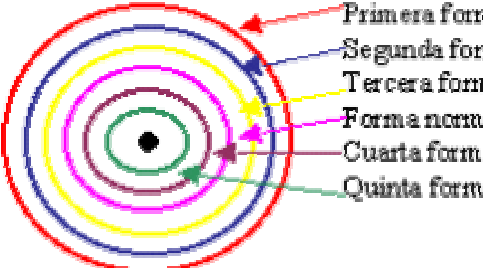

Primera form a normal (1FN) Segunda forma normal (2FN) Tercera forma normal (3FN) Forma norm al de Boyce-Cood (BCNF) Cuarta forma normal (4FN) Quinta forma normal (5FN)

#### **Reglas de Normalización.**

**Primera forma normal.** Una relación R se encuentra en 1FN si y solo sí por cada renglón columna contiene valores atómicos, es decir, en un atributo no deben aparecer valores repetitivos y por tanto tienen que ser elementales y únicos.

Abreviada como 1FN, se considera que una relación se encuentra en la primera forma normal cuando cumple lo siguiente:

- Las celdas de las tablas poseen valores simples y no se permiten grupos ni arreglos repetidos como valores, es decir, contienen un solo valor por cada celda.
- Todos los ingresos en cualquier columna(atributo) deben ser del mismo tipo.
- Cada columna debe tener un nombre único, el orden de las columnas en la tabla no es importante.
- Dos filas o renglones de una misma tabla no deben ser idénticas, aunque el orden de las filas no es importante.

**Segunda forma normal.** Una relación se encuentra en segunda forma normal, cuando cumple con las reglas de la primera forma normal y todos sus atributos que no son claves (llaves) dependen por completo de la clave (llave) primaria.

**Tercera forma normal. U**na relación esta en tercera forma normal si está en segunda forma normal y no existen dependencias transitivas entre los atributos.

**Forma normal de Boyce Codd.** Denominada por sus siglas en ingles como BCNF; Una tabla se considera en esta forma si y sólo sí cada determinante o atributo es una llave candidato.

**Cuarta forma normal. U**n esquema de relaciones R está en 4FN con respecto a un conjunto D de dependencias funcionales y de valores múltiples sí, para todas las dependencias de valores múltiples en D de la forma X- $>>$ Y, donde X $<<$ R y Y $<<$ R, se cumple por lo menos una de estas condiciones:

\* X->->Y es una dependencia de valores múltiples trivial.

\* X es una superllave del esquema R.

**Quinta forma normal.** Un esquema de relaciones R está en 5FN con respecto a un conjunto D de dependencias funcionales, de valores múltiples y de producto, si para todas las dependencias de productos en D se cumple por lo menos una de estas condiciones:

\* (R1, R2, R3, ... Rn) es una dependencia de producto trivial.

\* Toda Ri es una superllave de R.

La quinta forma normal se refiere a dependencias que son extrañas. Tiene que ver con tablas que pueden dividirse en subtablas, pero que no pueden reconstruirse.

# **CAPITULO III**

### **Marco Teórico**

En este capítulo se describen los conceptos teóricos que se utilizarán para la realización de este proyecto. A continuación se mencionan algunas metodologías en cuanto al diseño y análisis de los sistemas, así como también conceptos de computación que están relacionados con el proyecto.

### **3.1. Ciclo de vida del software.**

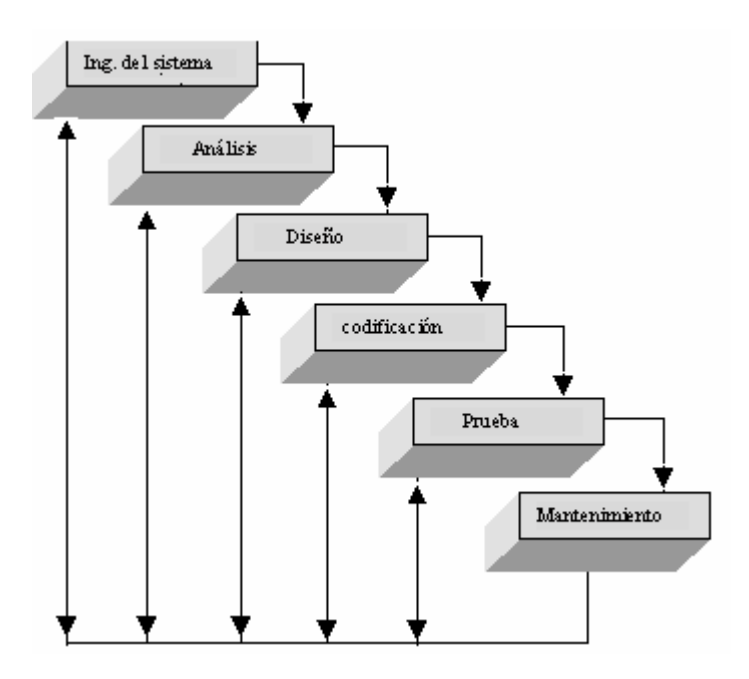

Los pasos del ciclo de vida del software  $\left[\begin{matrix}1\end{matrix}\right]$ :

### **Ingeniería del sistema**

 $\overline{a}$ 

Es la etapa en la que se determina si el proyecto es o no factible de realizar y se determinan tiempos y costos aproximados, estableciendo así la ruta crítica de cada actividad. Esto es porque la falta de planeación de un sistema es la causa principal de retrasos en programación, incremento de costos, poca calidad, y altos costos de mantenimiento en los desarrollos de productos de software.

<span id="page-31-0"></span><sup>[</sup> 1 ] Ingeniería del Software, Roger S. Pressman, McGrawHill, 1997.

uno de los principales propósitos de esta fase es aclarar los objetivos, problemas o necesidades y restricciones.

#### **Análisis**

En esta etapa se determinan los requisitos del software, así como su estructura, relaciones, evolución en el tiempo, detalle de sus funcionalidades, etc.

#### **Diseño**

En esta etapa se determina como va a ser construido el sistema, aquí se selecciona el lenguaje más adecuado, el Sistema Gestor de Bases de Datos a utilizar en su caso, librerías, configuraciones hardware, redes, etc.

#### **Codificación**

El diseño debe traducirse en una forma legible para la máquina. Si el diseño se realiza de una manera detallada, la codificación puede realizarse mecánicamente.

#### **Prueba**

Una vez que se ha generado el código, comienza la prueba del programa. La prueba se centra en la lógica interna del software, asegurando que todas las sentencias se han probado, y en las funciones externas, realizando pruebas que aseguren que la entrada definida produce los resultados que realmente se requieren.

#### **Mantenimiento**

En esta etapa se realizan operaciones tanto de corrección de errores como de ampliaciones funcionales o de rendimiento a las cuales el software debe adaptarse.

### **3.2. Ciclo de vida estructurado.**

Los pasos del ciclo de vida estructurado son  $\left[\begin{matrix}2\end{matrix}\right]$ :

#### **Estudio inicial**

Su principal objetivo es el estudio e identificación de las deficiencias actuales en el ambiente del usuario.

#### **Análisis**

Conforme a las alternativas generadas por el estudio, en esta etapa se "Modelan" las necesidades del usuario a través de diagramas especiales (DFD, ER),dando como resultado las Especificaciones estructuradas.

#### **Diseño**

 $\overline{a}$ 

En esta etapa se "diseña" el sistema, determinando los módulos componentes del Sistema, de acuerdo a una jerarquía apropiada, a los procesadores (hardware) y a la función.

<span id="page-32-0"></span><sup>[</sup> 2 ] Ingeniería del Software, Roger S. Pressman, McGrawHill, 1997.

#### **Implantación (desarrollo)**

Esta actividad incluye la codificación e integración de los módulos con técnicas de programación estructurada.

#### **Generación del test de aceptación.**

Consiste en preparar un conjunto de casos para efectuar las pruebas del sistema

#### **Garantía de calidad.**

En esta etapa se efectúa el TEST final de aceptación del Sistema

#### **Descripción del procedimiento.**

Consiste en la elaboración de la "descripción formal" del nuevo sistema: Manuales del Usuario, Manuales del Sistema, Manuales de procedimiento

#### **Conversión de la base de datos.**

Esta actividad sólo se realiza cuando existen sistemas funcionando

#### **Instalación.**

Es la actividad final. Existen varias estrategias de instalación: gradual, distribuida, completa Un aspecto importante de esta actividad es la capacitación

### **3.3 Diagrama de flujo de datos**

#### **Definición:**

 $\overline{a}$ 

El diagrama de flujo de datos es un modelo que describe los flujos de datos o tuberías, los procesos que cambian o transforman los datos en un sistema, las entidades externas que son fuente o destino de los datos (y en consecuencia los límites del sistema) y los almacenamientos o depósitos de datos a los cuales tiene acceso el sistema, permitiendo así describir el movimiento de los datos a través del sistema [<sup>3</sup>].

En síntesis, el diagrama de flujo de datos describe:

- los lugares de origen y destino de los datos (los límites del sistema),
- las transformaciones a las que son sometidos los datos (los procesos internos),
- los lugares en los que se almacenan los datos dentro del sistema, y
- los canales por donde circulan los datos.

<span id="page-33-0"></span><sup>[</sup> 3 ] Análisis Estructurado Moderno, Yourdon Edward, Prentice Hall, 1993

#### **Características:**

- **Relevante:** Ya que posibilitar comunicar diferentes modelos para así facilitar el entendimiento entre el usuario y el analista de sistemas.
- **Lógico:** Ya que no identifica soporte físico.
- **Descendente**: Se construye en forma descendente, de lo general a lo particular.

El DFD posee niveles de desagregación o explosión o apertura de burbujas. El Nivel 0 o Diagrama de Contexto es aquel que muestra una sola burbuja y las entidades externas o terminadores con los que interactúa el sistema.

#### **Simbología:**

Entidad externa:

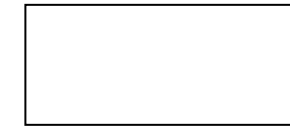

Son generalmente clases lógicas de cosas o de personas, las cuales representan una fuente o destino de transacciones, como por ejemplo clientes, empleados, proveedores, etc.,

Proceso:

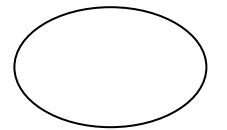

Indican aquellos lugares dentro del sistema en donde la información (flujos de datos) que ingresan se procesan o transforman. Es decir, son las funciones o procesos que transforman entradas de datos en salidas de información.

Representa un transporte de paquetes de datos desde su origen hasta su destino, es decir que representa una estructura de datos

en movimiento de una parte del sistema a otro.

Flujo de datos:

Almacén o archivo:

 Representa un archivo lógico en donde se agregan o de donde se extraen datos. Es decir se utilizan para almacenar datos que serán utilizados por uno o más procesos.

### **3.4 Diseño estructurado**

El diseño estructurado proporciona una representación gráfica del software estableciendo las especificaciones del sistema y definiendo características para lograr que le producto cumpla con la calidad deseada. El objetivo del diseño estructurado es la creación de un sistema el cual este formado por la interacción de módulos independientes entre sí, esto hace que se facilite el mantenimiento a dichos módulos  $[4]$  $[4]$ .

Sin un buen diseño, existe el riesgo de construir un sistema inestable, el cual puede fallar en el momento de realizar cambios a los módulos que lo integran.

Uno de los retos en el diseño de la base de datos es el de obtener una estructura estable y lógica tal que:

- 1. El sistema de base de datos no sufra de anomalías de almacenamiento.
- 2. El modelo lógico pueda modificarse fácilmente para admitir nuevos requerimientos.

Una base de datos implantada sobre un modelo bien diseñado tiene mayor esperanza de vida aun en un ambiente dinámico, que una base de datos con un diseño pobre. En promedio, una base de datos experimenta una reorganización general cada seis años, dependiendo de lo dinámico de los requerimientos de los usuarios. Una base de datos bien diseñada tendrá un buen desempeño aunque aumente su tamaño, y será lo suficientemente flexible para incorporar nuevos requerimientos o características adicionales.

Existen diversos riesgos en el diseño de las bases de datos relacionales que afecten la funcionalidad de la misma, los riesgos generalmente son la redundancia de información y la inconsistencia de datos.

### **3.5 Bases de datos**

### **3.5.1 Metodología de diseño de bases de datos**

El diseño de bases de datos se descompone en tres etapas  $\left[$ <sup>5</sup>]:

- **Diseño conceptual.** El diseño conceptual parte de las especificaciones de requisitos de usuario y su resultado es el esquema conceptual de la base de datos. Un *esquema conceptual* es una descripción de alto nivel de la estructura de la base de datos, independientemente del SGBD que se vaya a utilizar para manipularla. Un *modelo conceptual* es un lenguaje que se utiliza para describir esquemas conceptuales. Las tareas a realizar en el diseño conceptual son las siguientes:
	- 1. Identificar las entidades.

<span id="page-35-0"></span> $\overline{a}$ [ 4 ] Ingeniería del Software, Roger S. Pressman, McGrawHill, 1997.

<span id="page-35-1"></span><sup>[&</sup>lt;sup>5</sup>] Introducción a los Sistemas de Bases de Datos, C.J. Date, Addison Wesley Iberoamericana, 1993.
- 2. Identificar las relaciones.
- 3. Identificar los atributos y asociarlos a entidades y relaciones.
- 4. Determinar los dominios de los atributos.
- 5. Determinar los identificadores.
- 6. Determinar las jerarquías de generalización (si las hay).
- 7. Dibujar el diagrama entidad-relación.
- 8. Revisar el esquema conceptual local con el usuario.
- **Diseño lógico.** Un *esquema lógico* es una descripción de la estructura de la base de datos en términos de las estructuras de datos que puede procesar un tipo de SGBD. Un *modelo lógico* es un lenguaje usado para especificar esquemas lógicos (modelo relacional, modelo de red, etc.). En el diseño lógico se obtiene un esquema lógico local para cada esquema conceptual local. Estos esquemas lógicos se integran después para formar un esquema lógico global que represente todas las vistas de los distintos usuarios de la empresa
- **Diseño físico.** Parte del esquema lógico y da como resultado un esquema físico. Un *esquema físico* es una descripción de la implementación de una base de datos en memoria secundaria: las estructuras de almacenamiento y los métodos utilizados para tener un acceso eficiente a los datos. En el diseño físico, se construye la implementación de la base de datos sobre un SGBD determinado.

#### **3.5.2 Bases de datos relacionales**

Una base de datos relacional es un conjunto de tablas bajo una misma identificación que trabajan en base a relaciones entre las mismas, las relaciones pueden ser entre dos o más tablas y puede generarse una nueva a partir de los registros que cumplen con el criterio de correspondencia, las relaciones se llevan a cabo a través de campos llaves [<sup>[6](#page-36-0)</sup>].

#### **Características de las bases de datos relacionales:**

- Servir a más de una aplicación
- Representación en forma tabular
- Independencia de datos
- Redundancia de datos controlada o mínima
- Protección de seguridad

 $\overline{a}$ 

- Accesibilidad en tiempo real
- Operación basada en relaciones
- Existe un software para administrarla (administrador de base de datos) y un lenguaje de consulta y actualización para realizar las transacciones

<span id="page-36-0"></span><sup>[&</sup>lt;sup>6</sup>] Introducción a los Sistemas de Bases de Datos, C.J. Date, Addison Wesley Iberoamericana, 1993.

- Pueden crearse índices y esquemas para las tablas
- Facilidad para importar y exportar datos

#### **Objetivos primarios de la organización de la base de datos:**

- Los datos podrán usarse de múltiples maneras
- Proteger la inversión intelectual
- Bajo costo
- Menor proliferación de datos
- Desempeño
- Claridad
- Facilidad de uso
- Flexibilidad
- Facilidad para el cambio
- Precisión y coherencia
- Reserva
- Disponibilidad

#### **Objetivos secundarios de la organización de base de datos:**

- Independencia física de los datos
- Independencia lógica de los datos
- Redundancia controlada
- Normalización de los datos dentro de un organismo
- Diccionario de datos
- Lenguaje del usuario final
- Controles de integridad
- Fácil recuperación en caso de fallo
- Afinación

 $\overline{a}$ 

#### **3.5.3 El modelo entidad-relación**

El modelo entidad-relación es un modelo que describe la distribución de los datos almacenados en el sistema. Su principal propósito es representar los objetos de datos y sus relaciones  $\begin{bmatrix} 7 \end{bmatrix}$ .

**Entidad.** Son objetos tangibles o intangibles sobre los cuales se almacena información. Las entidades se representan gráficamente mediante rectángulos y su nombre aparece en el interior.

<span id="page-37-0"></span><sup>[&</sup>lt;sup>7</sup>] Introducción a los Sistemas de Bases de Datos, C.J. Date, Addison Wesley Iberoamericana, 1993.

Hay dos tipos de entidades: fuertes y débiles. Una *entidad débil* es una entidad cuya existencia depende de la existencia de otra entidad. Una *entidad fuerte* es una entidad que no es débil.

**Relación.** Una relación es una correspondencia o asociación entre dos o más entidades. Las relaciones se representan gráficamente mediante rombos y su nombre aparece en el interior.

La cardinalidad con la que una entidad participa en una relación especifica el número mínimo y el número máximo de correspondencias en las que puede tomar parte cada ocurrencia de dicha entidad.

**Grado de una relación.** El grado de una relación representa la participación en la relación de cada una de las entidades afectadas y existen tres tipos posibles:

**1:1 (una a una)** A cada ocurrencia de una entidad corresponde no más de una ocurrencia de la otra y a la inversa.

**1:n (una a muchos**) A cada ocurrencia de la primera entidad pueden corresponderle varias ocurrencias de la segunda y a cada ocurrencia de la segunda le corresponde no más de una de la primera.

**N:m (muchas a muchas)** A cada ocurrencia de la primera entidad pueden corresponderle más de una ocurrencia de la segunda y viceversa.

**Atributo.** Son los nombres que identifican propiedades, cualidades, identificadores o características de entidades o relaciones. Gráficamente, se representan mediante bolitas que cuelgan de las entidades o relaciones a las que pertenecen.

**Identificador.** Un identificador de una entidad es un atributo o conjunto de atributos que determina de modo único cada ocurrencia de esa entidad. Un identificador de una entidad debe cumplir dos condiciones:

- 1. No pueden existir dos ocurrencias de la entidad con el mismo valor del identificador.
- 2. Si se omite cualquier atributo del identificador, la condición anterior deja de cumplirse.

**Jerarquía de generalización.** En este paso hay que observar las entidades que se han identificado hasta el momento. Hay que ver si es necesario reflejar las diferencias entre distintas ocurrencias de una entidad, con lo que surgirán nuevas subentidades de esta entidad genérica; o bien, si hay entidades que tienen características en común y que realmente son subentidades de una nueva entidad genérica.

En cada jerarquía hay que determinar si es total o parcial y exclusiva o superpuesta. Cada jerarquía es total o parcial, y exclusiva o superpuesta. Una jerarquía es *total* si cada ocurrencia de la entidad genérica corresponde al menos con una ocurrencia de alguna subentidad. Es *parcial* si existe alguna ocurrencia de la entidad genérica que no corresponde con ninguna ocurrencia de ninguna subentidad. Una jerarquía es *exclusiva* si cada ocurrencia de la entidad genérica corresponde, como mucho, con una ocurrencia de una sola de las subentidades. Es *superpuesta* si existe alguna ocurrencia de la entidad genérica que corresponde a ocurrencias de dos o más subentidades diferentes.

**Componentes del diagrama entidad-relación**. Una vez identificados todos los conceptos, se puede dibujar el diagrama entidad-relación correspondiente a una de las vistas de los usuarios.

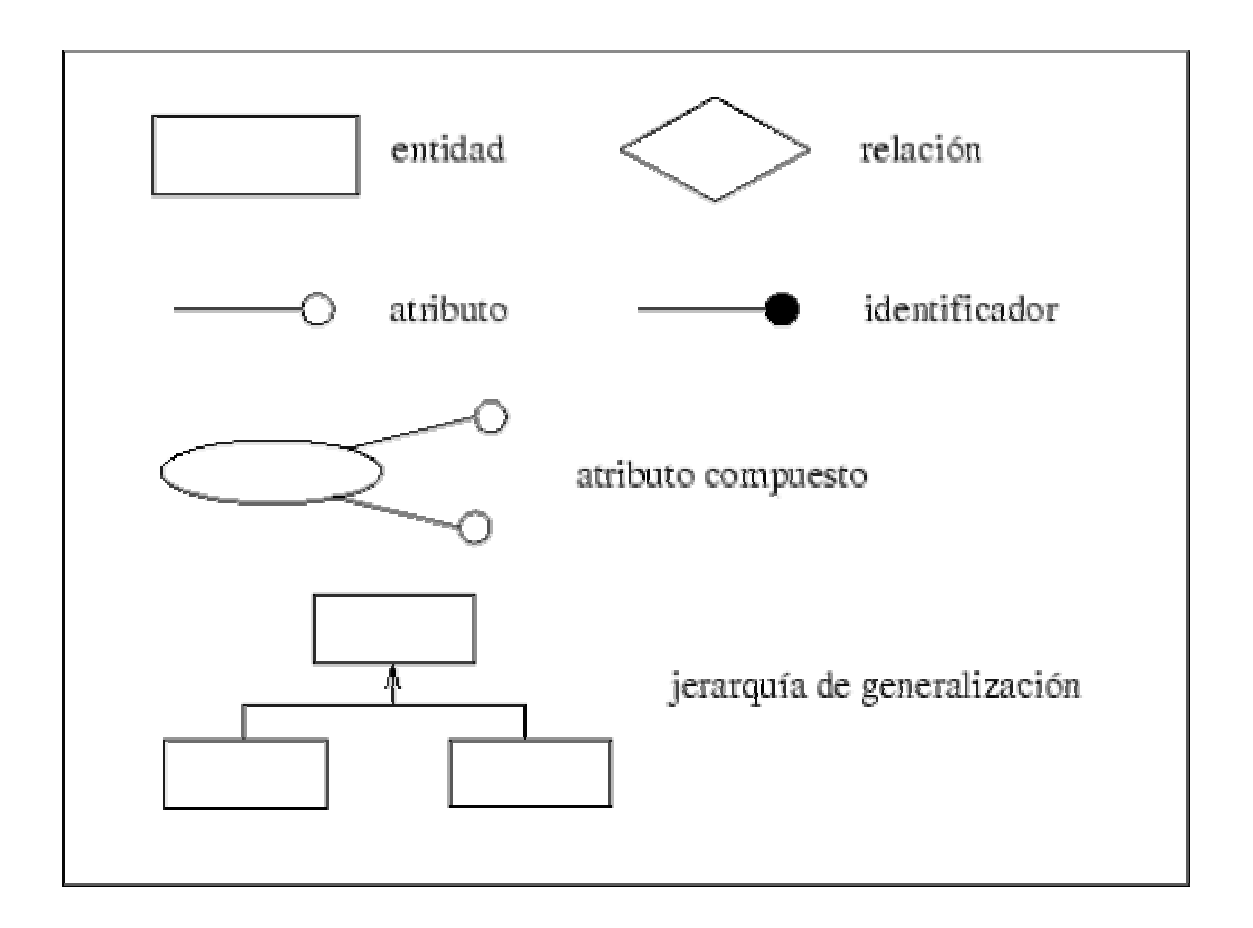

#### **3.5.4 Normalización**

Es el proceso de la eliminación de información redundante.

La normalización se lleva a cabo por cuatro razones:

- Estructurar los datos de forma que se puedan representar las relaciones pertinentes entre los datos.
- Permitir la recuperación sencilla de los datos en respuesta a las solicitudes de consultas y reportes.
- Permitir la recuperación sencilla de los datos actualizándolos, insertándolos y borrandolos.
- Reducir la necesidad de reestructurar o reorganizar los datos cuando surjan nuevas aplicaciones.

#### **Pasos de la normalización:**

- 1. Descomponer todos los grupos de datos en registros bidimensionales.
- 2. Eliminar todas las relaciones en la que los datos no dependan completamente de la llave primaria del registro.
- 3. Eliminar todas las relaciones que contengan dependencias transitivas.

**Formas normales.** Son las técnicas para prevenir las anomalías en las tablas. Dependiendo de su estructura, una tabla puede estar en primera forma normal, segunda forma normal o en cualquier otra. Relación entre las formas normales:

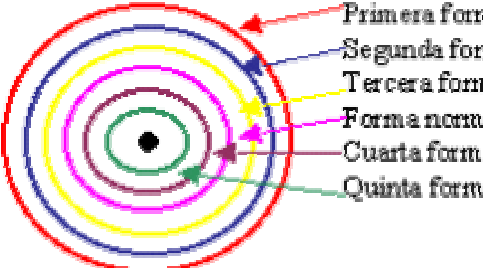

Primera form a normal (1FN) Segunda forma normal (2FN) Tercera forma normal (3FN) Forma norm al de Boyce-Cood (BCNF) Cuarta forma normal (4FN) Quinta forma normal (5FN)

#### **Reglas de Normalización.**

**Primera forma normal.** Una relación R se encuentra en 1FN si y solo sí por cada renglón columna contiene valores atómicos, es decir, en un atributo no deben aparecer valores repetitivos y por tanto tienen que ser elementales y únicos.

Abreviada como 1FN, se considera que una relación se encuentra en la primera forma normal cuando cumple lo siguiente:

- Las celdas de las tablas poseen valores simples y no se permiten grupos ni arreglos repetidos como valores, es decir, contienen un solo valor por cada celda.
- Todos los ingresos en cualquier columna(atributo) deben ser del mismo tipo.
- Cada columna debe tener un nombre único, el orden de las columnas en la tabla no es importante.
- Dos filas o renglones de una misma tabla no deben ser idénticas, aunque el orden de las filas no es importante.

**Segunda forma normal.** Una relación se encuentra en segunda forma normal, cuando cumple con las reglas de la primera forma normal y todos sus atributos que no son claves (llaves) dependen por completo de la clave (llave) primaria.

**Tercera forma normal. U**na relación esta en tercera forma normal si está en segunda forma normal y no existen dependencias transitivas entre los atributos.

**Forma normal de Boyce Codd.** Denominada por sus siglas en ingles como BCNF; Una tabla se considera en esta forma si y sólo sí cada determinante o atributo es una llave candidato.

**Cuarta forma normal. U**n esquema de relaciones R está en 4FN con respecto a un conjunto D de dependencias funcionales y de valores múltiples sí, para todas las dependencias de valores múltiples en D de la forma X- $>>$ Y, donde X $<<$ R y Y $<<$ R, se cumple por lo menos una de estas condiciones:

\* X->->Y es una dependencia de valores múltiples trivial.

\* X es una superllave del esquema R.

**Quinta forma normal.** Un esquema de relaciones R está en 5FN con respecto a un conjunto D de dependencias funcionales, de valores múltiples y de producto, si para todas las dependencias de productos en D se cumple por lo menos una de estas condiciones:

\* (R1, R2, R3, ... Rn) es una dependencia de producto trivial.

\* Toda Ri es una superllave de R.

La quinta forma normal se refiere a dependencias que son extrañas. Tiene que ver con tablas que pueden dividirse en subtablas, pero que no pueden reconstruirse.

# **CAPÍTULO IV**

**Estrategia de solución y selección de recursos** 

## **4.1 Por qué la necesidad de un sistema automatizado para el laboratorio de cómputo para la docencia.**

El laboratorio de cómputo para la docencia cuenta ya con una hoja electrónica para el control de inventario, en la cual se lleva principalmente un registro de los componentes de cada uno de los equipos.

Se considera que dichas hojas electrónicas son insuficientes debido a que el laboratorio necesita de un sistema más completo, fácil de utilizar, visible y con un ambiente amigable.

El sistema que se propone surge con el fin de obtener una forma más rápida, segura, eficiente y accesible para el manejo de la información, además de contar con un registro más detallado y con un estricto control sobre la información.

Este sistema se encargará principalmente de llevar un programa de control de mantenimiento, el cual avisará de manera automática las fechas en que es necesario realizar un mantenimiento, así como también presentará un historial completo de cada una de las máquinas, en donde se registre principalmente cuándo ingreso, cómo ingreso, cuántos mantenimientos preventivos ha tenido, cuántos mantenimientos correctivos, principales fallas que ha presentado el equipo, etc. Así mismo este sistema nos permitirá generar reportes cada vez que sean necesarios, teniendo así un mejor control sobre el laboratorio.

## **4.2 Ventajas del sistema**

Las ventajas y beneficios de implantar un sistema como el que se propone son:

- Facilidad y rapidez del manejo de la información.
- Generación automática de reportes.
- Será un sistema seguro y confiable.
- Se realizará un programa de mantenimiento, el cuál avise la próxima fecha de mantenimiento.
- Se tendrá un mejor control sobre la información de cada uno de los equipos de cómputo.
- Se contará con un registro electrónico sobre los usuarios que accesan diariamente al laboratorio.
- Se contará con un registro detallado de los problemas y fallas que presenten cada uno de los equipos de cómputo, lo cuál hará más fácil la búsqueda de soluciones.

• Las mejoras del sistema y el mantenimiento serán más sencillas, debido a que en el sistema se han incluido los posibles cambios que pudiera presentar el laboratorio en un futuro.

## **4.3 Selección de herramientas a utilizar**

## **4.3.1 Por qué la decisión de las metodologías utilizadas**

Como se mencionó anteriormente se sabe que hoy en día existen muchas metodologías para el desarrollo de sistemas, como lo es la tecnología UML y el método unificado, sin embargo se considera que el éxito del proyecto depende de la decisión adecuada de la metodología empleada, por tal motivo a continuación se explica el porqué del método elegido.

El método propuesto, esta basado en la ingeniería de software, mediante la combinación del modelo del ciclo de vida clásico y el modelo estructurado.

El ciclo de vida clásico se eligió porque permanece como el modelo procedimental más ampliamente usado por los ingenieros del software. Con este modelo se tiene un seguimiento de todas las fases del proyecto y del cumplimiento de todos los objetivos marcados en cada etapa. Una de las desventajas de este método es que el cliente tendrá una versión funcionando del programa hasta las etapas finales del desarrollo del proyecto, lo cual ocasiona costos mayores de mantenimiento del software, que en diversas ocasiones no resultan de errores del sistema, sino del cambio en las necesidades, llegando a veces a superar los costos de desarrollo a los costos de mantenimiento y, en consecuencia, los costos totales del ciclo de vida, debe establecerse una expresión más exacta de las necesidades reales del usuario así como también debe considerarse una etapa de aseguramiento de calidad.

Debido a lo anterior decidimos complementar el modelo del ciclo de vida clásico con el modelo estructurado, ya que los proyectos estructurados se caracterizan por mejores herramientas para expresar los requisitos del usuario, así como aportan un especial énfasis en el proyecto de calidad.

Estos métodos son elegidos por la necesidad de poner orden al proceso de construcción del software, con el fin de desarrollar e implantar un sistema realmente eficaz y eficiente. Se considera que esta metodología es adecuada para el diseño de un sistema con más productividad y más calidad.

### **4.3.2 Por qué la decisión de utilizar Bases de Datos Relacionales**.

La decisión de utilizar bases de datos relacionales es debido a que en este tipo de bases de datos, se pueden almacenar registros en múltiples archivos relacionados entre sí por medio

de algún campo común, para compartir información. Los registros no se repiten y se ingresan una sola vez.

Además se considera que el diseño relacional de una base de datos tiene las siguientes ventajas:

Mayor flexibilidad: Los archivos individuales son más pequeños, de pocos campos y almacenan registros de un tipo especifico. Se puede unir o relacionar los archivos según las necesidades y el cambio de uno de ellos no afecta a toda la base de datos.

Menor duplicación: Al ser los archivos relacionados se evita la duplicación de información y la redundancia de datos, ya que al estar relacionados a través de un campo en común la información necesaria es tomada de otro archivo.

Mayor poder de organización: Una base de datos relacional permitirá definir relaciones entre archivos distintos a través de un campo común que permitirá presentar los registros de distintas maneras.

Mayor manejabilidad: El manejo de los campos se facilita, al no existir un único archivo con todos los campos, sino varios con pocos campos y que están relacionados entre sí.

### **4.3.3 Comparación de Visual Basic 6.0 y Access 2000, contra otros productos del mercado.**

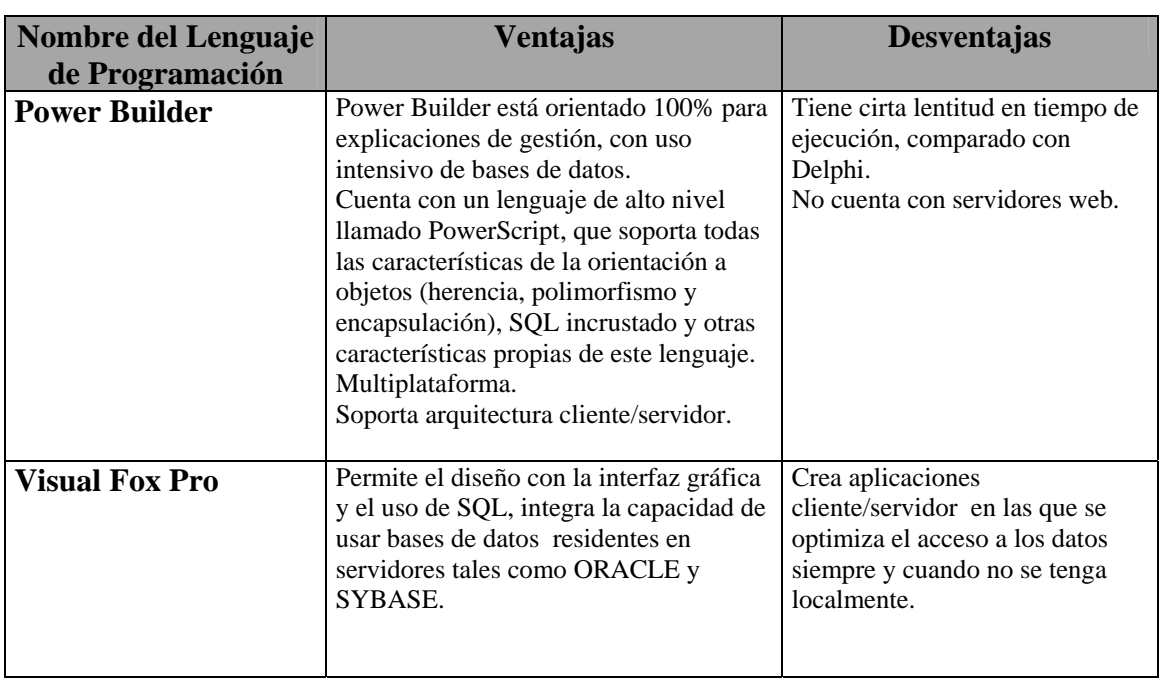

**Herramientas de desarrollo** 

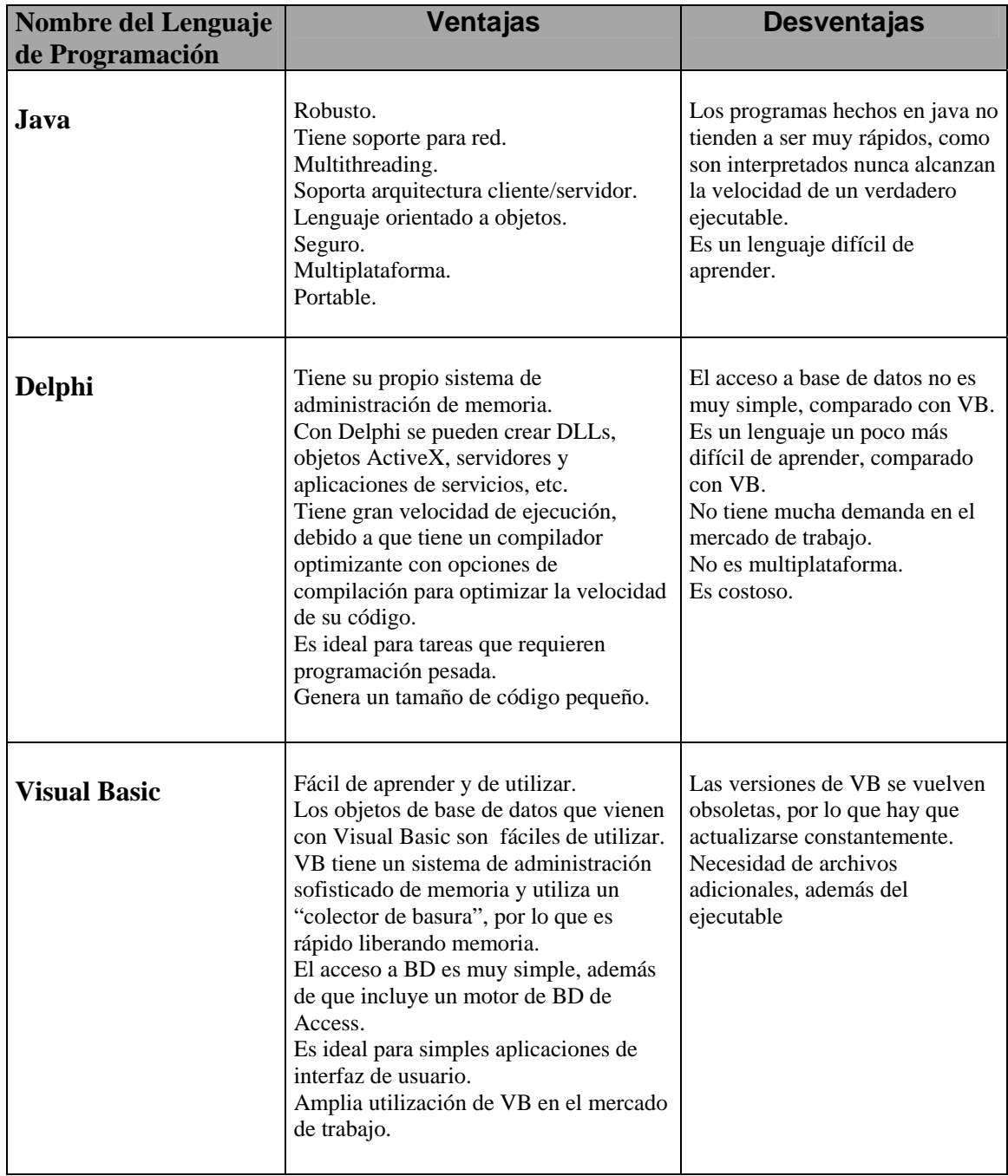

#### **Manejadores de Bases de Datos**

A continuación se presenta la comparación de algunas opciones de los manejadores de datos más comerciales:

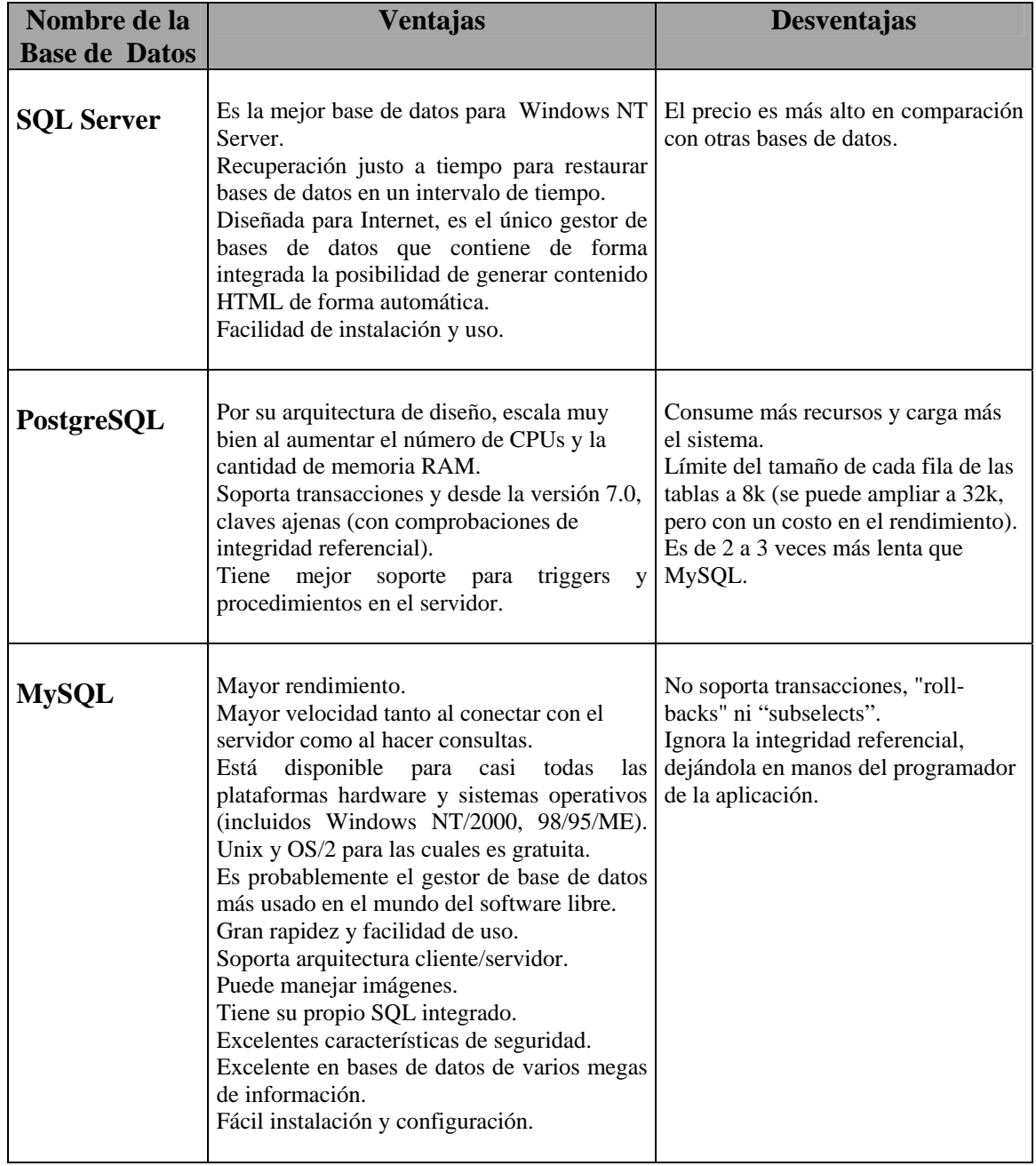

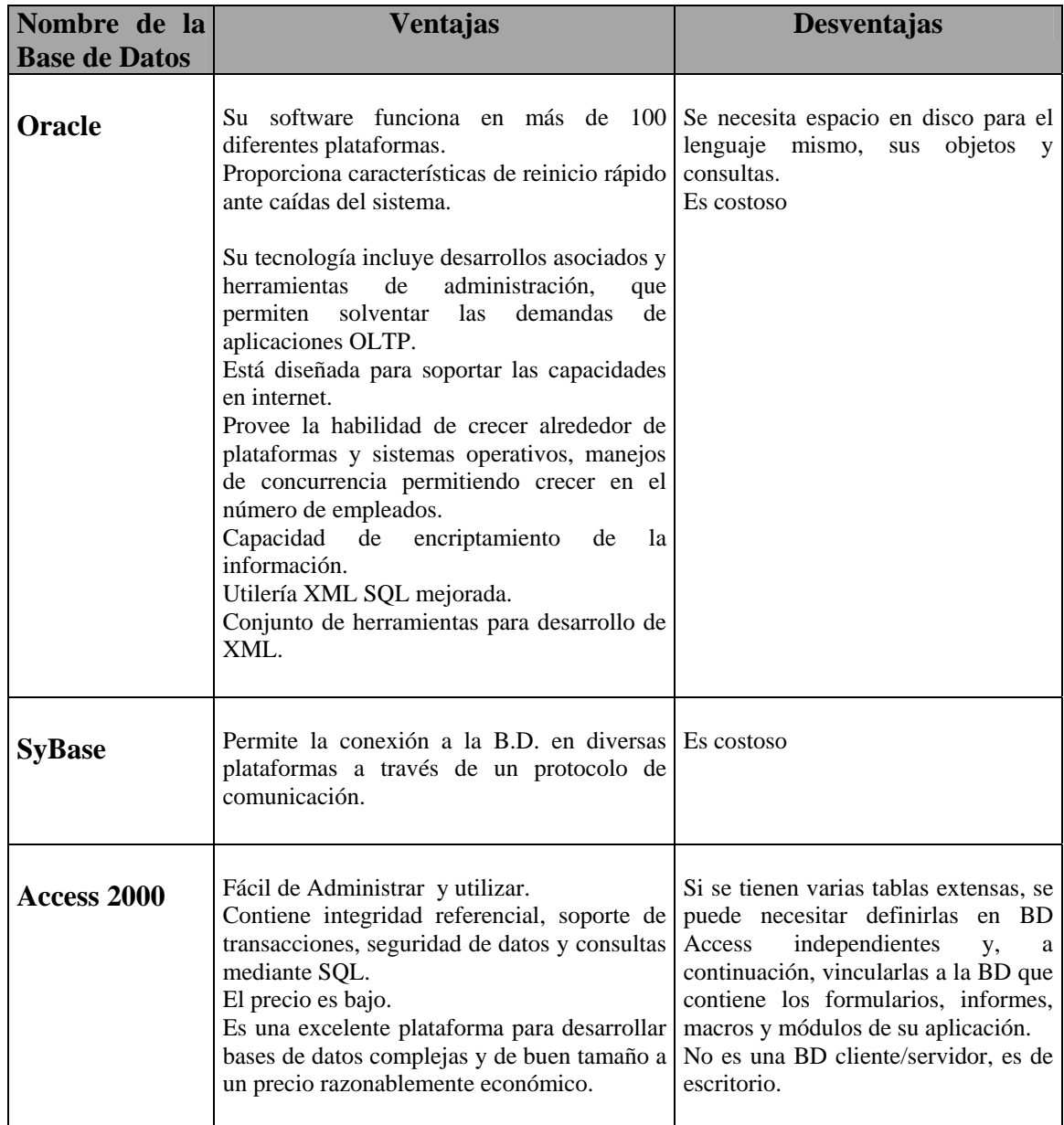

### **4.3.4 Por qué la decisión de el lenguaje de programación Visual Basic 6.0 y Access 2000.**

#### **Visual Basic 6.0**

Visual Basic 6.0 es un lenguaje de programación visual, también llamado lenguaje de 4ª Generación. Esto quiere decir que un gran número de tareas se realizan sin escribir código, simplemente con operaciones gráficas realizadas con el ratón sobre la pantalla.

Visual Basic 6.0 es también un programa basado en objetos, aunque no orientado a objetos como C++ o Java. La diferencia está en que Visual Basic 6.0 utiliza objetos con propiedades y métodos, pero carece de los mecanismos de herencia y polimorfismo propios de los verdaderos lenguajes orientados a objetos como Java y C++.

Visual Basic 6.0 está orientado a la realización de programas para windows, pudiendo incorporar todos los elementos de este entorno informático: ventanas, botones, cajas de diálogo y de texto, botones de opción y de selección, barras de desplazamiento, gráficos, menús, etc.

La aplicación de Visual Basic 6.0 puede trabajar en dos modos distintos; en modo de diseño y en modo de ejecución. En modo de diseño el usuario construye interactivamente la aplicación, colocando controles en el formulario, definiendo sus propiedades, y desarrollando funciones para gestionar los eventos.

La aplicación se prueba en modo de ejecución. En este caso el usuario actúa sobre el programa (introduce eventos) y prueba cómo responde el programa. Hay algunas propiedades de los controles que deben establecerse en modo de diseño, pero muchas otras pueden cambiarse en tiempo de ejecución desde el programa escrito en Visual Basic 6.0. También hay propiedades que solo pueden establecerse en modo de ejecución y que no son visibles en modo de diseño.

El lenguaje de programación Visual Basic, se basa en un entorno "amigable" que permite el desarrollo de aplicaciones de forma sencilla y autoexplicativa. Se pueden realizar programas desde lo más básico hasta lo más complicado. Una de las aplicaciones más útiles es la fácil conectividad a entornos de bases de datos tales como Access. Asimismo, este entorno de desarrollo, dispone de otras herramientas de uso empresarial como integración de gráficos o incrustación de objetos OLE (ficheros de sonido, imagen, etc.) y aplicaciones cliente/servidor.

La ventaja principal de este lenguaje de programación es su sencillez para programar aplicaciones de cierta complejidad para Windows y sus desventajas son la necesidad de archivos adicionales además del ejecutable y cierta lentitud en comparación con otros lenguajes.

#### **Access 2000 Un poco de historia**

Access nace en 1992 como la primera base de datos relacional "de escritorio" diseñada para el ambiente Windows. A través de sucesivas versiones, se han ido introduciendo nuevas tecnologías y mejoras que han cambiado la manera tradicional en que los usuarios entendían y utilizaban las bases de datos.

Access fue la primera base de datos que incorpora la automatización OLE, que permite a los usuarios compartir información entre diferentes aplicaciones.

La versión 2.0 introdujo herramientas nuevas, como asistentes para construir consultas y relaciones de manera gráfica. También asistentes para formularios e informes que ayudaron a los usuarios a diseñar sus propias bases de datos y utilizarlas inmediatamente.

Al llegar Windows 95, Access 95 (primera base de datos relacional de 32 bits) introdujo otras herramientas como son el analizador de tablas y rendimientos.

Access 97, incorpora funciones y características aún más avanzadas, pero el foco continúa centrado en la facilidad de uso por parte del usuario, mayor rapidez y que los procesos asociados, tradicionalmente reservados a los programadores, se automaticen más por medio de asistentes. Todo esto adaptado a los entornos más diversos: monousuarios, multiusuarios a través de un red o a través de Internet.

Access 2000, incluyó una nueva tecnología de acceso a datos (ADO), una interacción directa con SQL Server a través de ADP, la inclusión de nuevos objetos, las páginas de acceso a datos, y nuevas herramientas centradas principalmente a Internet.

#### **Access como BD**

Access es una base de datos de tipo relacional, compuesta por una serie de objetos que permiten organizar y almacenar información de una manera eficiente y un diseño mediante herramientas visuales. Además podemos realizar funciones de acceso y búsqueda de los datos de un modo fácil y rápido.

La capacidad relacional de Access permite organizar, cruzar y analizar un volumen inmenso de registros o datos no duplicados y, finalmente transformarla en información precisa y valiosa.

Finalmente como se vio en el cuadro anterior, se sabe que existen motores más poderosos como Sybase, Oracle, etc., sin embargo se decidió optar por Access, ya que después de evaluar otras opciones se llegó a la conclusión de que los otros productos ofrecen características muy potentes, las cuales serían desaprovechadas en este momento para el sistema que se tiene planeado. Además se considera que Access cubre satisfactoriamente todas las necesidades, limitaciones y requerimientos del sistema, además de que presenta una buena plataforma para desarrollar bases de datos complejas y de buen tamaño a un precio razonablemente económico, considerando también que el costo del software contra otras plataformas mas sofisticadas como son Oracle, Informix, etc., es cuatro veces menor.

# **CAPÍTULO V Análisis**

El análisis consiste en la recopilación de los requerimientos de los usuarios así como la optimización del uso de los recursos con que cuenta el laboratorio. Teniendo en cuenta también los requerimientos y necesidades que se tienen.

## **5.1 Requerimientos**

### **5.1.1 Requerimientos operativos generales**

- El sistema debe tener una interfaz amigable con el usuario
- Debe ser accesible en el uso de los menús y ventanas
- Los colores utilizados deben ser agradables y ofrecer confort y estabilidad
- Las pantallas deben ser comprensibles
- Se debe contar con logins para cada administrador

### **5.1.2 Requerimientos funcionales**

Debido a los requerimientos y necesidades encontrados en el laboratorio se decidió trabajar con la estructura que a continuación se muestra para el desarrollo del sistema.

Se presenta el contenido general del sistema, haciendo una descripción muy general y de forma breve de cada uno de los módulos.

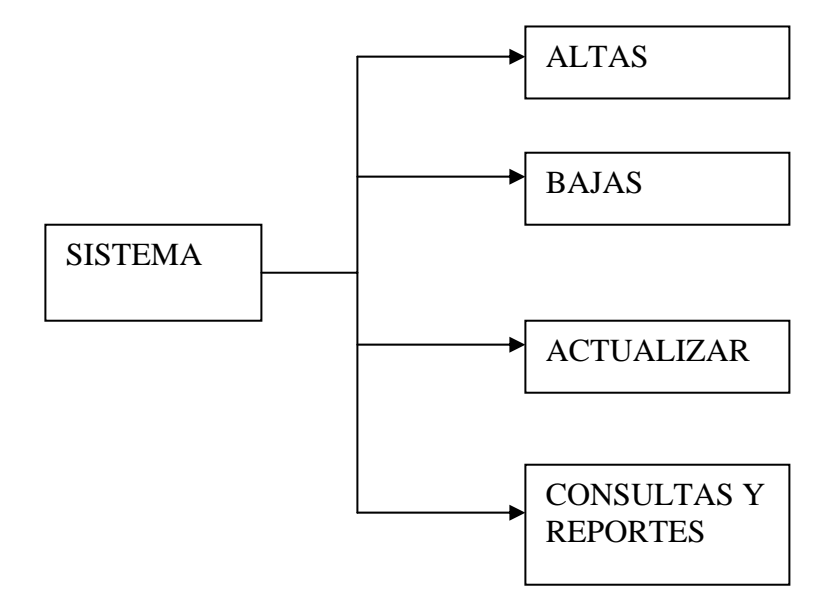

### **1. Altas**

En este módulo se dan de alta a los empleados, profesores, alumnos, ingresos a la sala, apartados de la sala, equipo en general, mantenimientos preventivos, correctivos y fallas de los equipos. Se tienen que capturar los datos completos y grabarlos para posteriormente obtener los reportes.

## **2. Bajas**

En este módulo se dan de baja definitiva del sistema los registros de los empleados, profesores, alumnos, equipo, ingresos a la sala y apartados, es decir, desaparecen de manera definitiva del sistema, sin que haya forma alguna de recuperarlos. También existen las bajas temporales para los equipos que permanecen dentro del laboratorio, pero que ya no son utilizados.

Este módulo, sólo es utilizado cuando se requiere eliminar de la base los datos que ya no son útiles.

### **3. Actualizar**

En este módulo se pueden realizar algunos cambios a los registros de profesores, equipos, fallas e ingresos a la sala, en caso de que haya algún dato extra que deba agregarse a la base de datos, como podría ser la fecha de reparación de un equipo, un accesorio nuevo, un cambio de horario o día, etc.

### **4. Consultas y reportes**

En este módulo podemos hacer consultas e imprimir reportes de los alumnos, profesores, empleados, equipo, ingresos a la sala y apartados, así como también se pueden obtener e imprimir reportes de equipos en mal estado, mantenimientos, fallas, inventario, bajas temporales, etc.

## **5.2 Planeación**

La planeación proporciona la referencia para tener las estimaciones de los recursos, costos y tiempo. La planeación adecuada debe considerar el tiempo que durará el desarrollo del sistema, el esfuerzo necesario para llevar a cabo el sistema, los participantes y el grado de incertidumbre que puede implicar el no contar con los datos necesarios para el desarrollo.

## **5.2.1 Diagrama de Gantt**

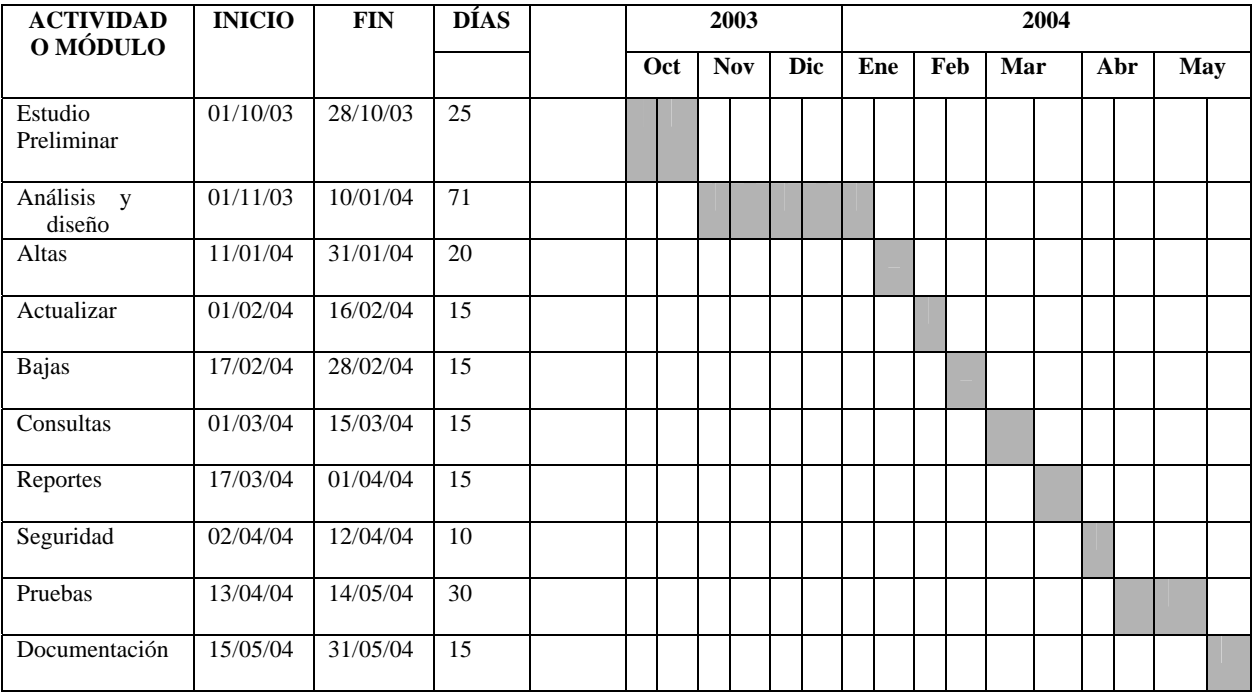

### **5.3 Análisis Detallado**

A continuación se muestra un análisis más detallado del sistema en donde se define el flujo de la información y los procesos que realiza el sistema.

## **5.3.1 Diagrama jerárquico funcional**

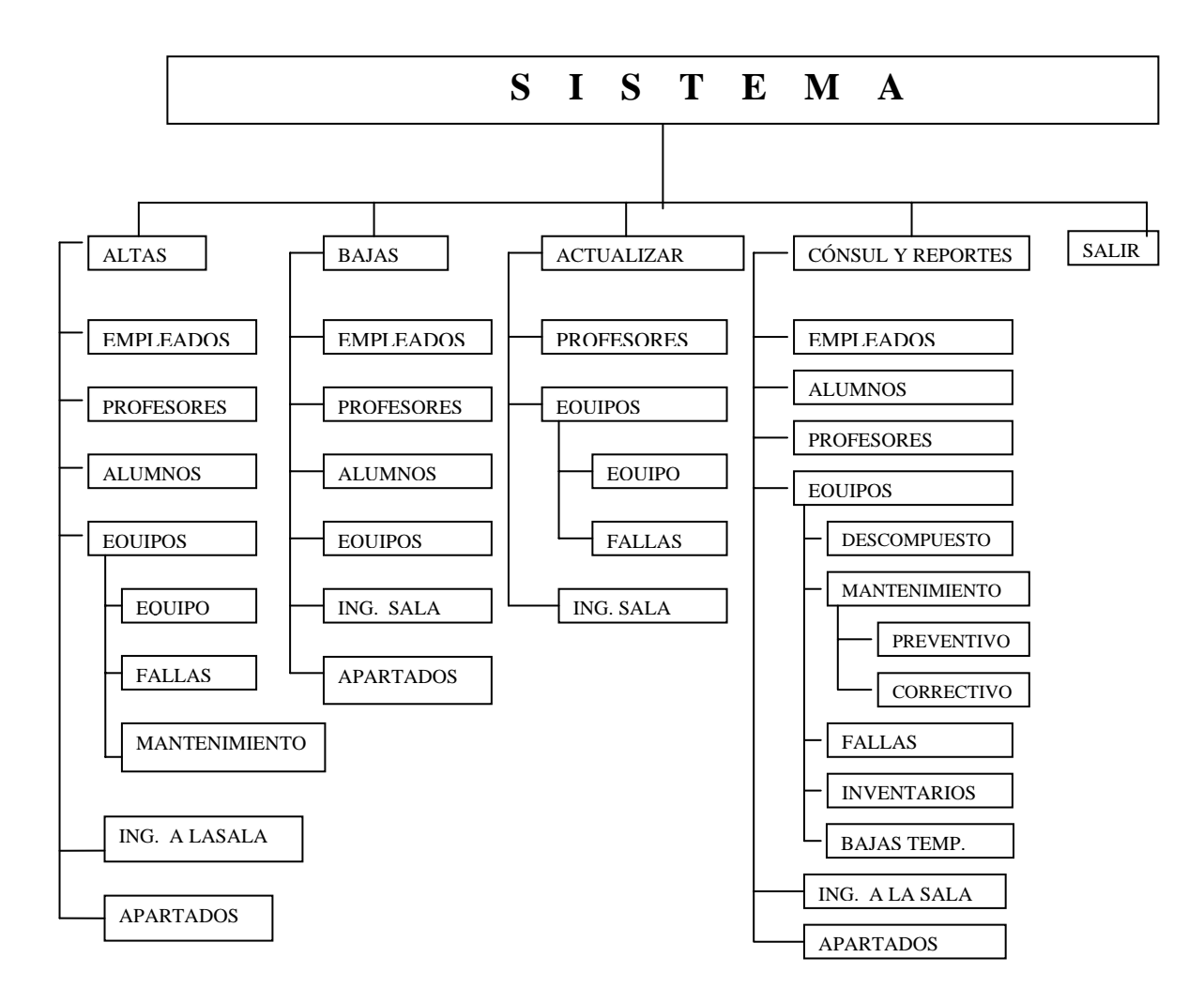

### **5.3.2 Diagrama de flujo de datos.**

El DFD está basado en la Teoría General de Sistemas, dado que se preocupa de graficar los procesos que reciben y generan los flujos de datos (Entrada-Proceso-Salida), y existen entidades que reciben el flujo de datos para su trabajo, o envian un flujo de datos para generar una acción específica.

El DFD tiene un nivel de contexto o nivel 0, donde se grafica un solo proceso, que representa las fronteras del sistema, se muestran las entidades externas, generadoras o receptoras de los flujos de datos, pero en este nivel no se muestran acumulaciones o detenciones de dichos flujos.

Posteriormente, se abre el proceso que representa al sistema, y comienza a detallar los procesos más específicos.

Esta especificación se continúa con los procesos generados en el primer nivel, para llegar a niveles más detallados.

### **5.3.3 Diagrama de procesos.**

En el nivel cero, el diagrama de flujo de datos sólo brinda una visión muy general del sistema, en este nivel el diagrama se conoce como diagrama de contexto y sólo representa los flujos de datos de entrada y salida.

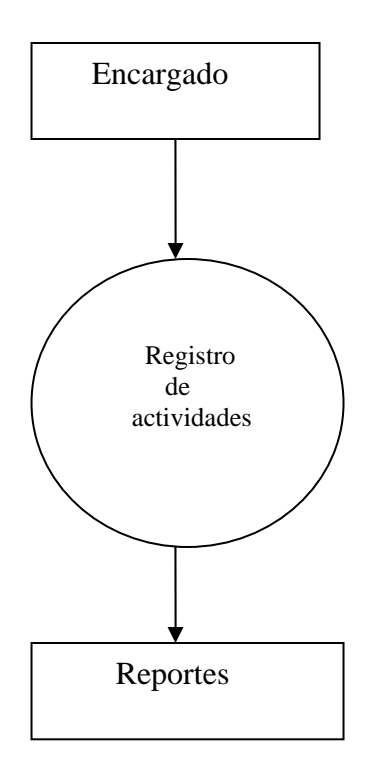

En este nivel el flujo de datos muestra de manera general como se lleva a cabo el acceso al sistema.

En el nivel 1 se obtiene un visión más especifica del sistema como se muestra en la siguiente figura:

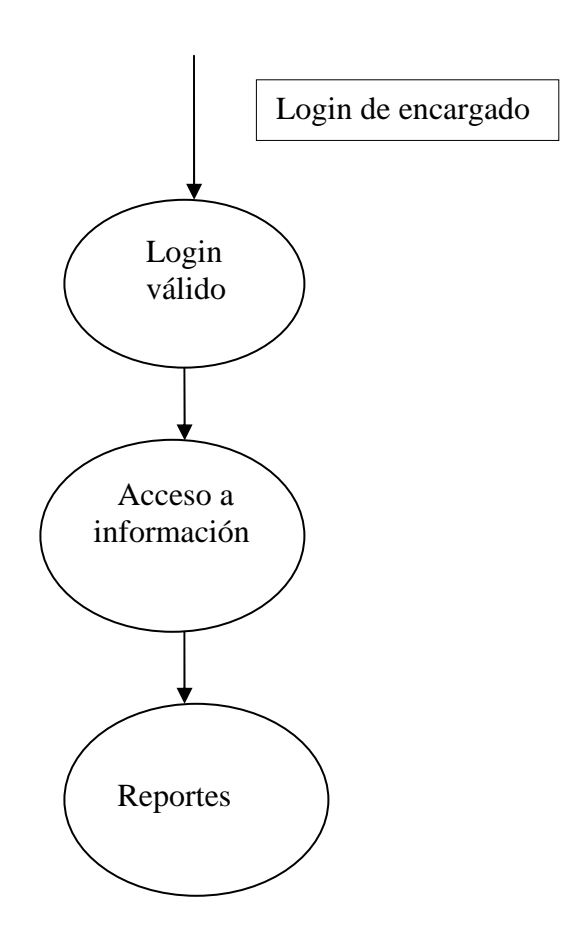

Como se observa en el diagrama de flujo de datos el encargado una vez que ha introducido su login procede a la validación. Una vez que ha sido validado puede hacer los movimientos necesarios ya sea para dar de alta, baja, actualizar o consultar algún reporte.

# **Catálogos**

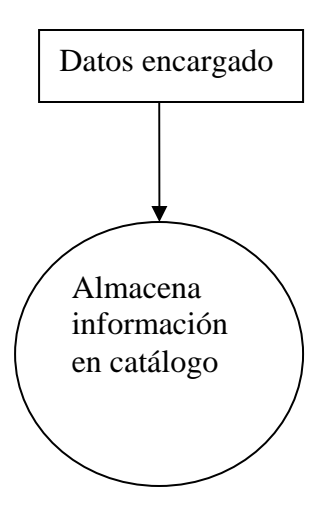

# **Modelo Seguridad**

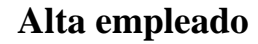

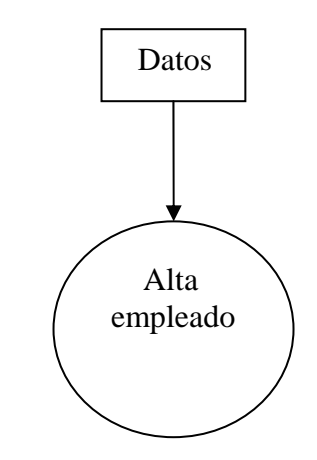

# **Operación con seguridad**

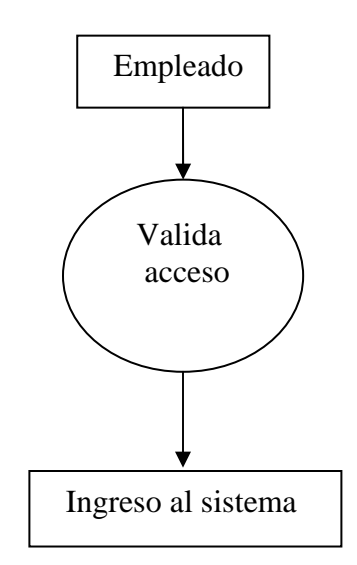

El flujo de datos anterior muestra que sólo si se valida el login del encargado se podrá tener acceso a la información almacenada dentro de la base de datos.

# **Módulo altas**

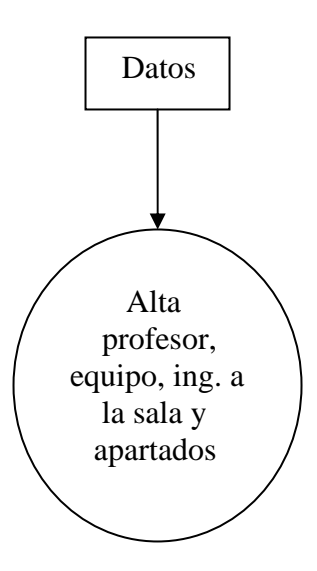

Para el alta de los empleados, profesores y alumnos se requieren solo datos personales.

# **CAPÍTULO VI.**

#### **Diseño y desarrollo del sistema.**

### **6.1 Diagrama entidad-relación**

El diagrama entidad-relación describe la distribución de los datos almacenados en el sistema, su principal propósito es representar los objetos de datos y sus relaciones.

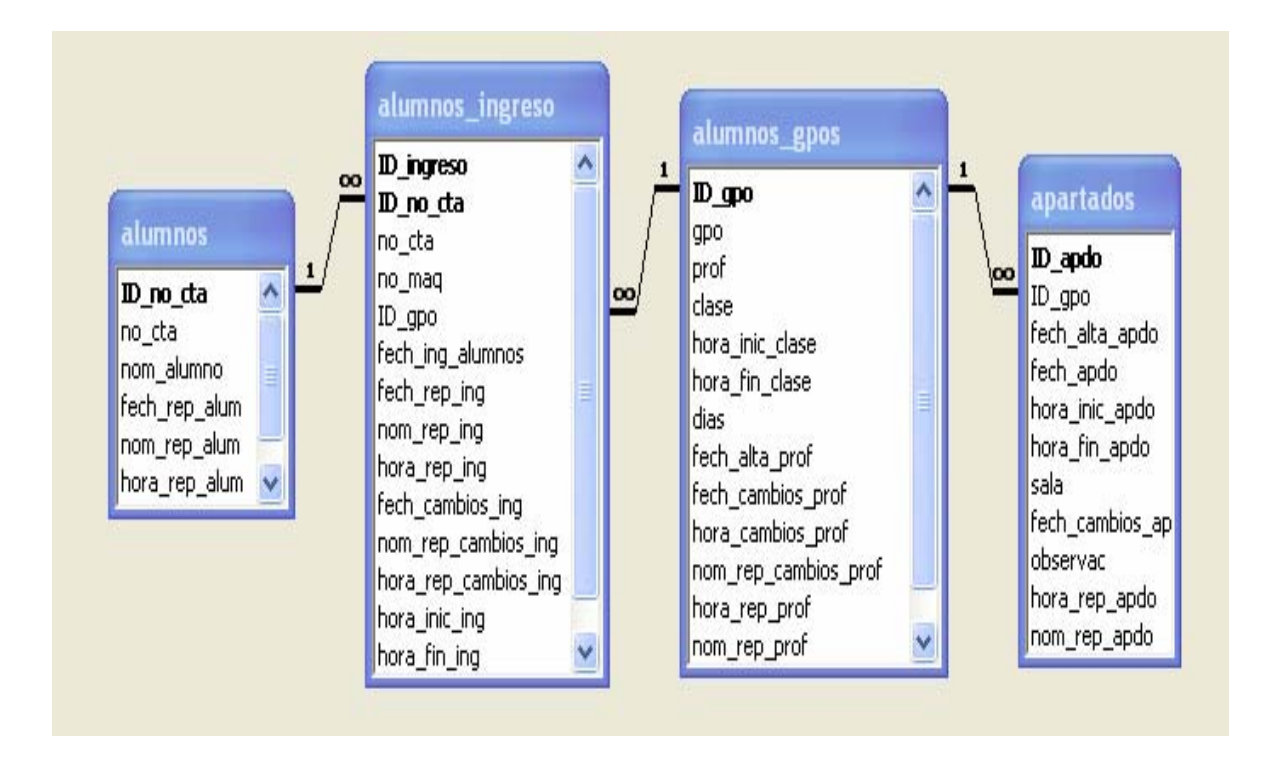

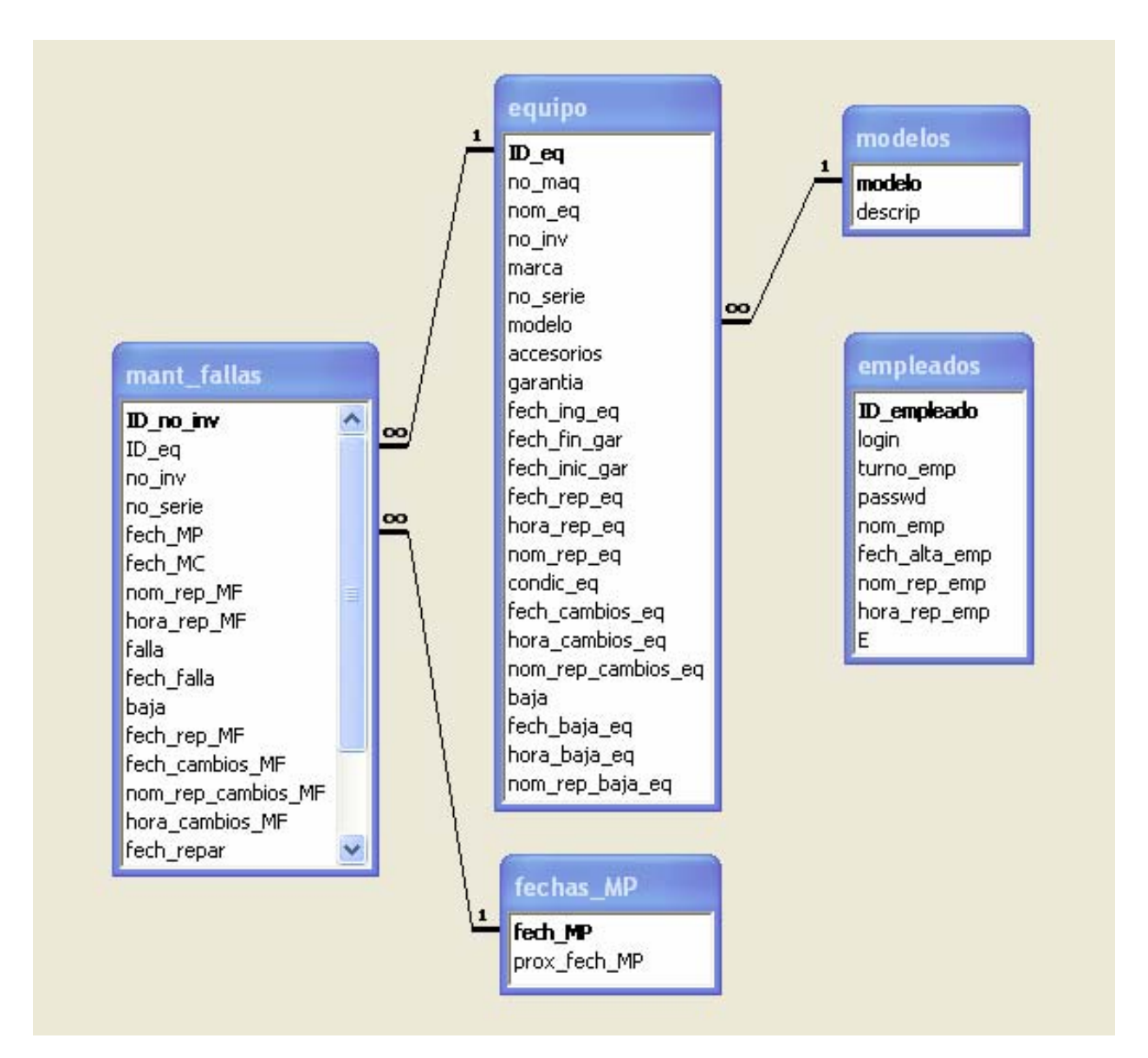

# **6.2 Diccionario de datos**

El diccionario de datos es un listado organizado de todos los datos pertinentes del sistema.

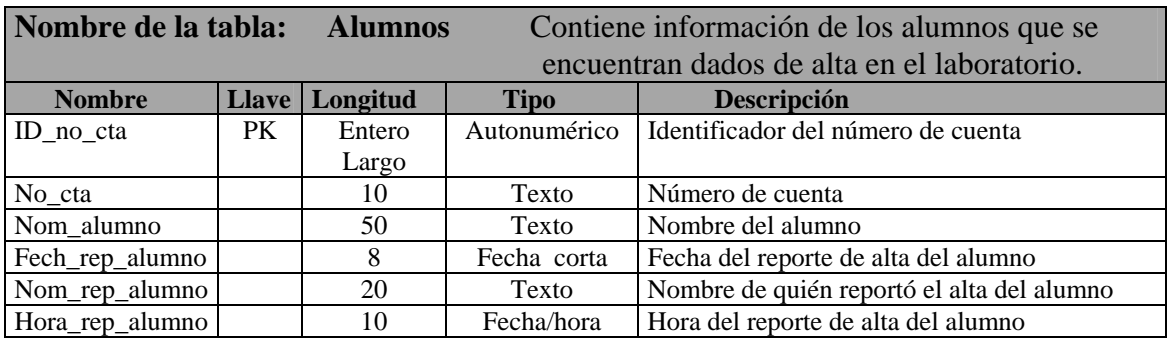

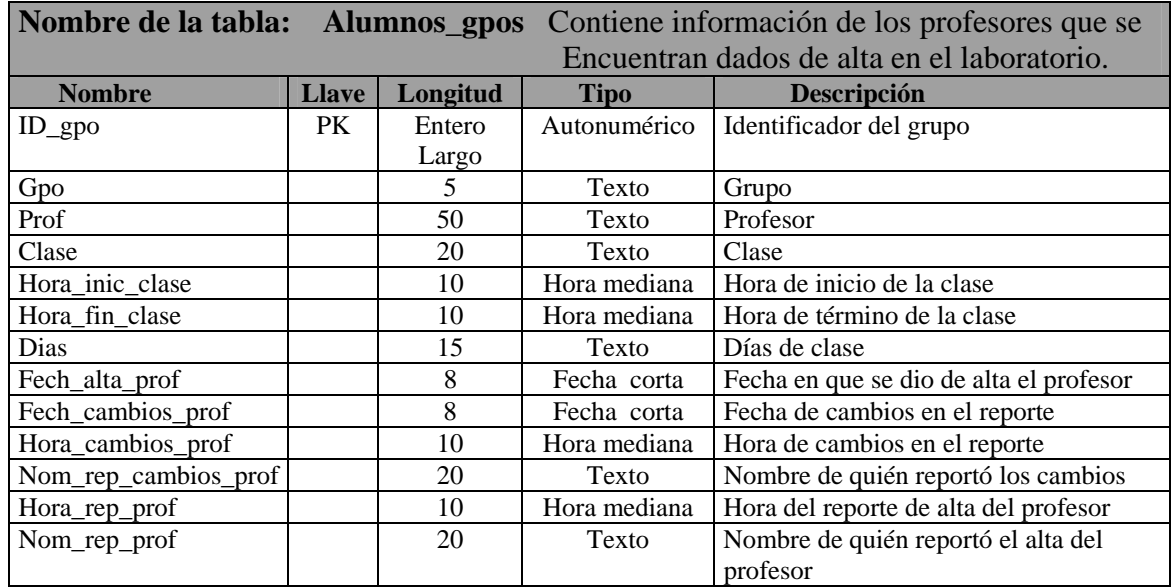

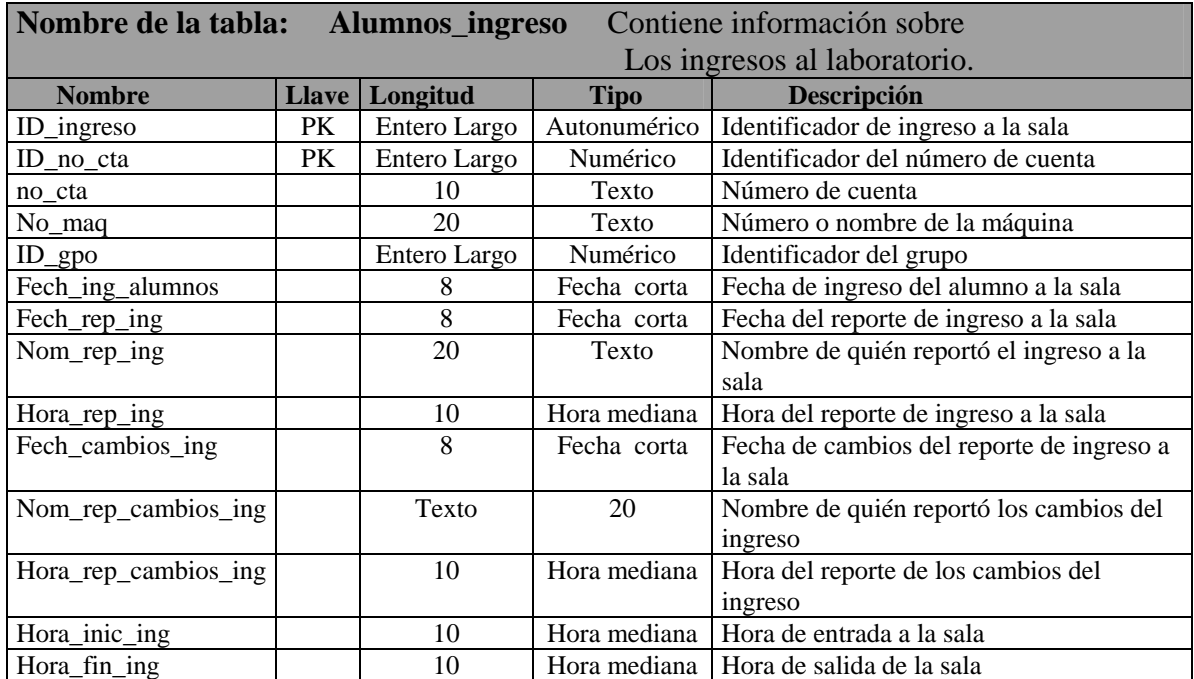

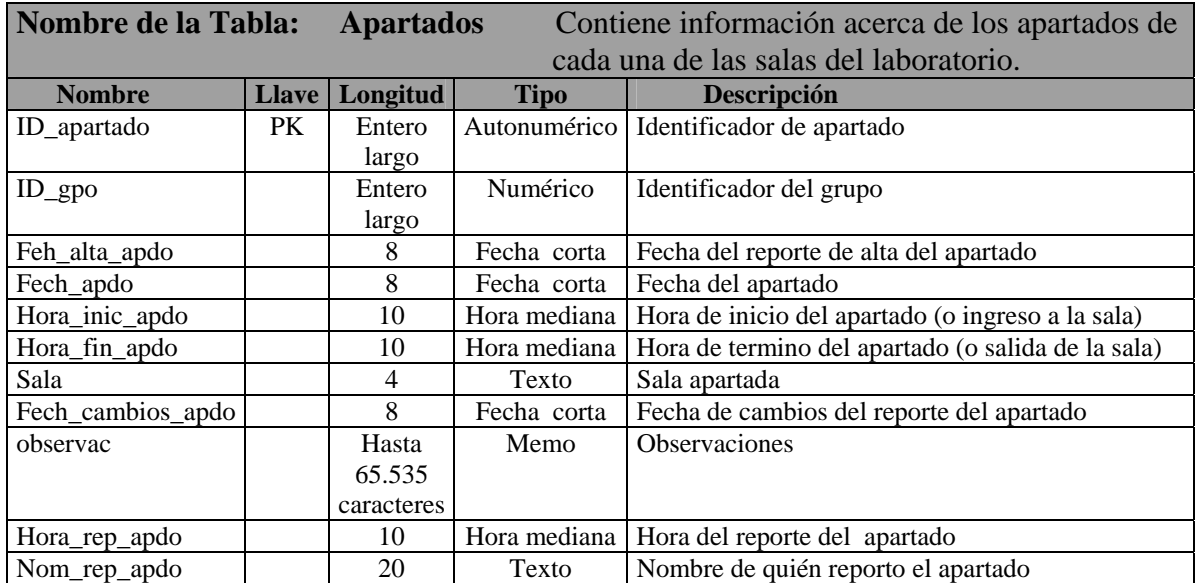

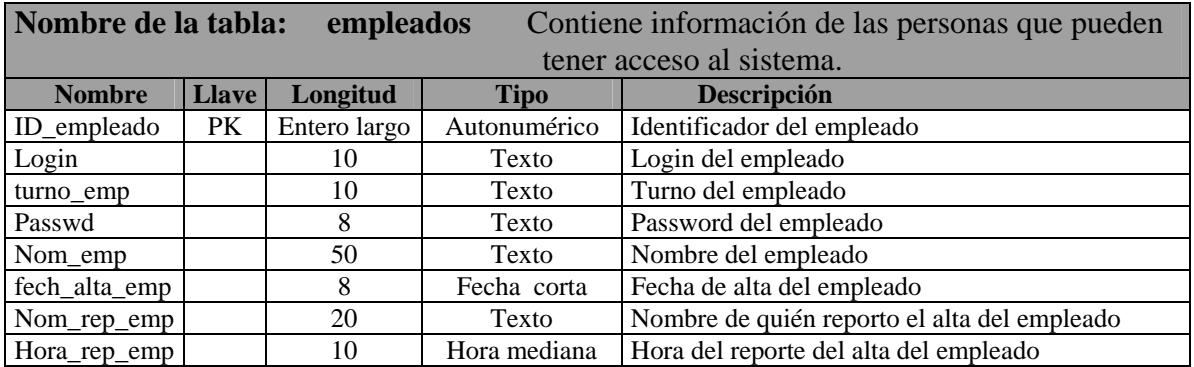

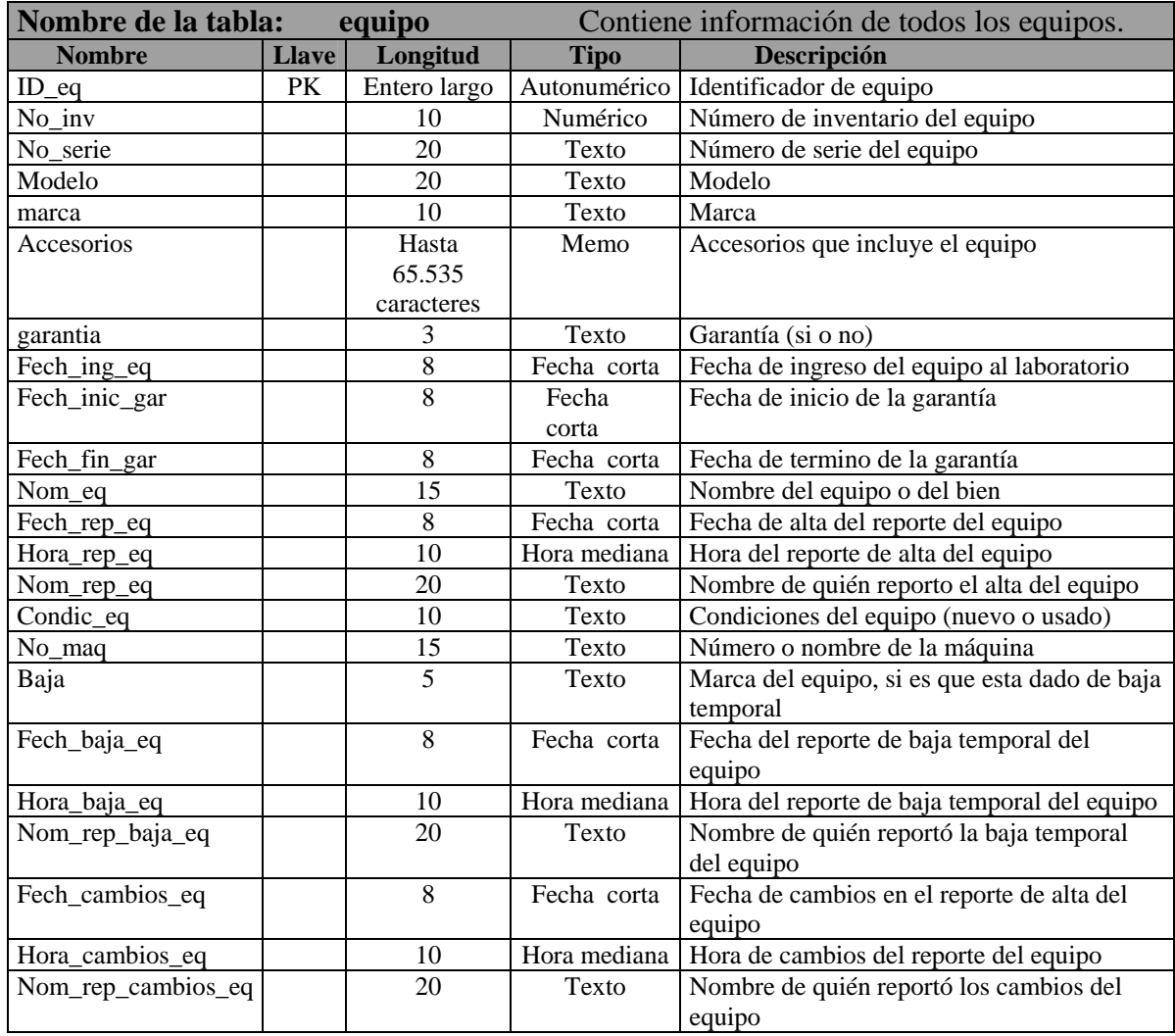

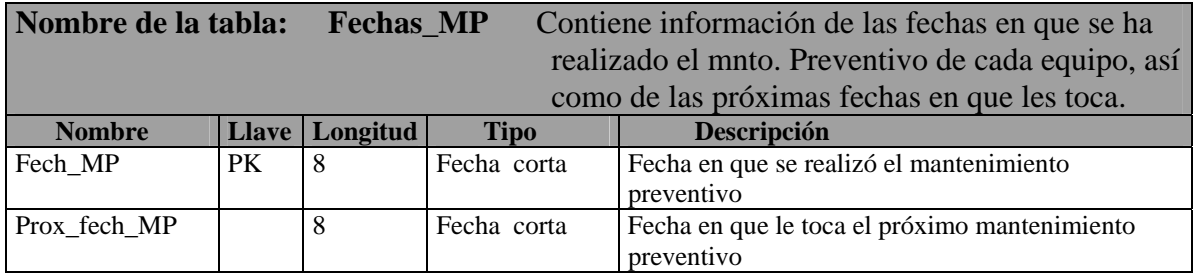

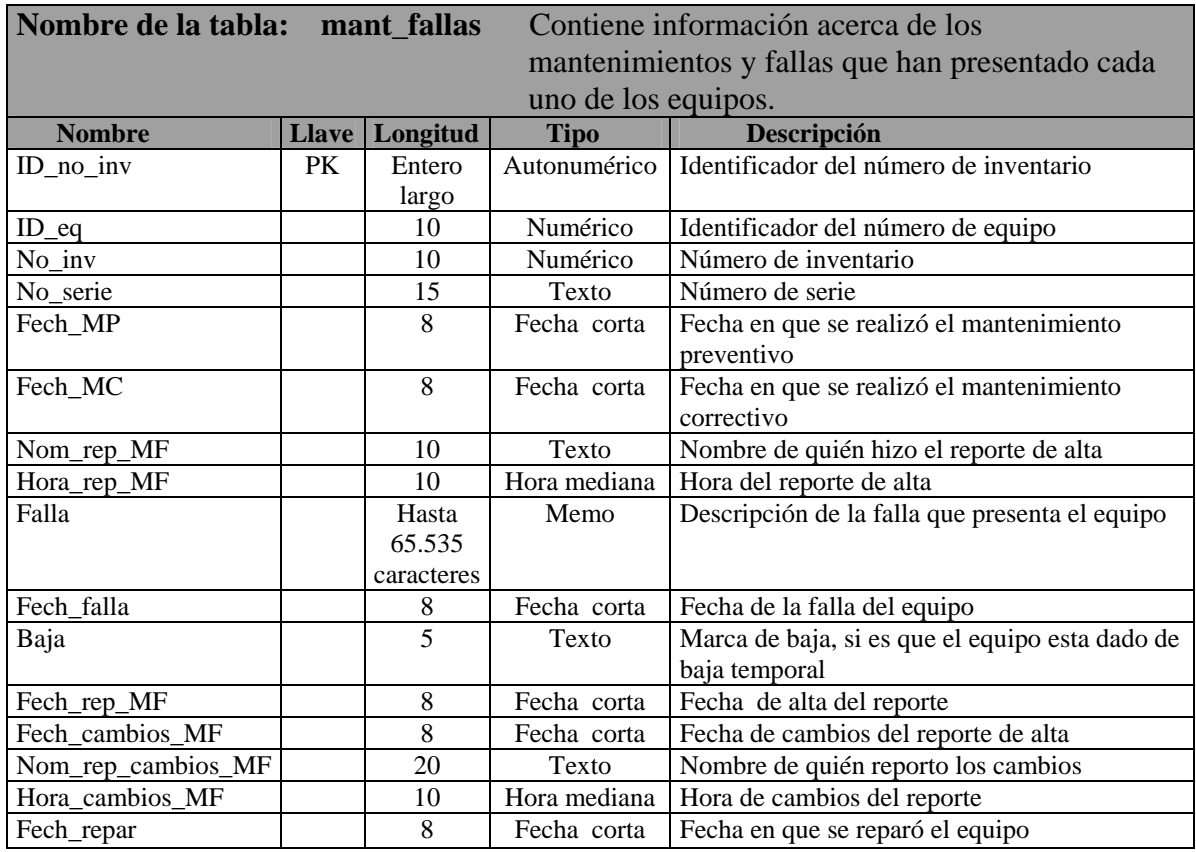

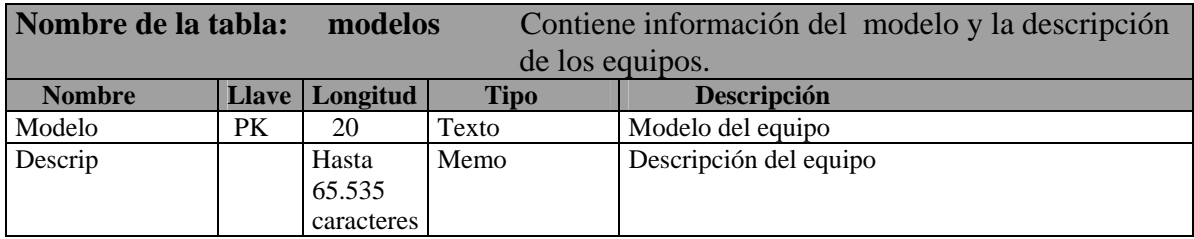

#### **6.3 Diseño de la base de datos**

El diseño de una base de datos en Access 2000, es la clave más importante para que la misma realice las operaciones que esperamos en forma efectiva, precisa y eficaz. Si bien esta etapa lleva un tiempo considerable, pero el cual permitirá ahorrar con creces, tiempo más adelante.

Para diseñar la base de datos en Access, se siguieron los siguientes pasos:

- Determinar la finalidad de la base de datos: Principalmente saber cuál será su fin, comó se utilizará, y qué información se desea obtener. Es importante que esto se determine con quién utilizará la base de datos.
- Determinar las tablas que se necesitan: Quizás este paso sea el más complejo, ya que los resultados que se esperan obtener de la base de datos, no siempre proporcionan "pistas" acerca de la estructura de las tablas que las producen. Por esto se decidió realizar primeramente un boceto de la base de datos en papel.
- Determinar los campos de las tablas: Para cada tabla que se necesite crear se debe tener una idea cierta de los campos que cada una de ellas contendrá. Teniendo en cuenta no duplicar datos en distintas tablas y no incluir campos que provienen de cálculos.
- Identificar campos con valores exclusivos: Para que Access pueda relacionar distintas tablas independientes, es importante que cada tabla contenga un campo que identifique en forma inequívoca a cada registro.
- Establecer las relaciones de las tablas: Teniendo las distintas tablas y los campos que identifican a cada registro de las tablas, ahora es necesario buscar los campo comunes a las tablas y relacionarlos.
- Revisar el diseño: Probar si el diseño funciona conforme lo esperado.
- Agregar datos y crear salidas de información: Aquí se ingresan diversos datos a nuestra base y se crean las distintas salidas de información, para verificar que todo este bien.

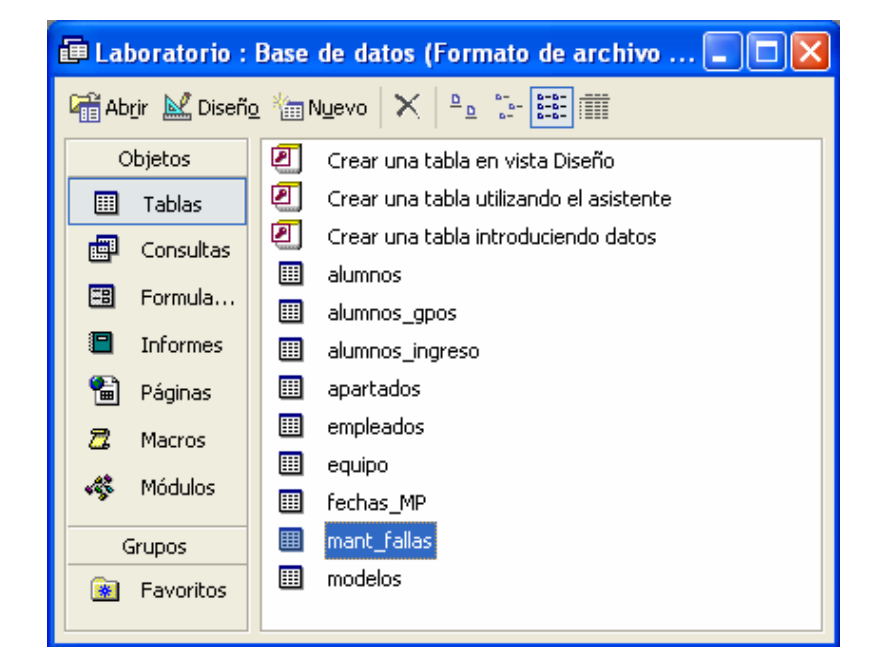

A continuación se presentan algunas imágenes de su diseño:

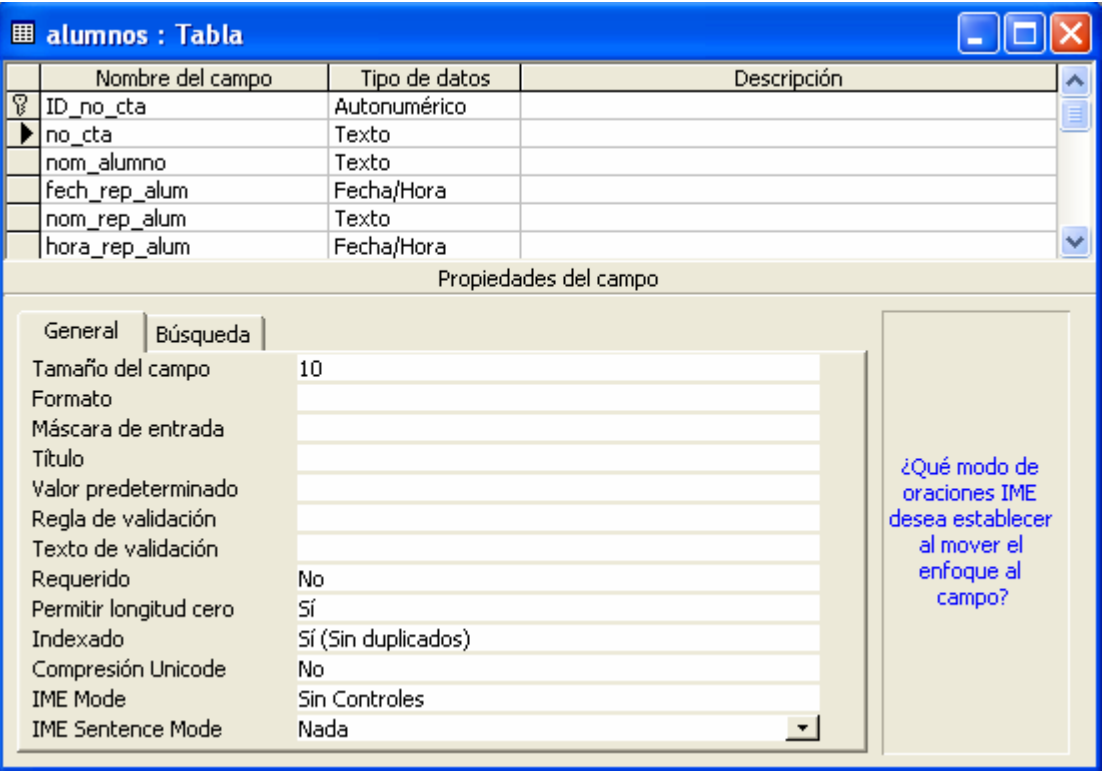

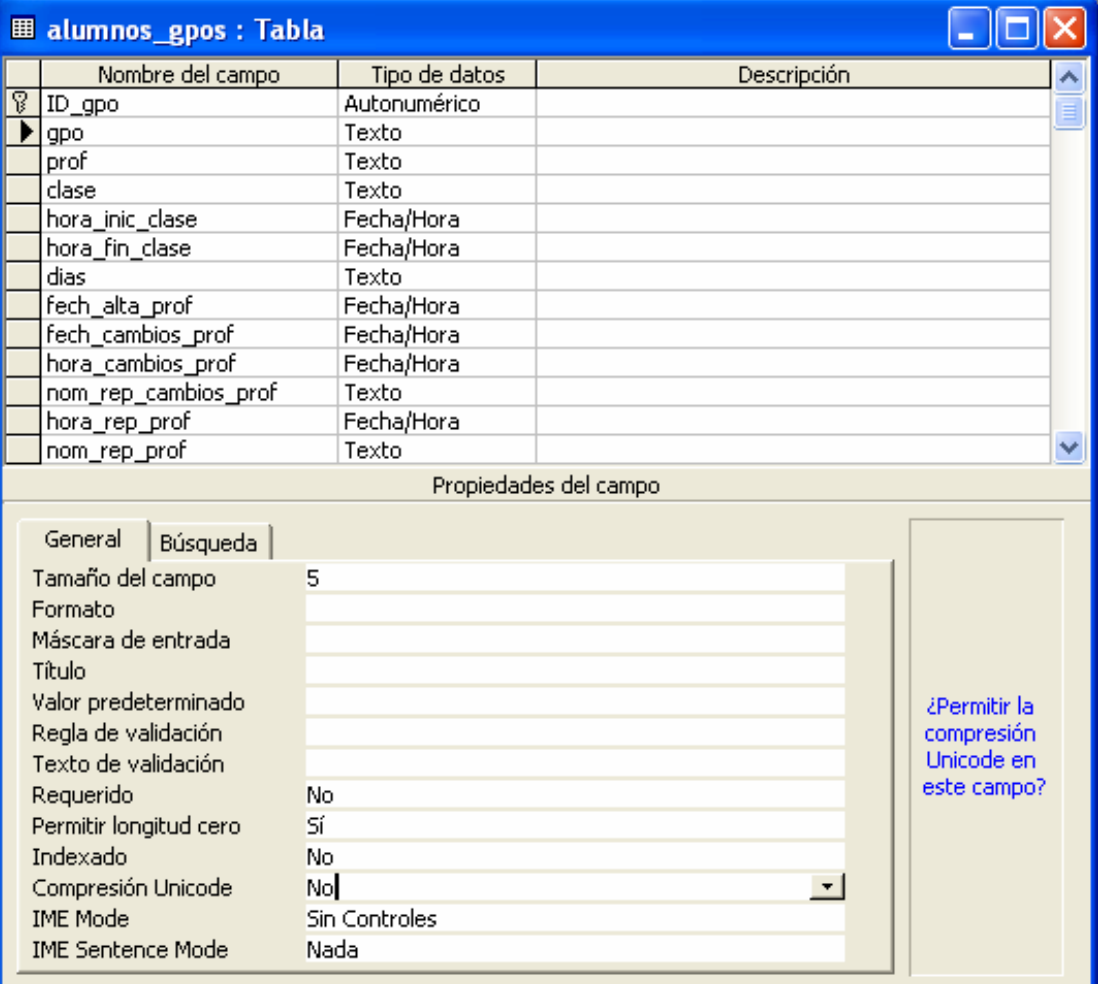

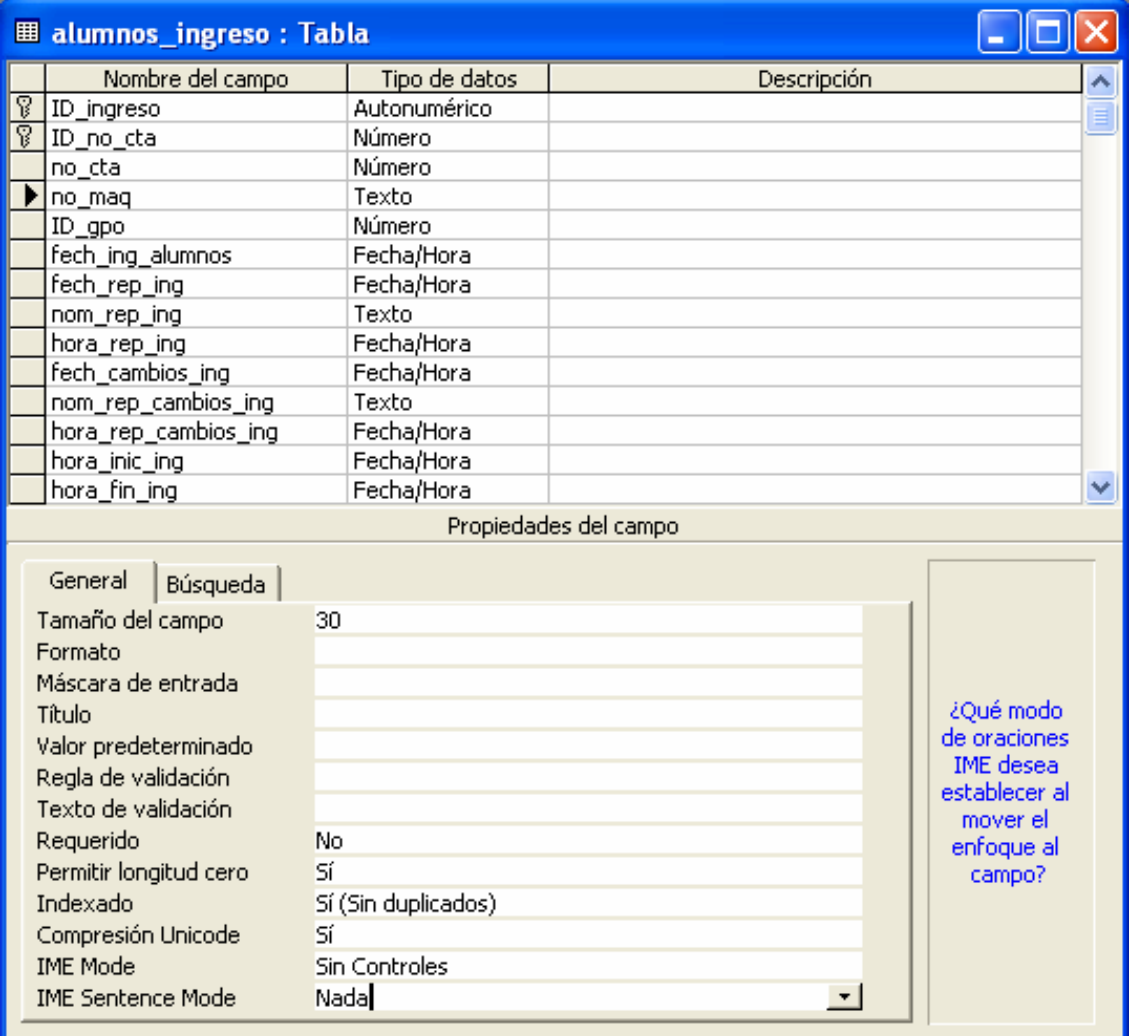

# **6.4 Árbol de navegación del sistema**

A continuación se presenta la forma en que se encuentra estructurado el sistema:

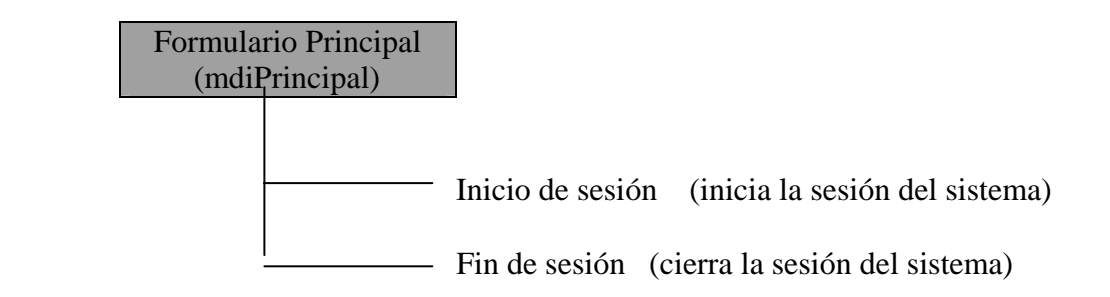

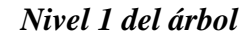

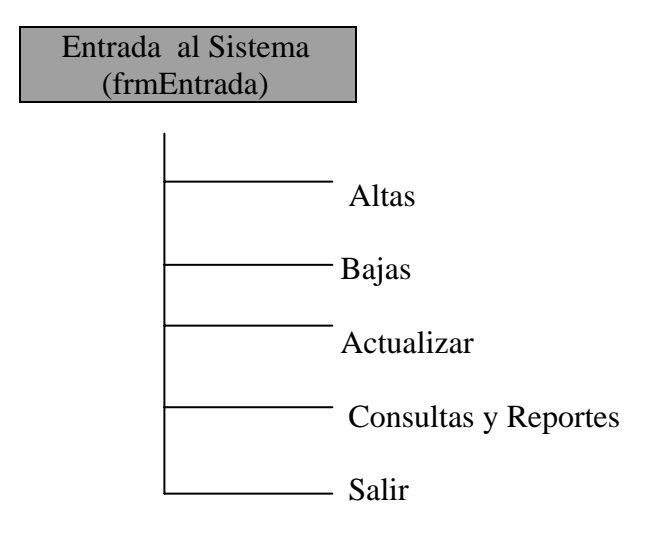

*Nivel 1 del árbol* 

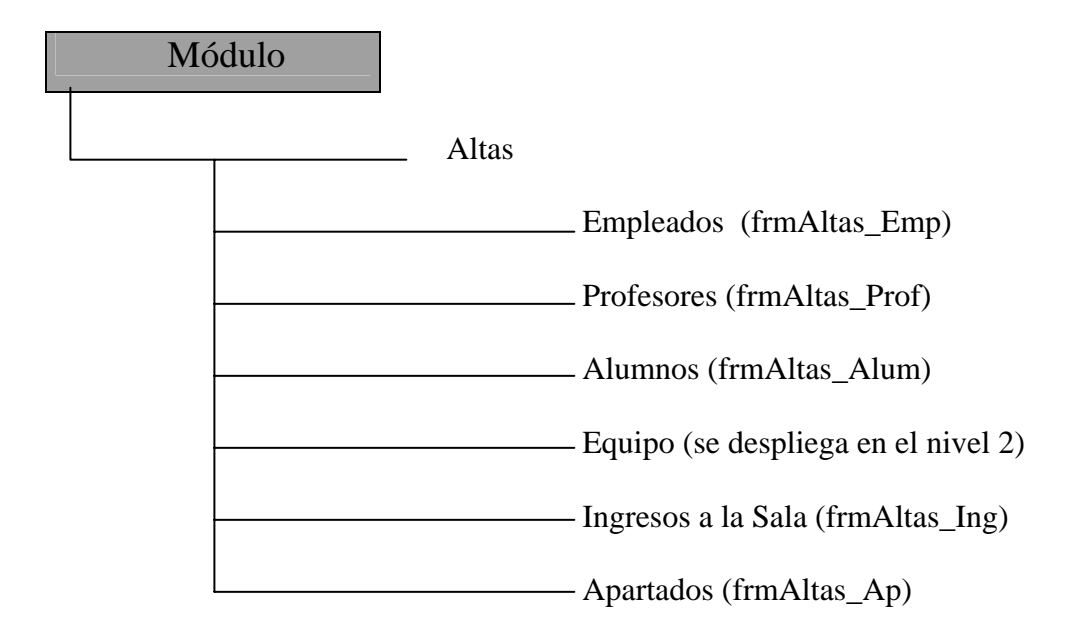

*Nivel 1 del árbol* 

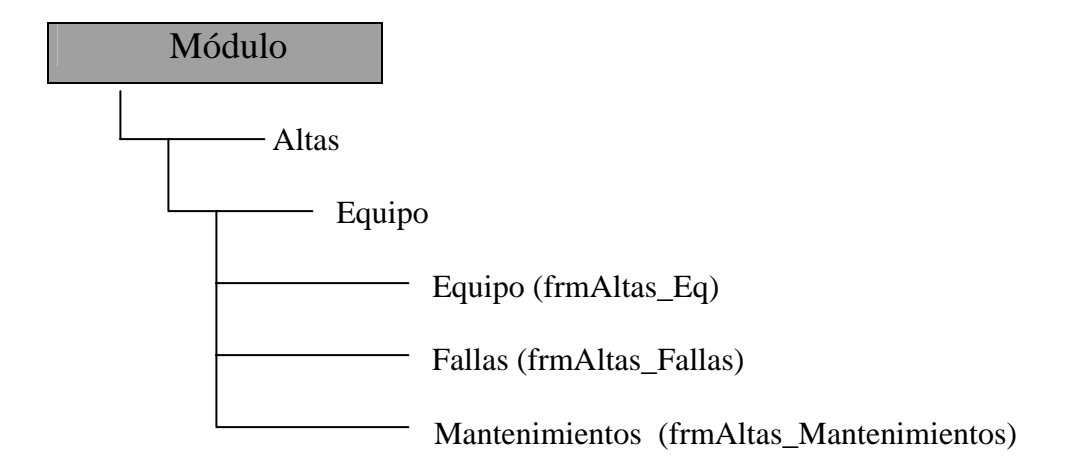

*Nivel 2 del árbol*
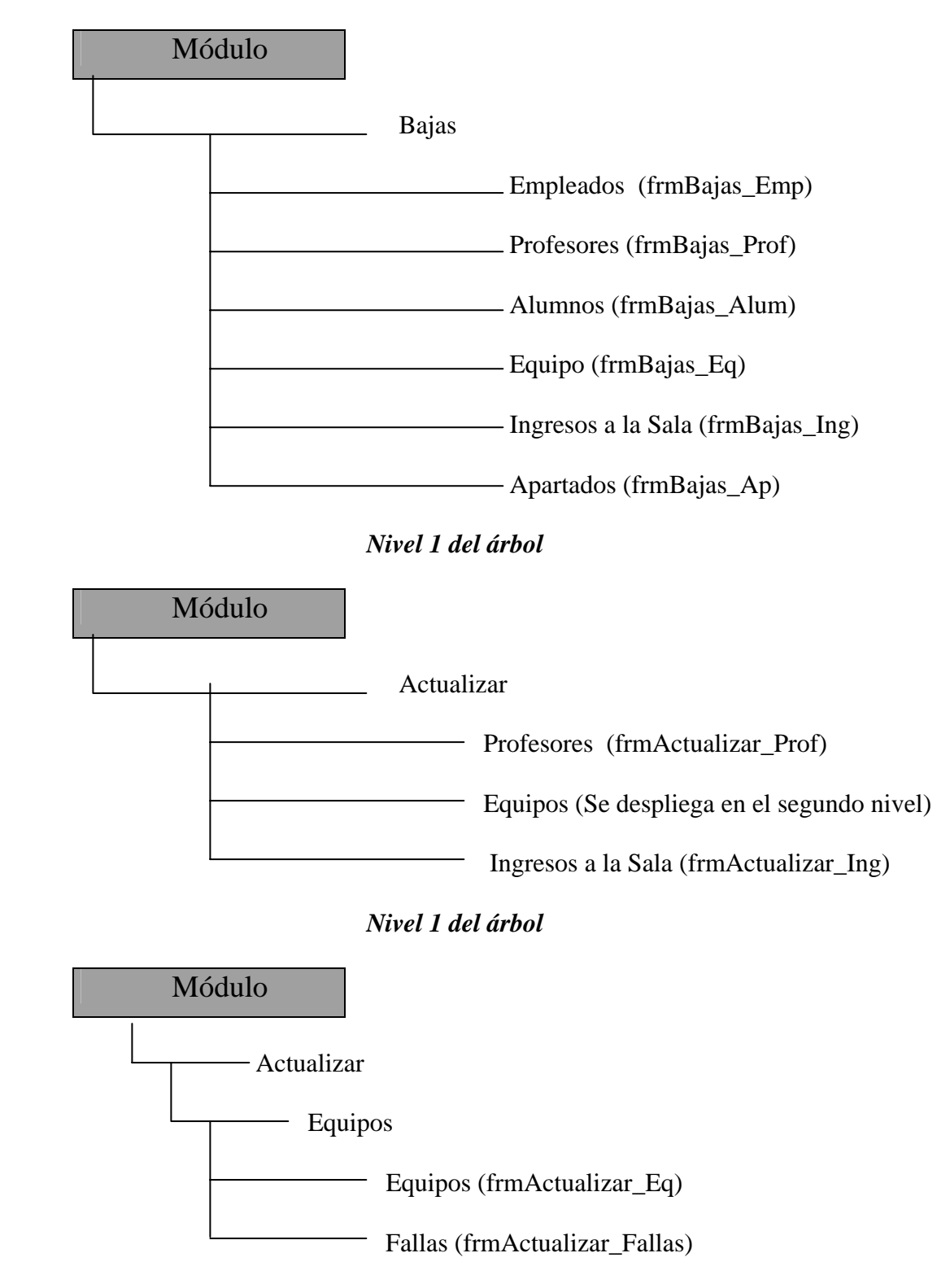

*Nivel 2 del árbol* 

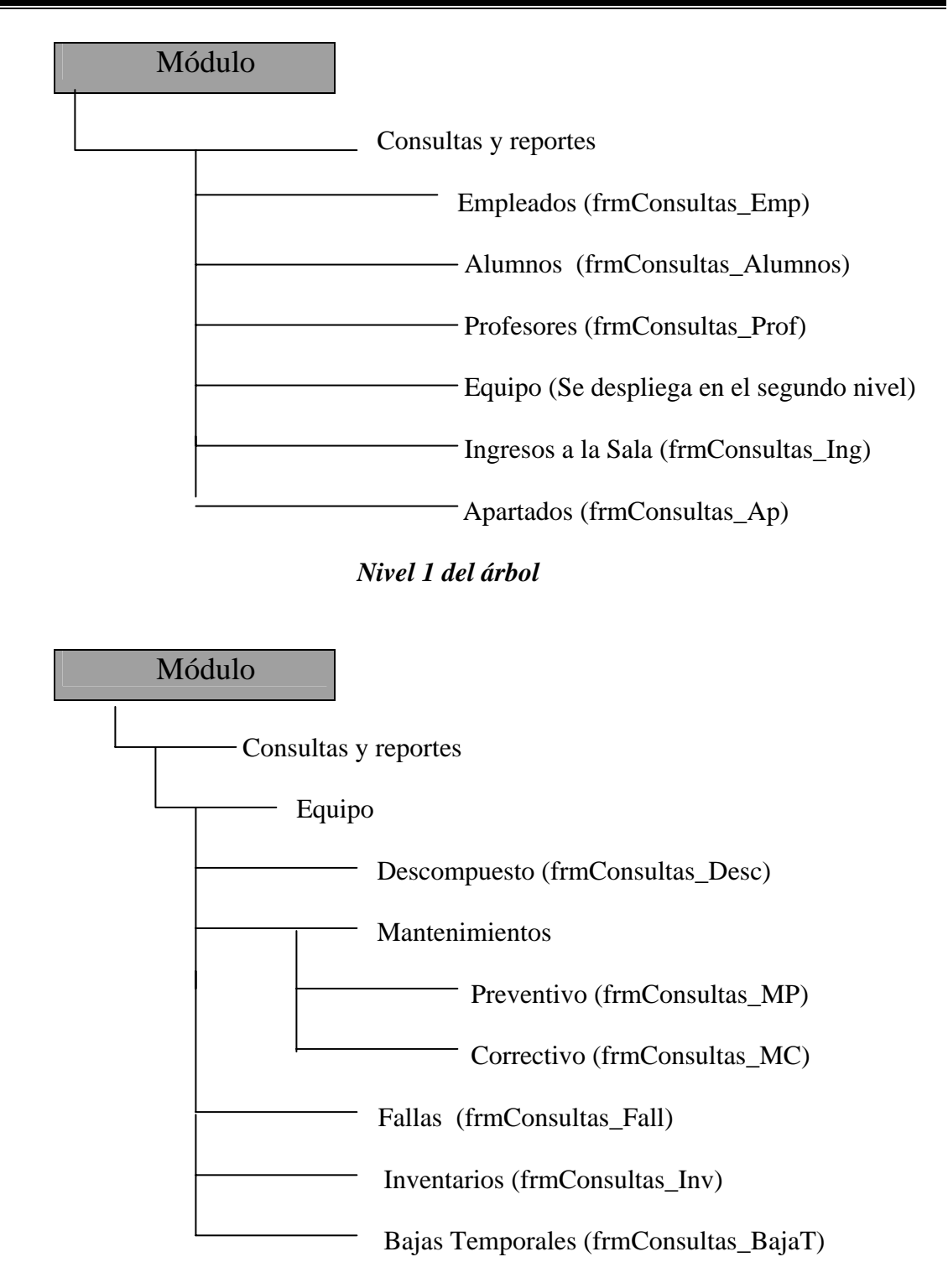

*Nivel 2 del árbol* 

La estructura de los formularios en VB se muestra a continuación:

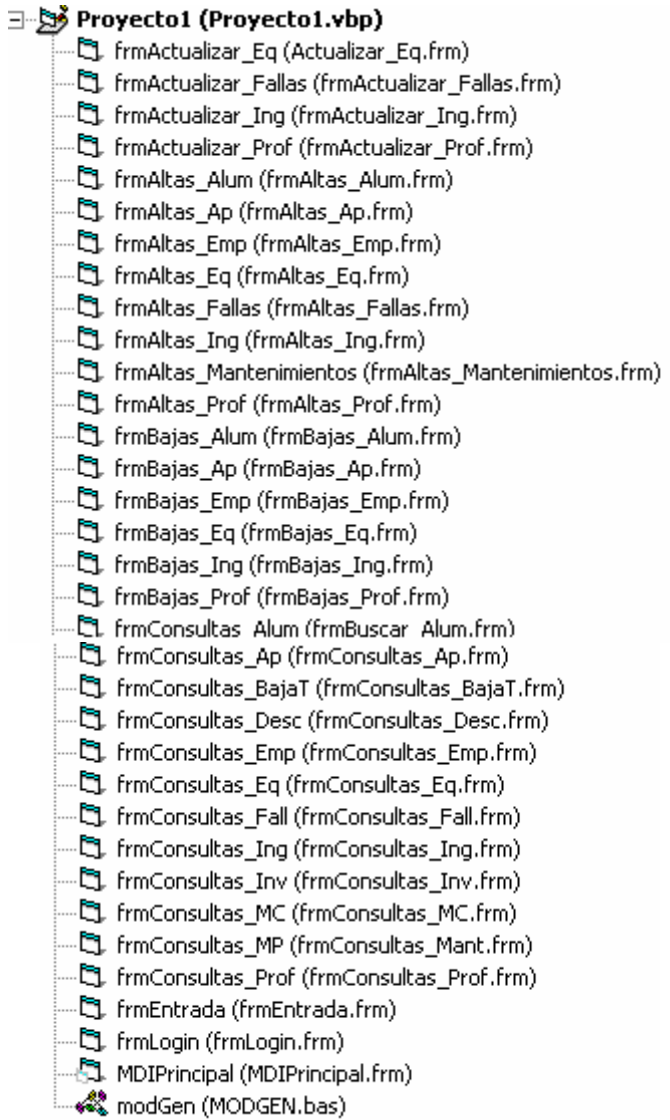

#### **6.4.1 Pantallas**

Dentro de este apartado se presenta la descripción detallada de cada una de las pantallas del sistema del laboratorio de cómputo.

#### **Diseño de Pantallas**

A continuación se mencionan los pasos que se siguieron para diseño y desarrollo de estas pantallas:

- 1. Para comenzar con el diseño de pantallas, primero se determinaron los menús y submenús que llevaría el sistema, así como los datos de cada una de las pantallas, realizando posteriormente un boceto en papel para mostrarlo al usuario y verificar que este primer paso era satisfactorio.
- 2. Después de haber sido revisadas y aceptadas las pantallas por el usuario, se procedió a crear los formularios y los menús dentro de Visual Basic. Para ello se creó un formulario por cada submenú y un solo módulo por todas las rutinas de impresión. Dentro de la ventana en la que se diseño la interfaz de la aplicación se agregaron controles gráficos e imágenes, mediante herramientas que permitieron insertar los objetos o controles en el formulario durante el tiempo de diseño.
- 3. Finalmente se programaron las acciones correspondientes a cada uno de los botones, menús y formularios, así como también se realizó la conexión a la base de datos y tablas empleadas en cada caso.

## **Pantalla de inicio de sesión**

En esta pantalla se muestran dos menús: iniciar sesión y cerrar sesión.

Al dar click en iniciar sesión, se abre un recuadro, en el cual se introduce el login y la contraseña.

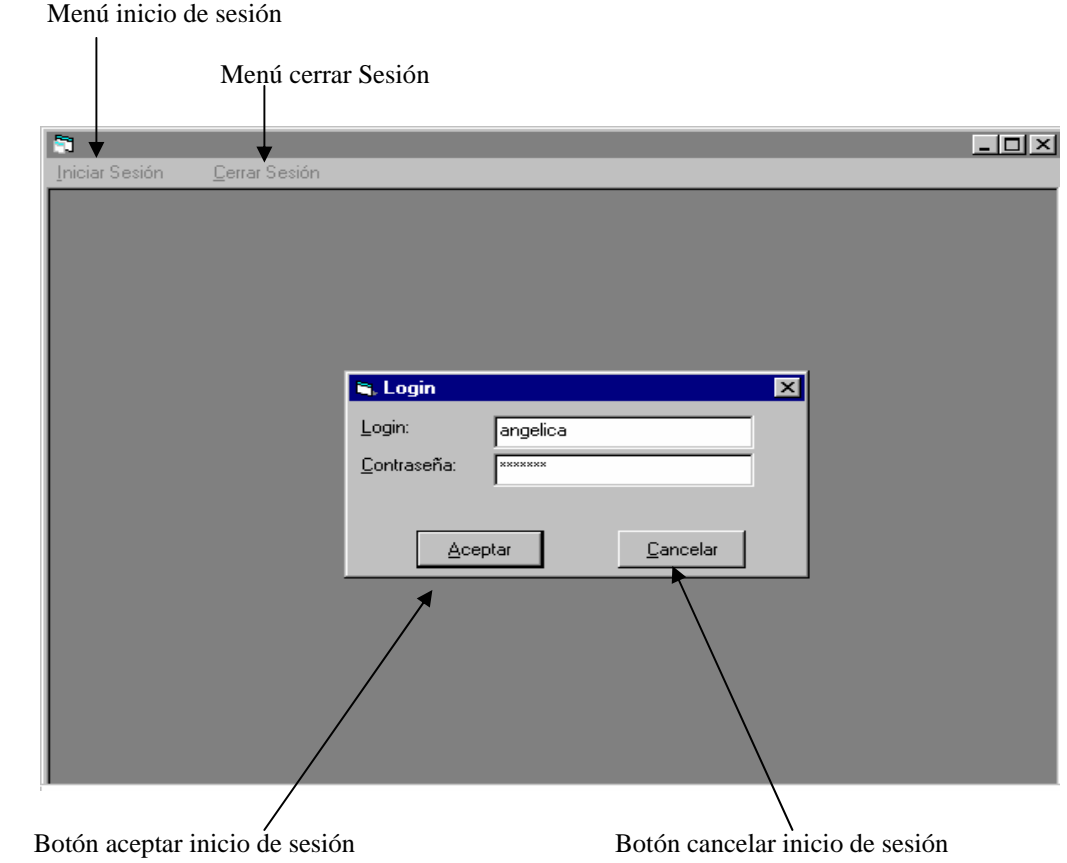

Si el login y/o la contraseña son incorrectos, aparecerá un mensaje de error en la pantalla como el siguiente:

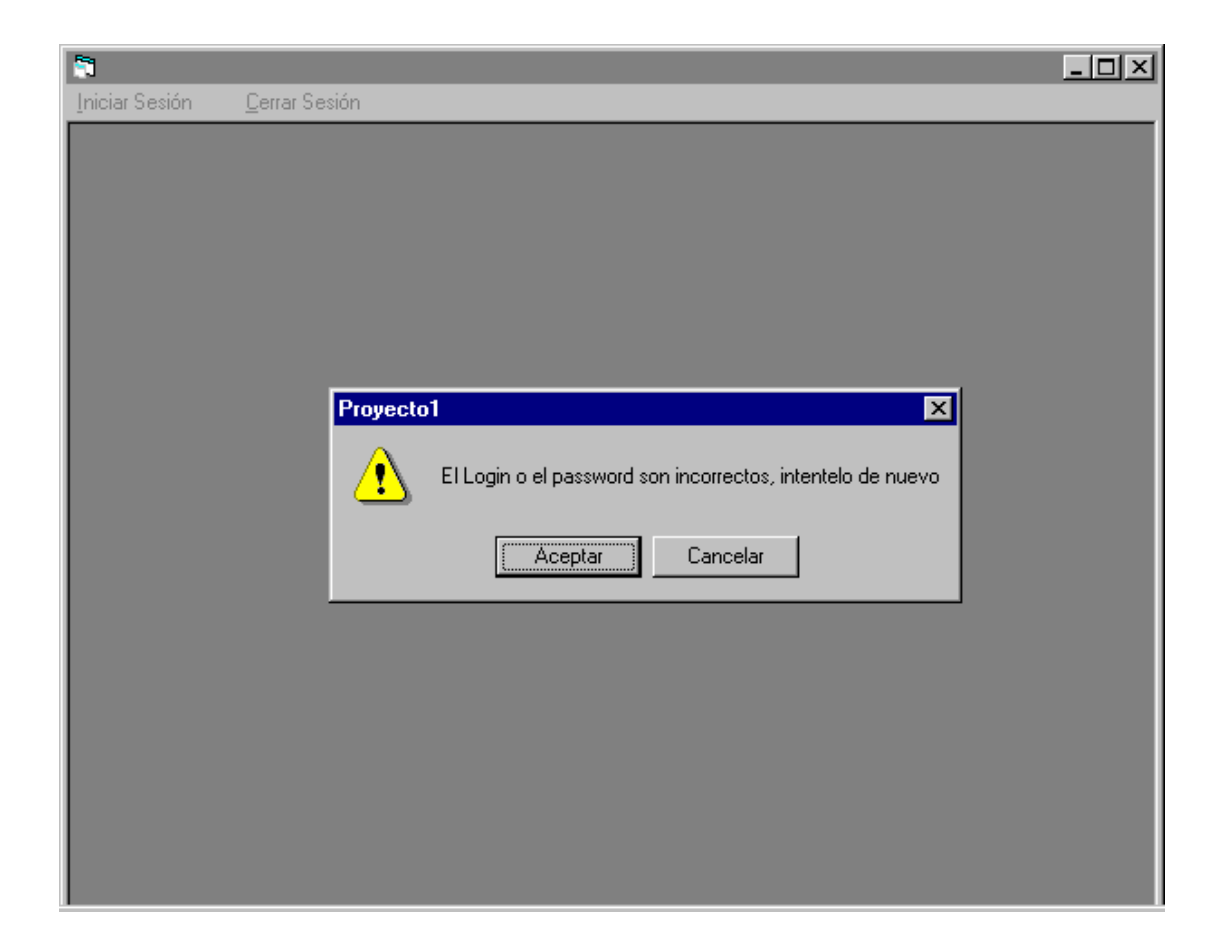

## **Pantalla Principal**

Al iniciar sesión aparecerá la pantalla principal:

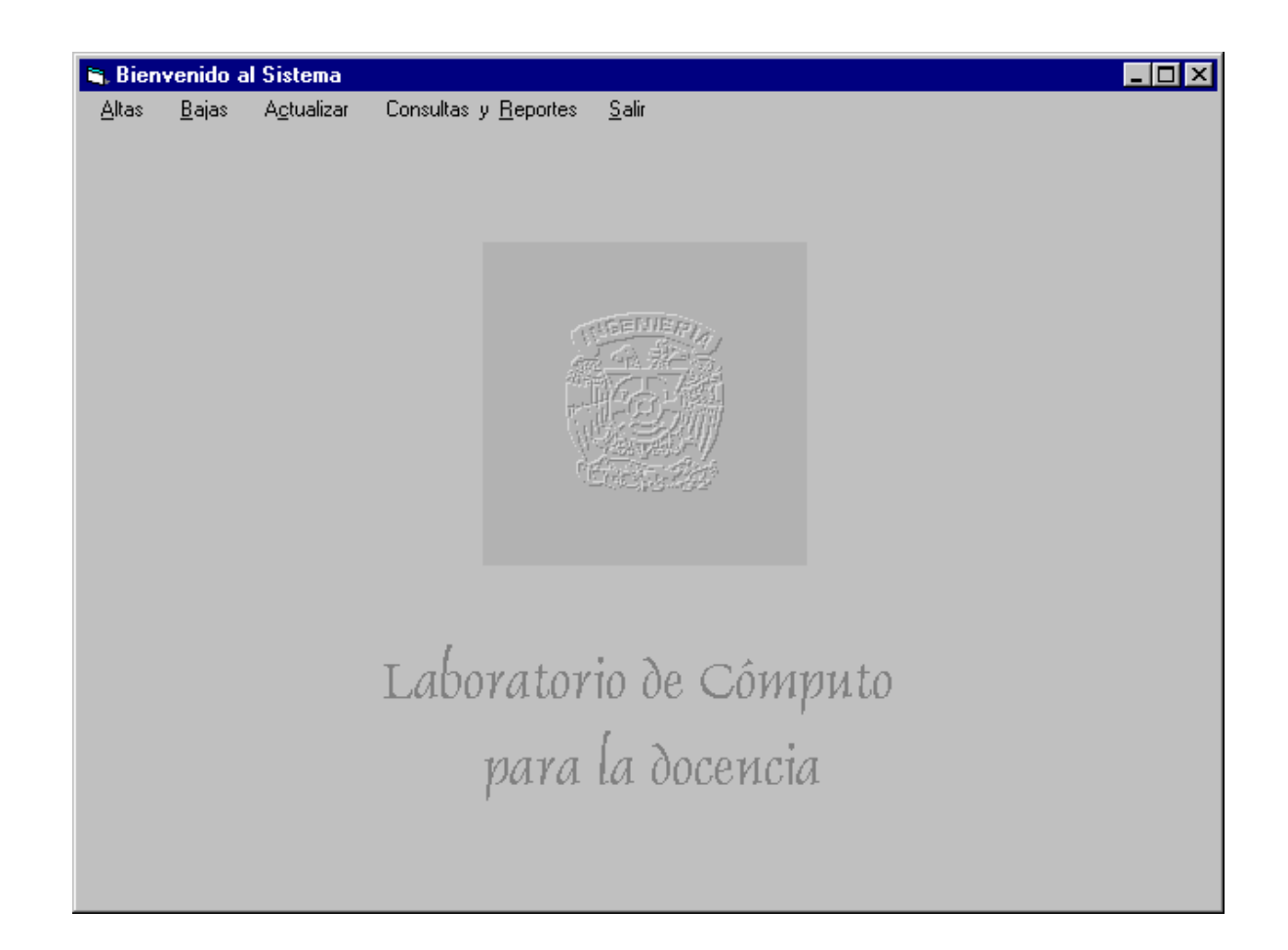

## **Módulo Salir**

Al dar click en la opción salir aparecerá un mensaje como el siguiente:

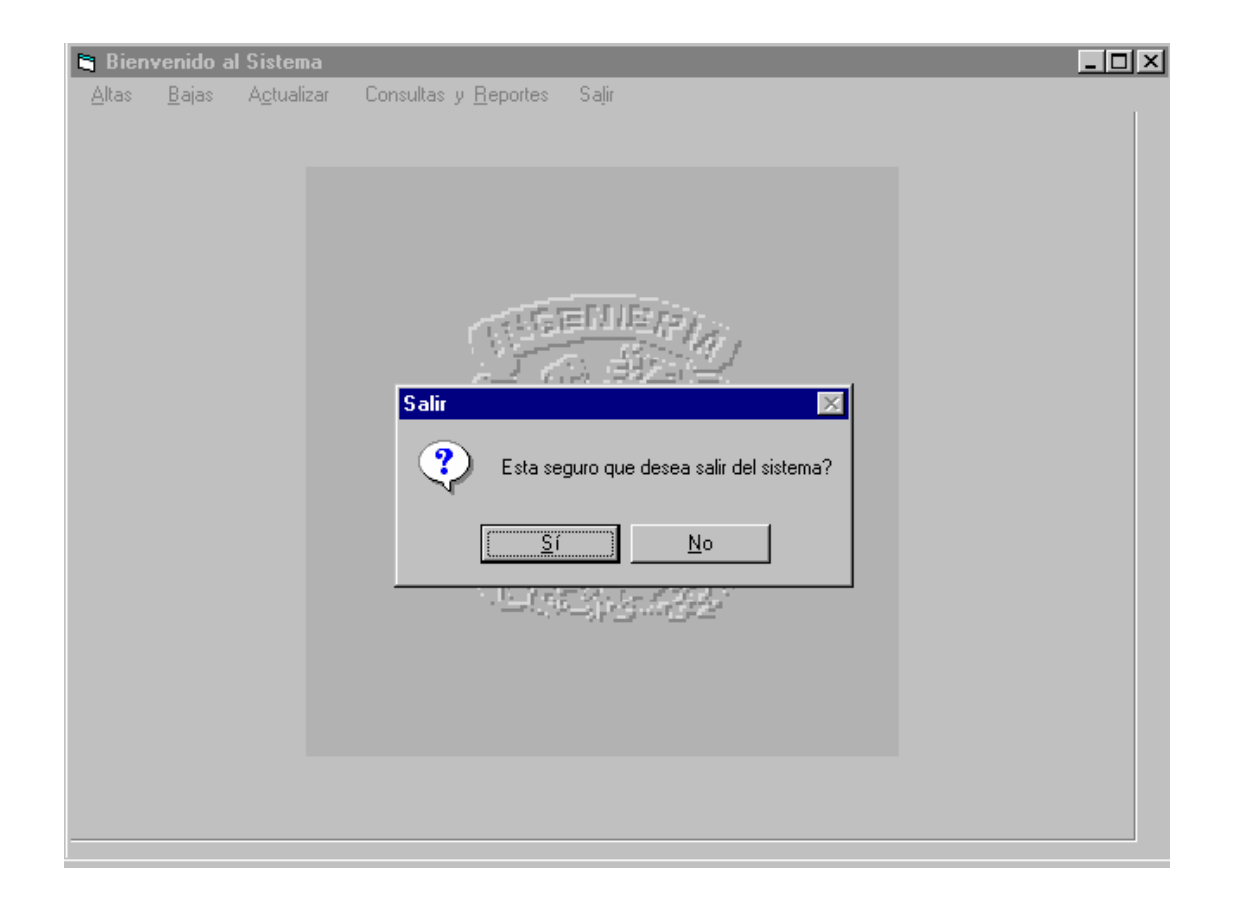

Después de salir de la pantalla principal , aparece la pantalla de entrada, en donde al dar click en cerrar sesión aparecerá el siguiente mensaje:

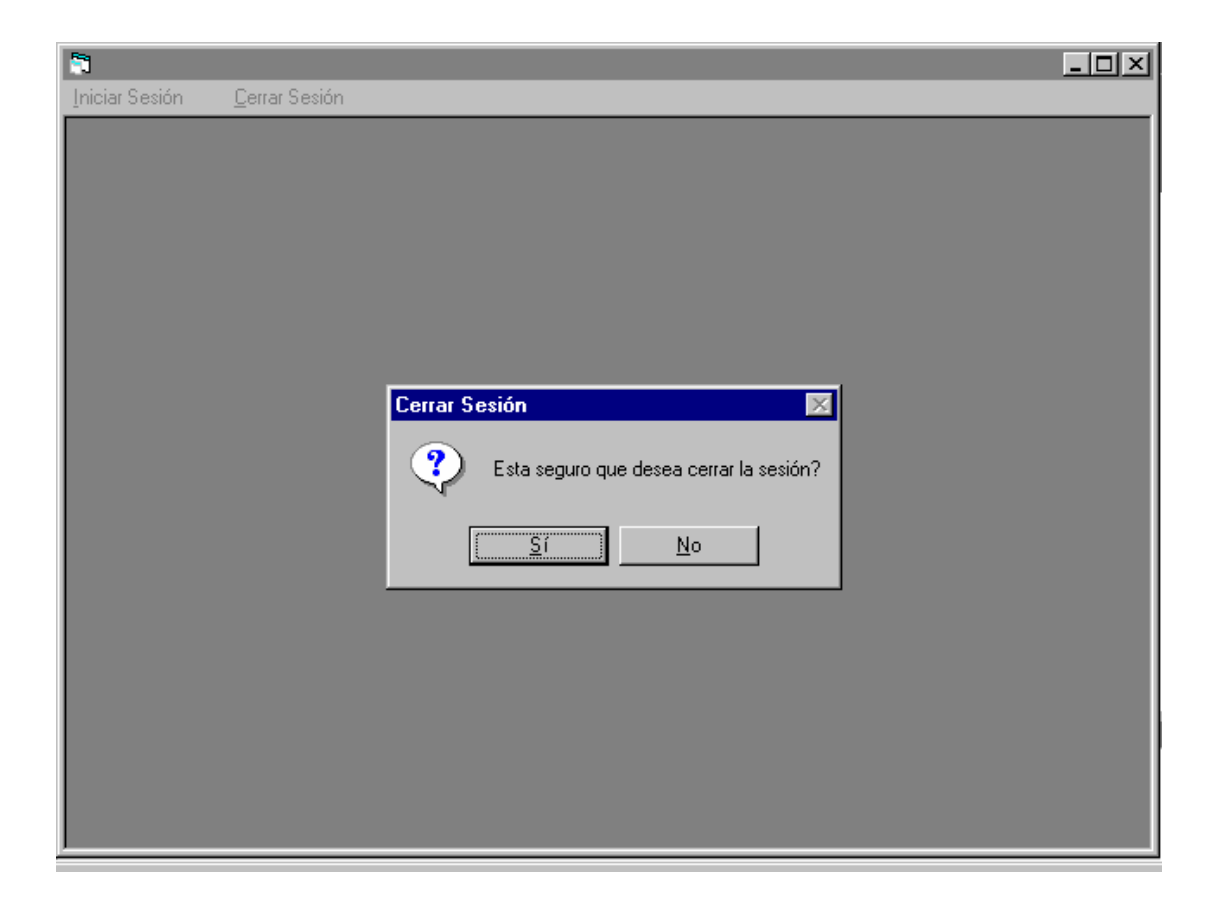

## **Módulo de Altas**

En este módulo se dan de alta a los empleados, profesores, alumnos, ingresos a la sala, apartados de la sala, equipo en general, mantenimientos preventivos, correctivos y fallas de los equipos.

En todos los menús de altas aparecen automáticamente la fecha y la hora del sistema. Al entrar a cada submenú puede darse de alta un nuevo registro y al terminar se debe guardar el alta con el botón "guardar alta", en caso de querer dar más registros de alta debe darse click en "nuevo registro" , para después llenar los datos y por último dar clic en "guardar alta". Al terminar de dar las altas debe darse clic en el botón "salir", para volver a la pantalla principal.

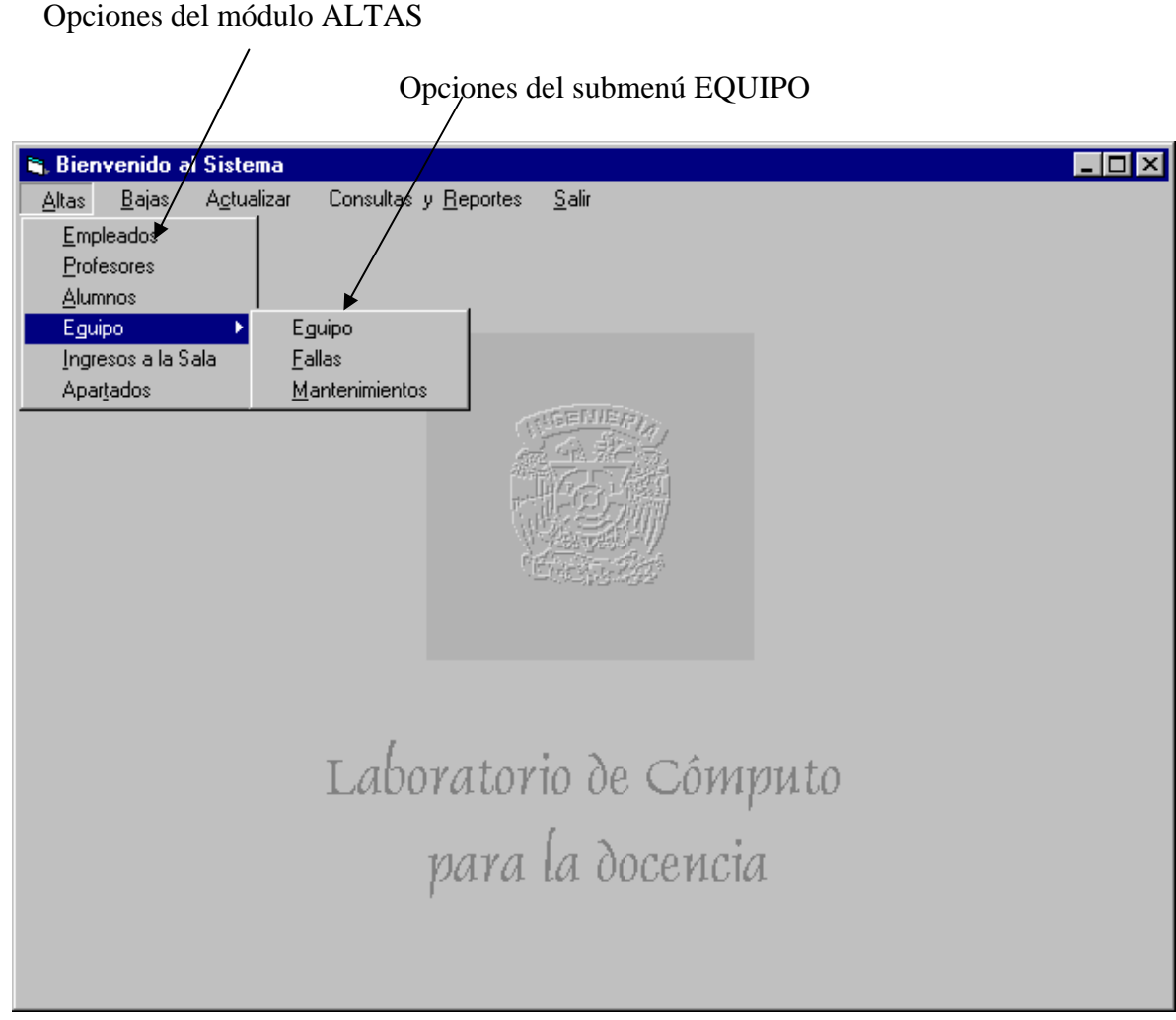

# **Altas de Empleados**

En el submenú ALTAS EMPLEADOS se dan de alta todas las personas que pueden tener acceso al sistema.

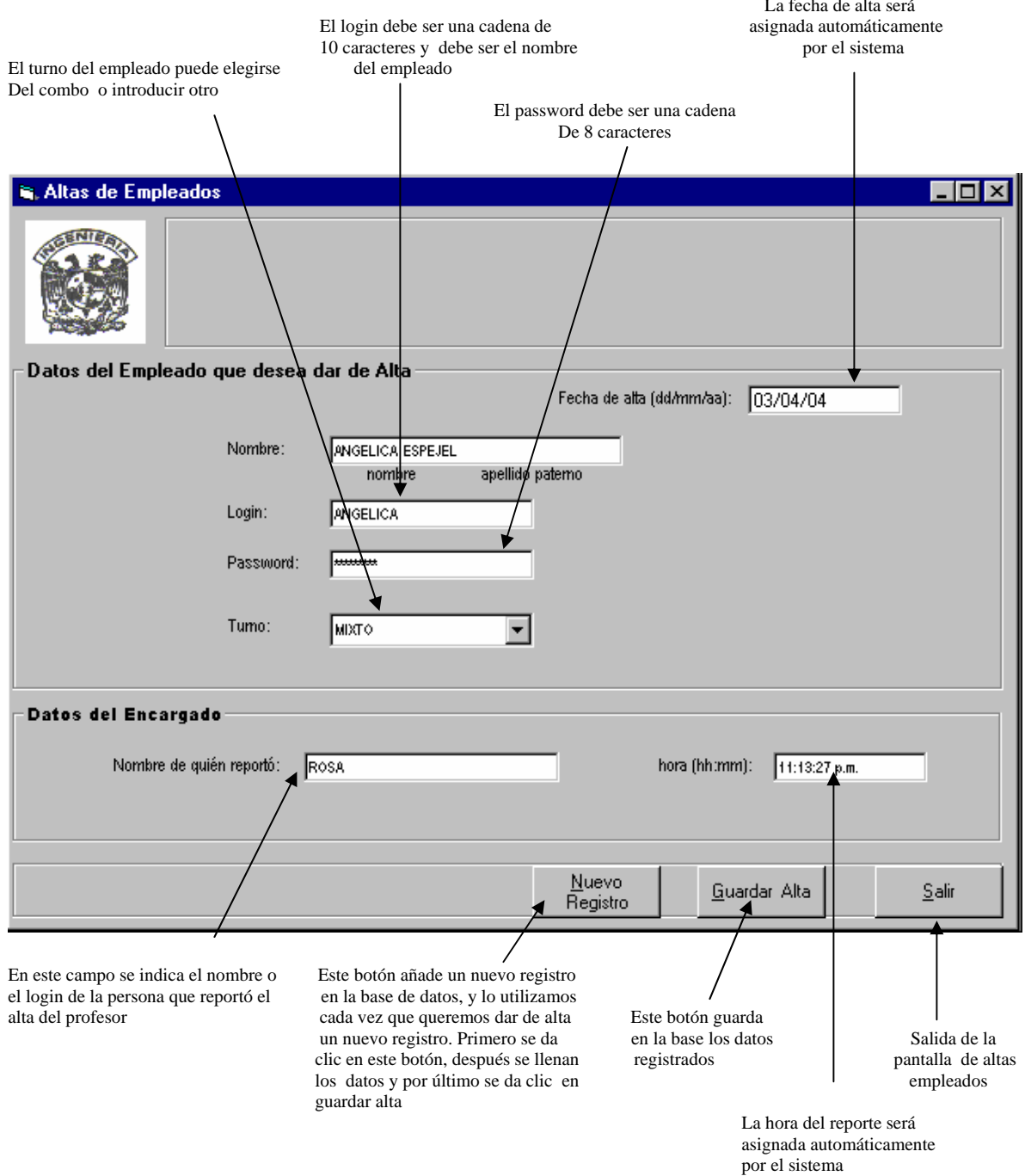

#### **Altas de Profesores**

En el submenú ALTAS PROFESORES se dan de alta todos los profesores que hacen uso de las salas del laboratorio de cómputo.

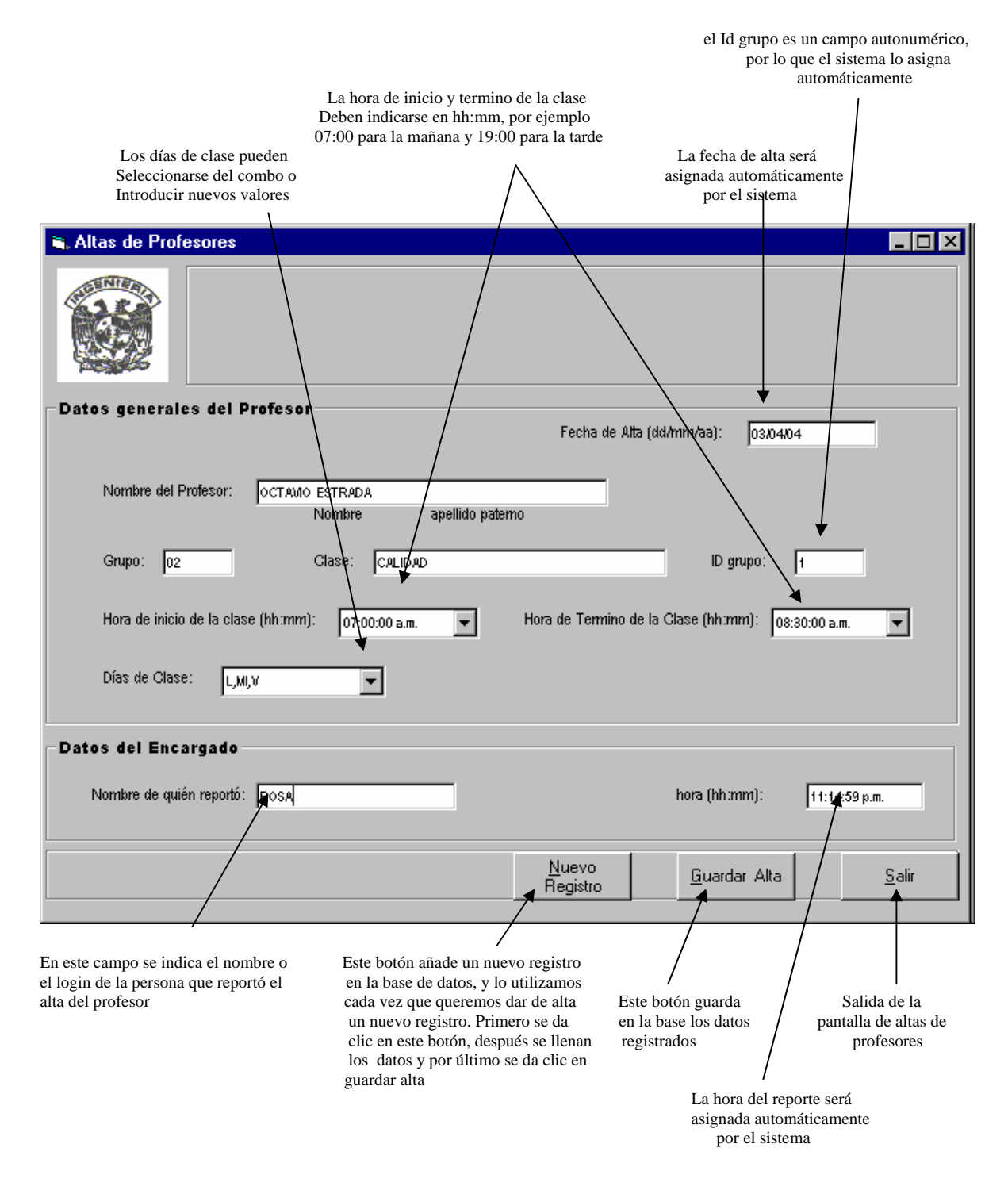

## **Altas de Alumnos**

En el submenú ALTAS ALUMNOS se dan de alta a todos los alumnos que ingresan al laboratorio.

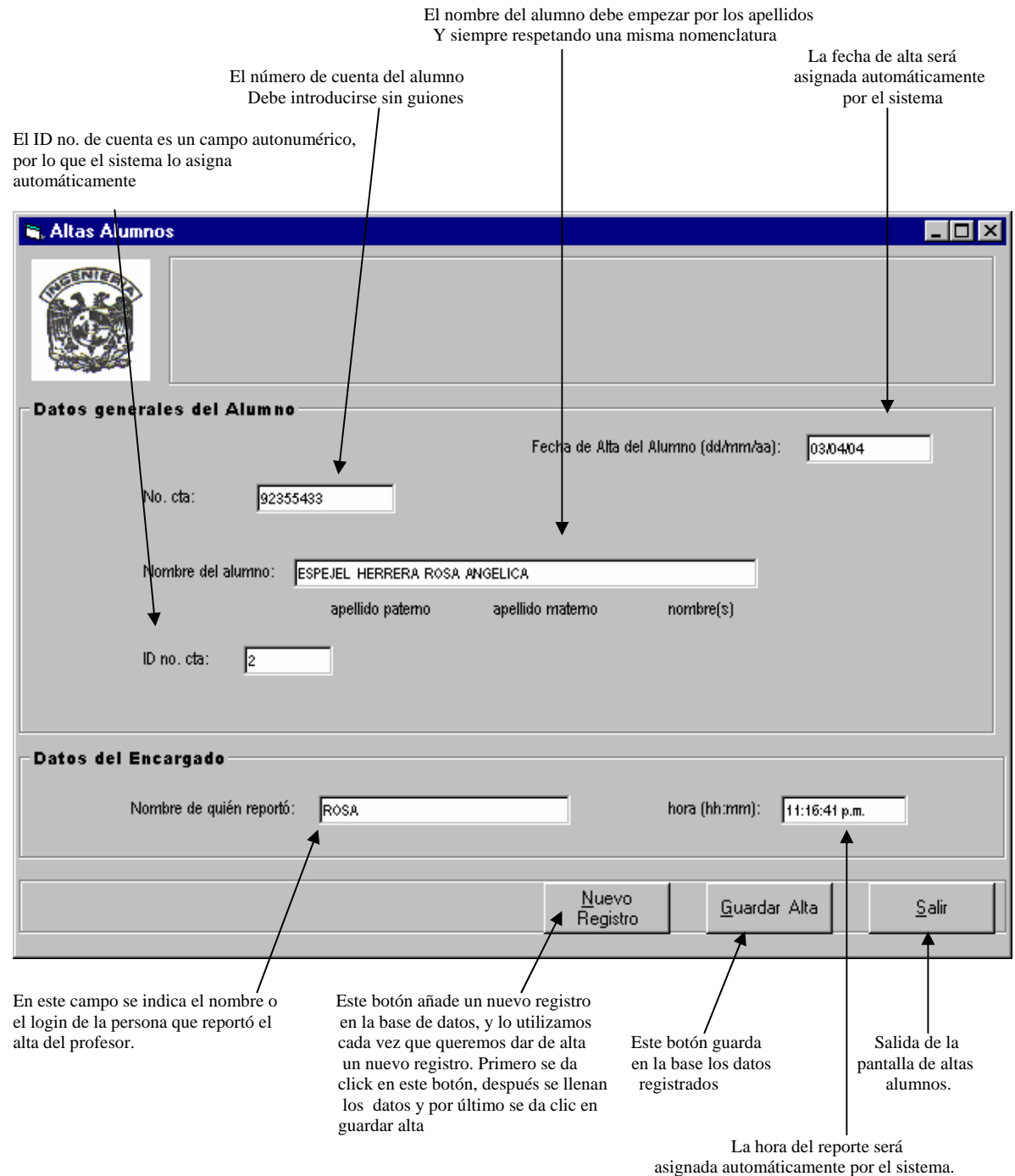

66

## **Altas de Equipos**

En el submenú ALTAS EQUIPOS se dan de alta todos los equipos del laboratorio como: impresoras, cpu´s, teclados, ratones, monitores, etc.

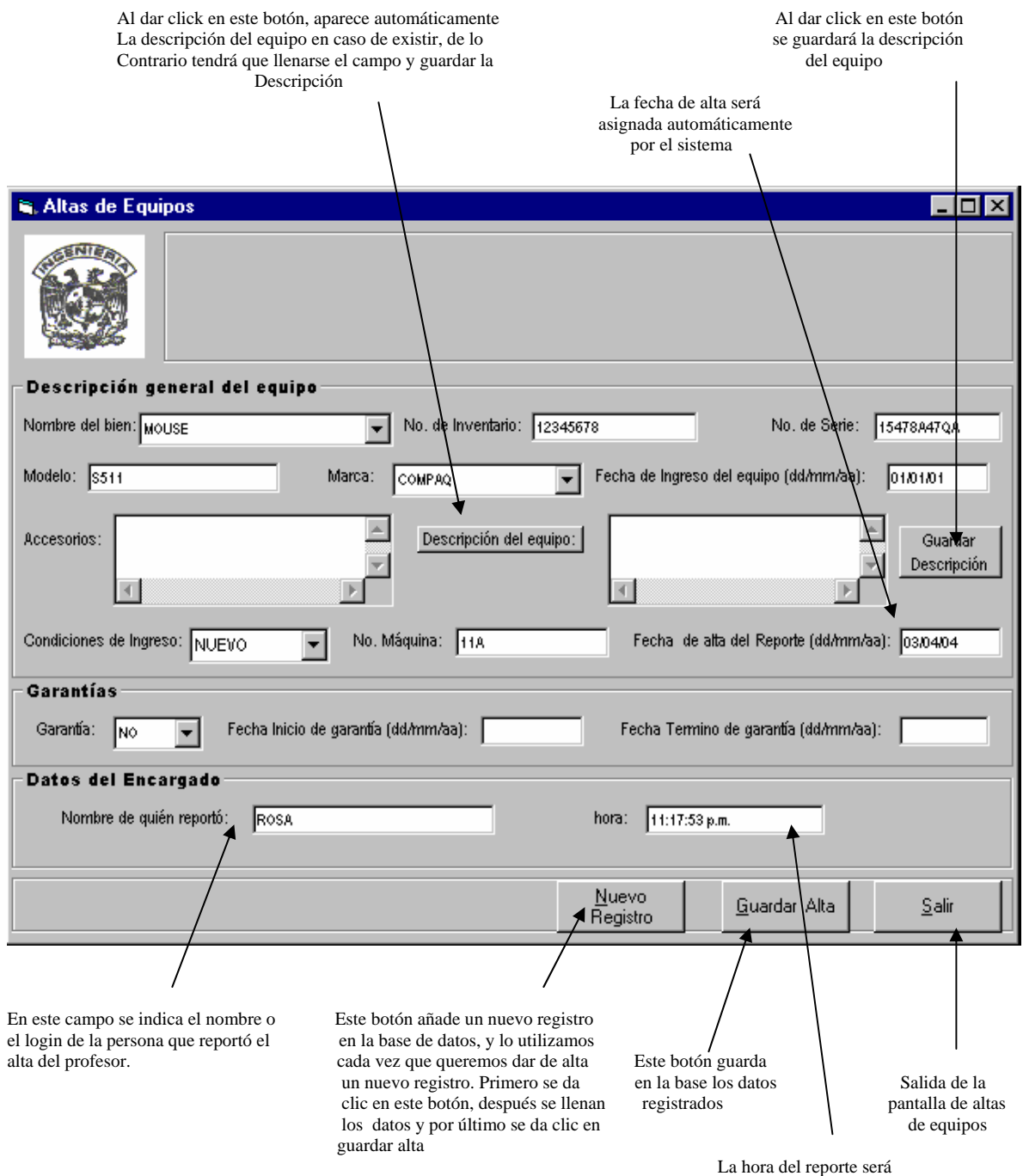

## **Altas de Fallas**

En el submenú ALTAS EQUIPO FALLAS se dan de alta las fallas que presentan los equipos.

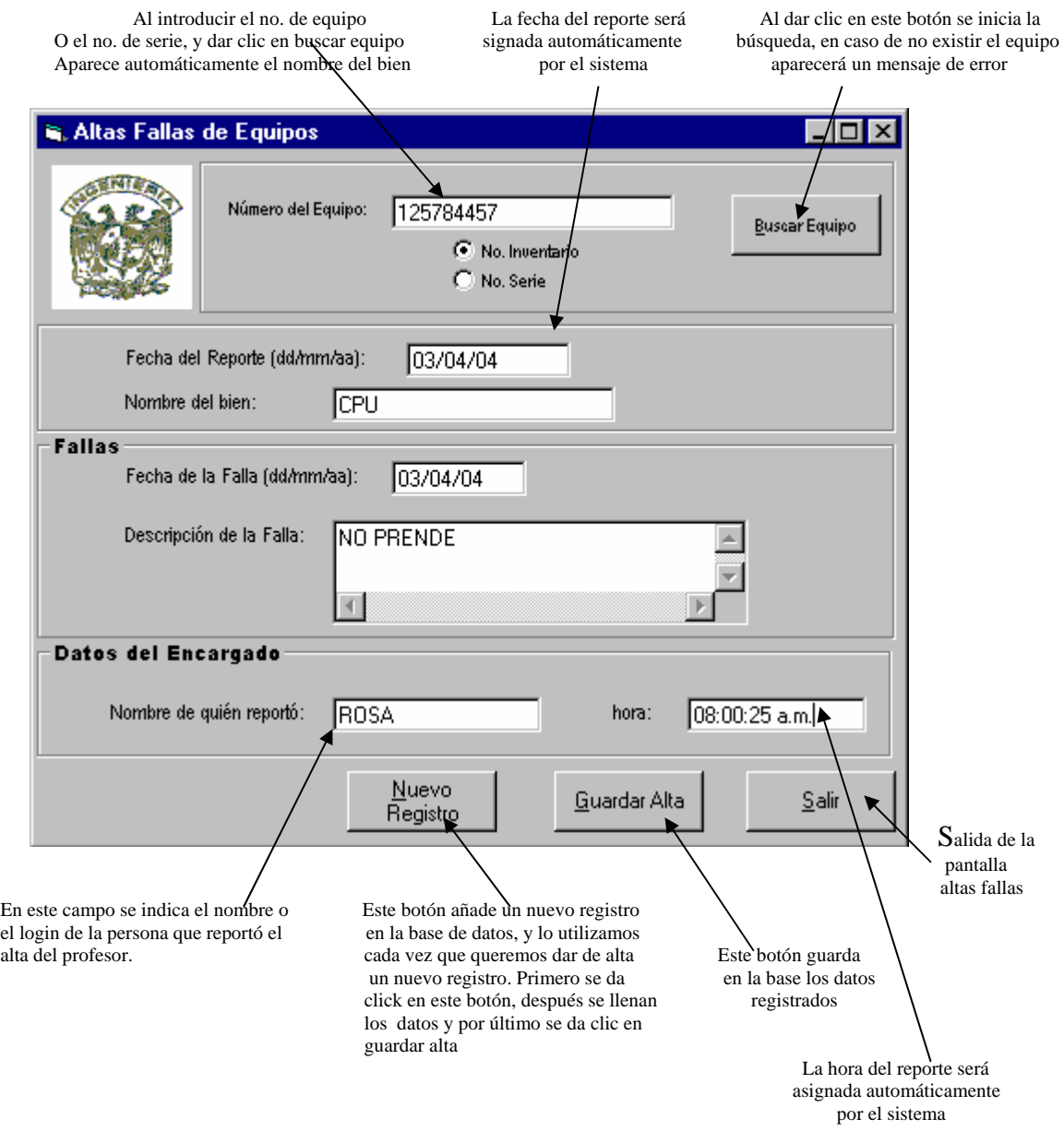

#### **Altas de Mantenimientos**

En el submenú ALTAS EQUIPO MANTENIMIENTOS se dan de alta las fechas de los mantenimientos tanto preventivos como correctivos que se le realizan a cada uno de los equipos.

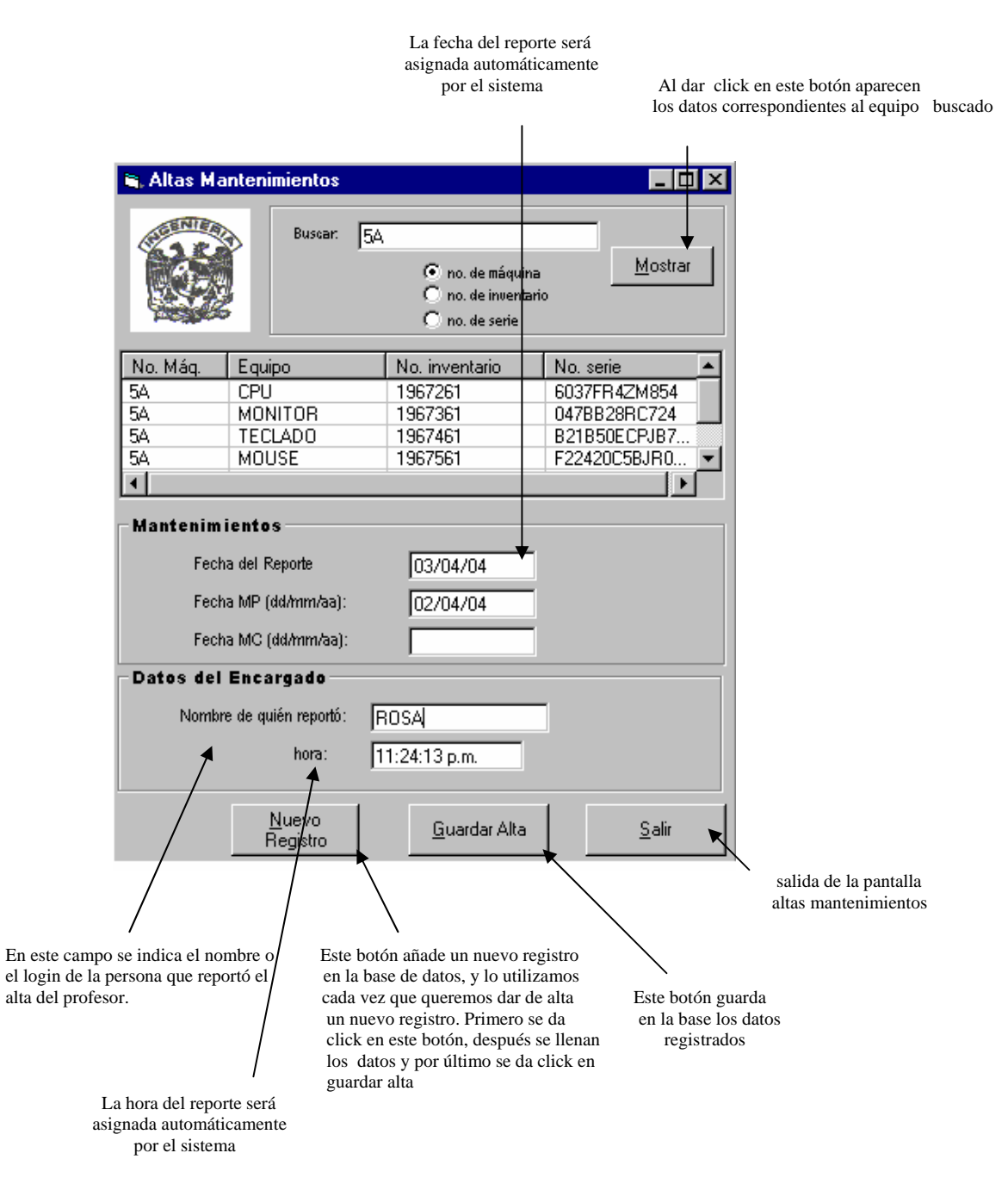

## **Altas de Ingresos a la Sala**

En el submenú ALTAS, INGRESOS A LA SALA se dan de alta a los usuarios que ocupan los equipos del laboratorio, con el fin de contar con un registro electrónico de las personas que ocupan las máquinas.

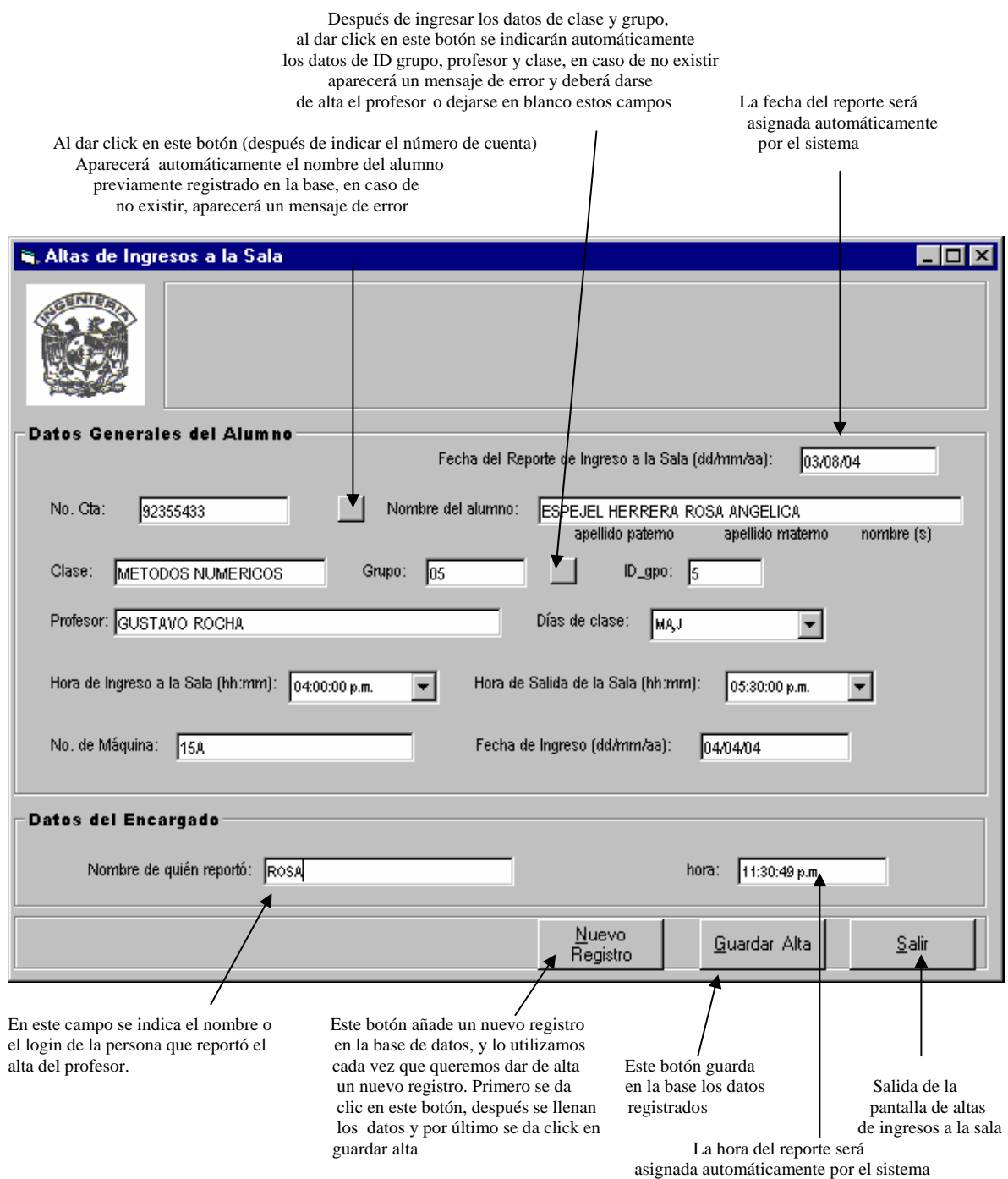

#### **Altas de Apartados**

En el submenú ALTAS, APARTADOS se dan de alta a los profesores que desean apartar la sala para su uso. También se utiliza para apartar la sala cuando se necesita realizar algún mantenimiento de los equipos, instalaciones de software o alguna otra actividad.

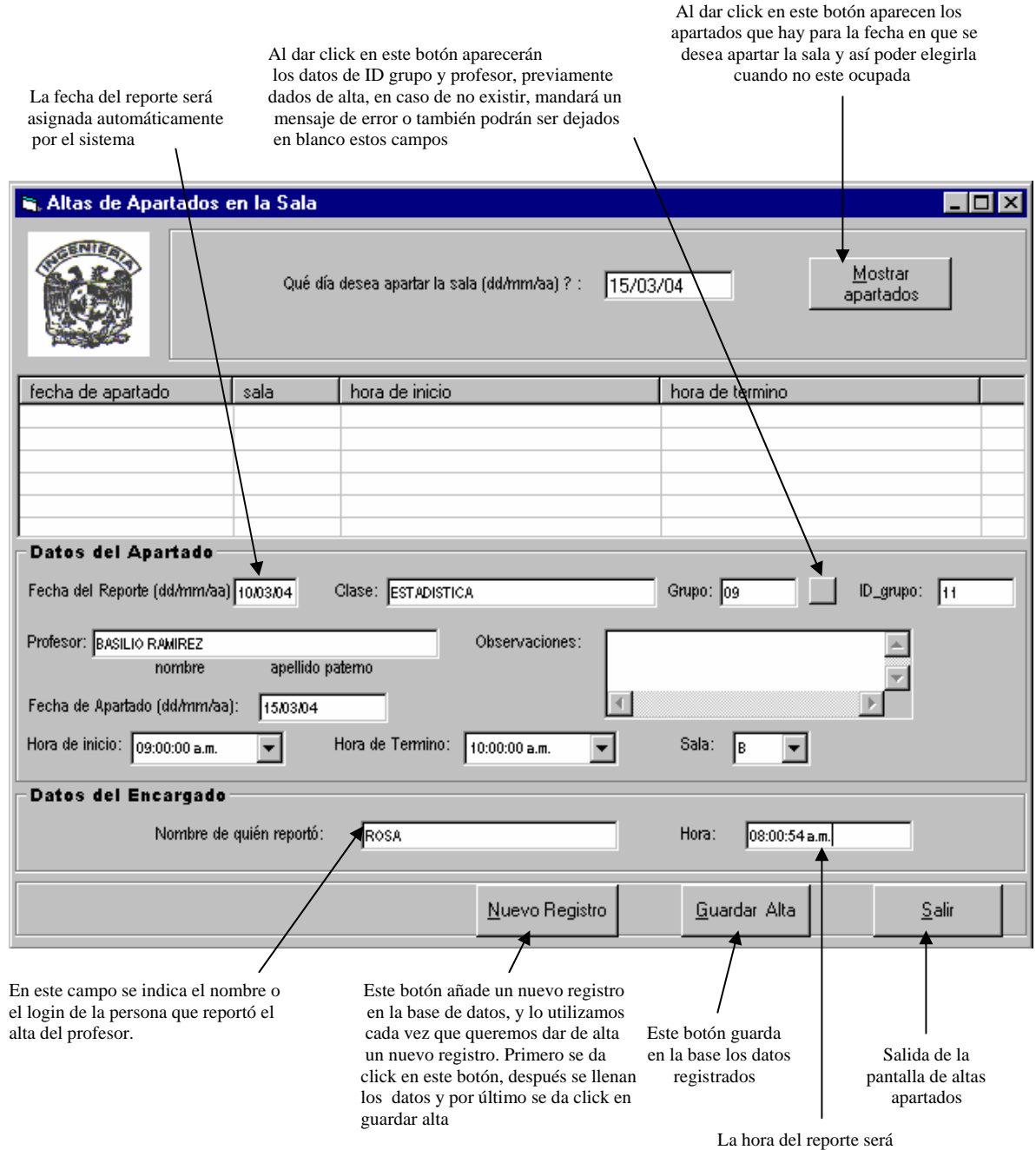

asignada automáticamente por el sistema

#### **Módulo Bajas**

En este módulo se dan de baja definitiva del sistema los empleados, profesores, alumnos, equipo, ingresos a la sala y apartados, es decir, desaparecen de manera definitiva del sistema, sin que haya forma alguna de recuperarlos. También existen las bajas temporales para los equipos que permanecen dentro del laboratorio, pero que ya no son utilizados. Este módulo, sólo es utilizado cuando se requiere eliminar de la base los datos que ya no son útiles.

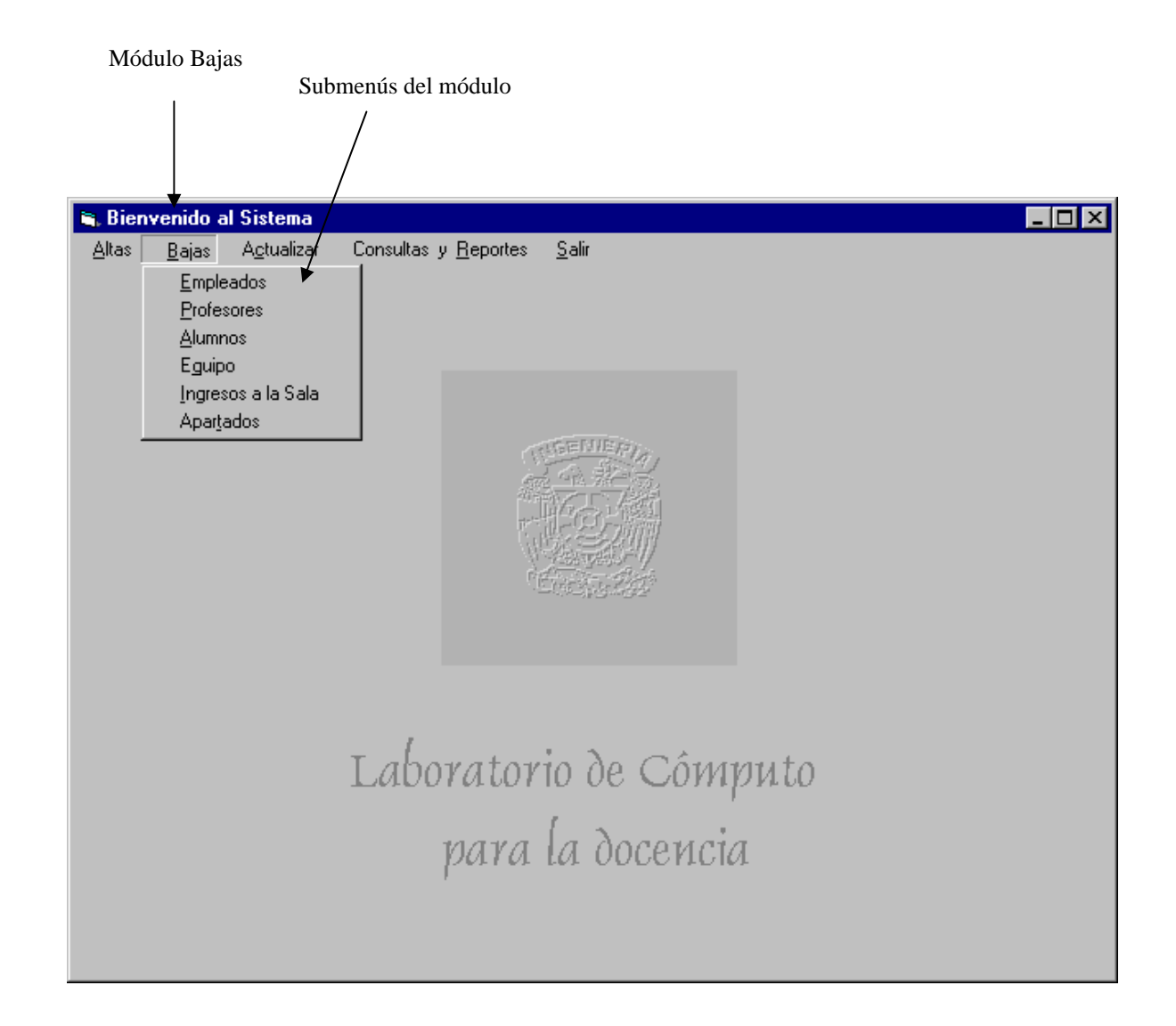

## **Bajas Empleados**

En el submenú BAJAS EMPLEADOS podemos dar de baja definitiva a los empleados que ya no tienen acceso al sistema.

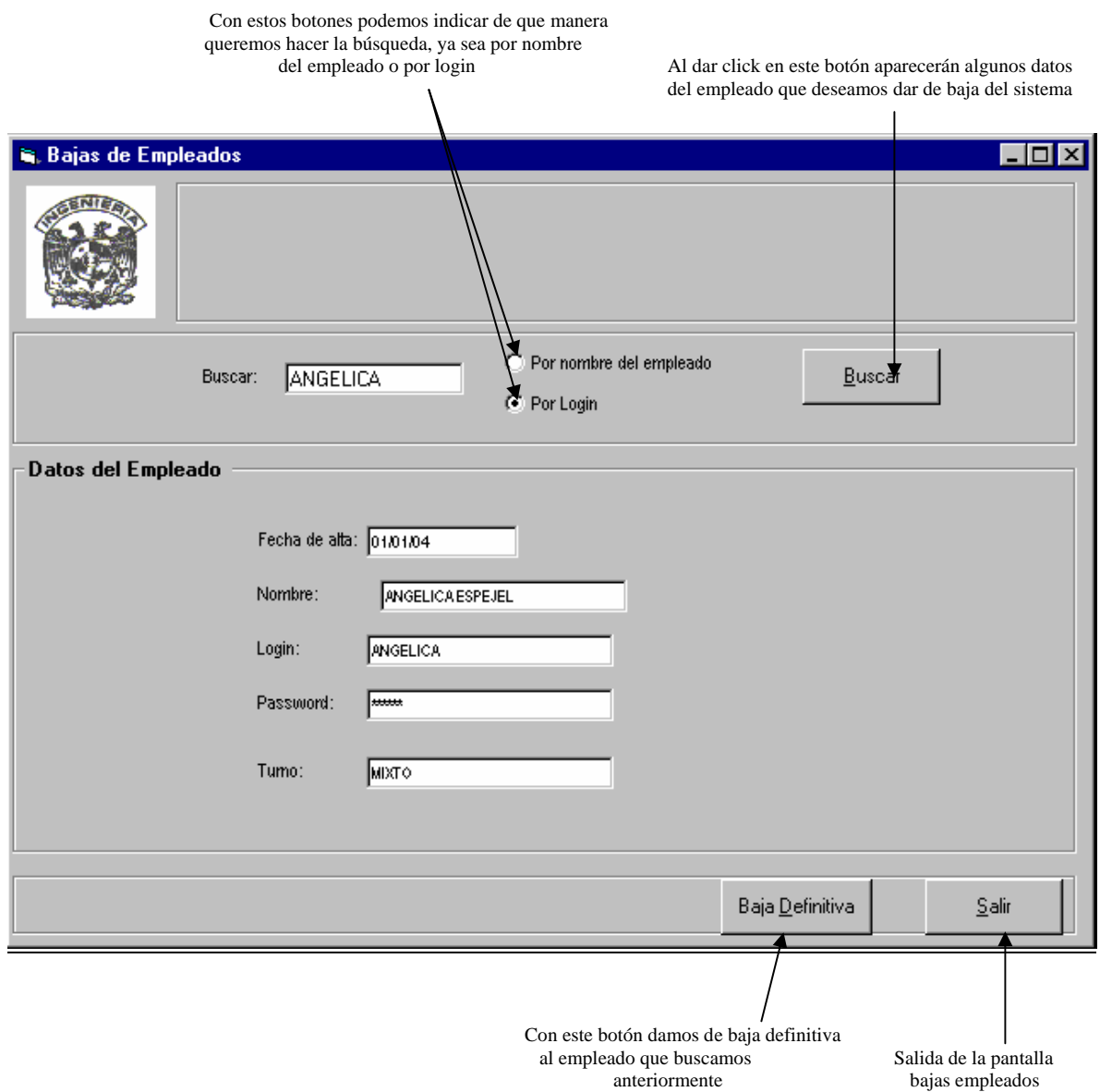

#### **Bajas Profesores**

En el submenú BAJAS PROFESORES se dan de baja definitiva a los profesores que ya no hacen uso del laboratorio de cómputo. También se puede eliminar de manera definitiva a todos los profesores que se encuentren registrados, por ejemplo, esto puede hacerse al finalizar cada semestre para eliminar datos de la base.

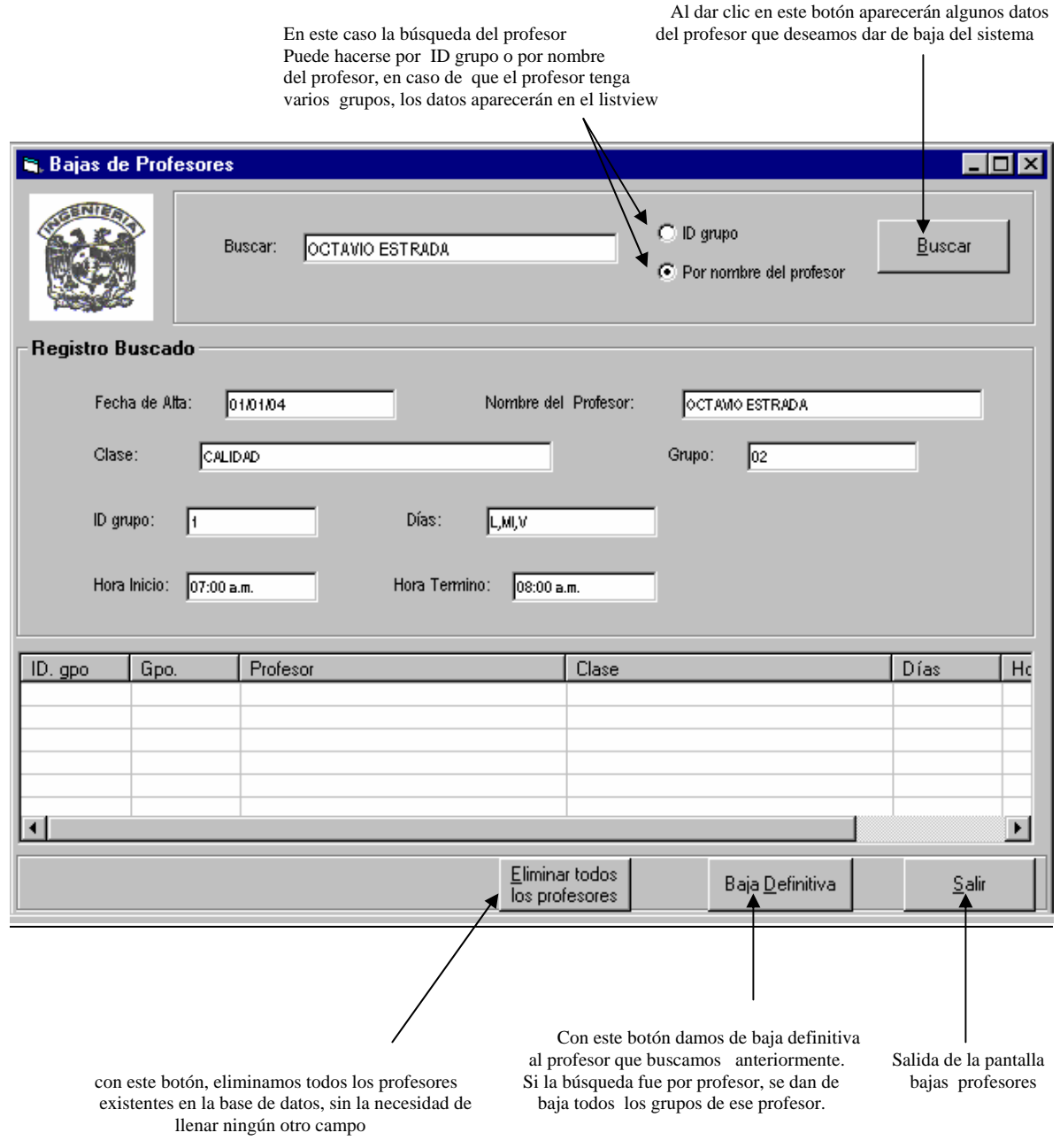

#### **Bajas Alumnos**

En el submenú BAJAS ALUMNOS se pueden dar de baja definitiva a los alumnos que ya no hacen uso del laboratorio de cómputo. También se puede eliminar de manera definitiva a todos los alumnos que se encuentren registrados, por ejemplo, esto podría hacerse al finalizar cada semestre para eliminar datos de la base.

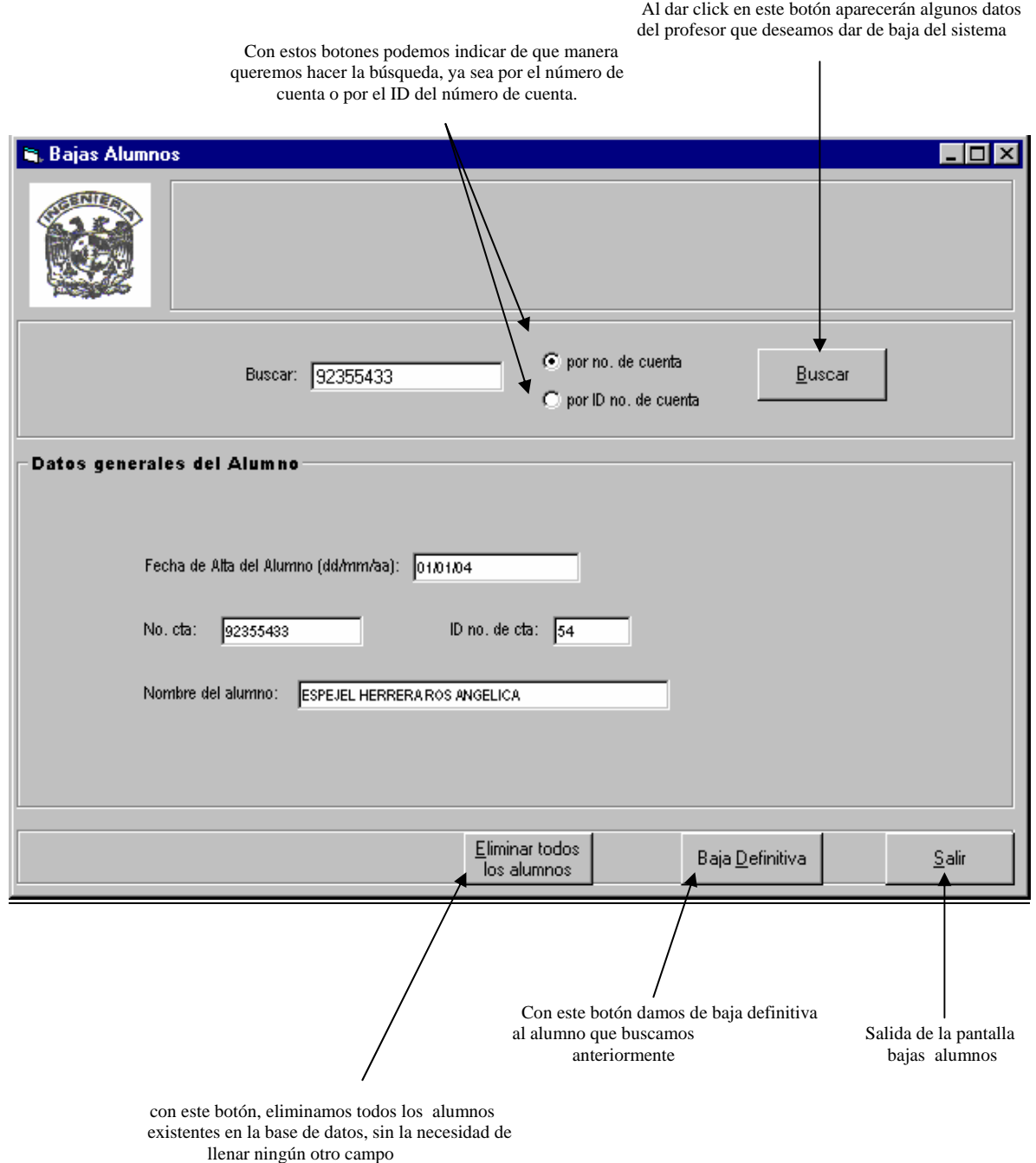

#### **Bajas Equipos**

En el submenú BAJAS EQUIPOS podemos dar de baja definitiva a los equipos que ya no se encuentran dentro del laboratorio, y de baja temporal a los equipos que por alguna razón todavía no han salido del laboratorio y que ya no se utilizan. Las bajas temporales las utilizamos normalmente cuando deseamos hacer un reporte general de los equipos de baja. También podemos eliminar de manera definitiva todos los equipos que se encuentren registrados, en caso de que se cambiaran todos los equipos existentes dentro del laboratorio.

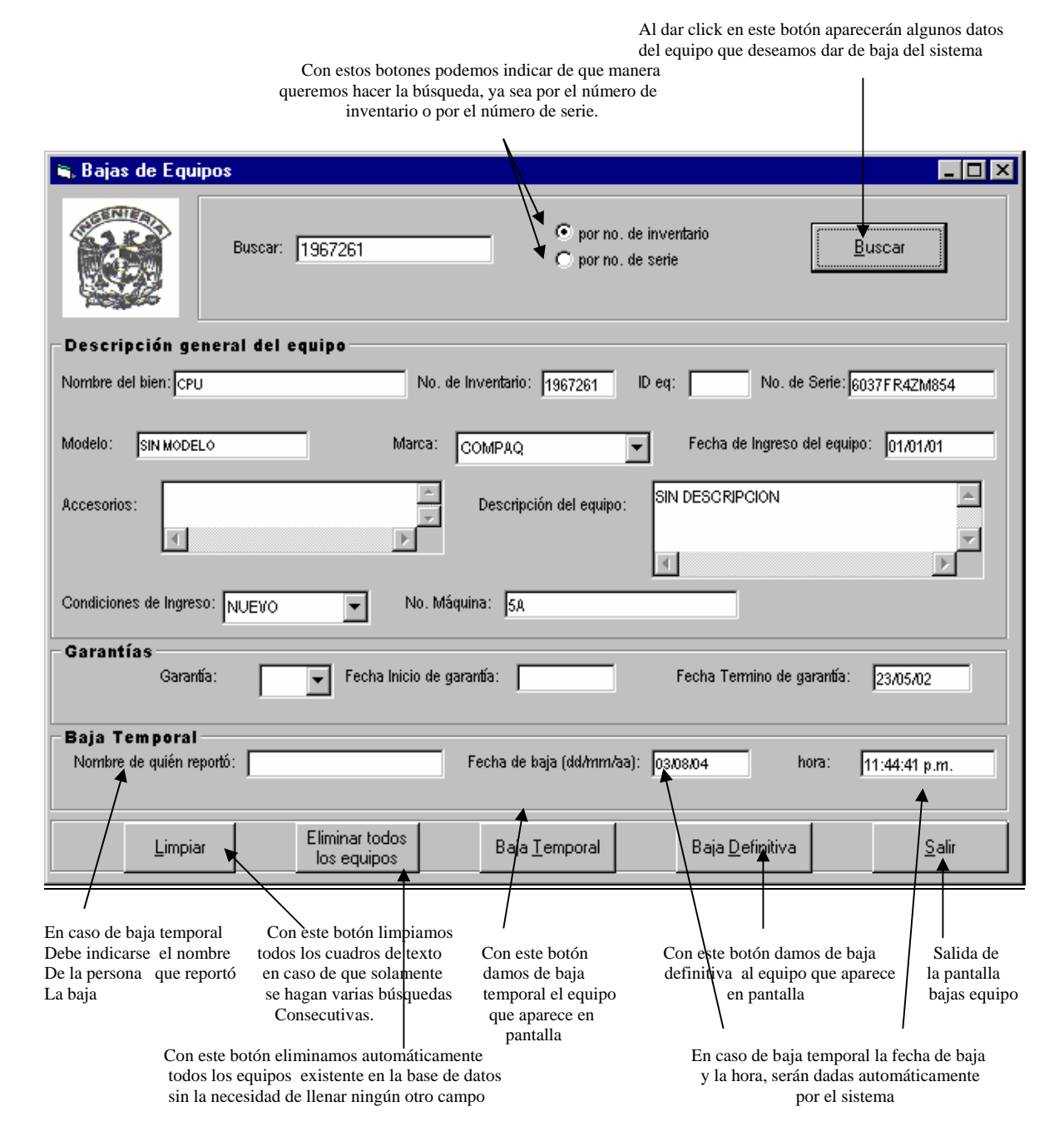

#### **Bajas Ingresos a la Sala**

En el submenú BAJAS INGRESOS A LA SALA se pueden dar de baja temporal los ingresos que ya no son útiles dentro del sistema para algún tipo de información en específico. También se puede eliminar de manera definitiva todos los ingresos que se encuentren registrados, por ejemplo, sería recomendable hacerlo semanalmente.

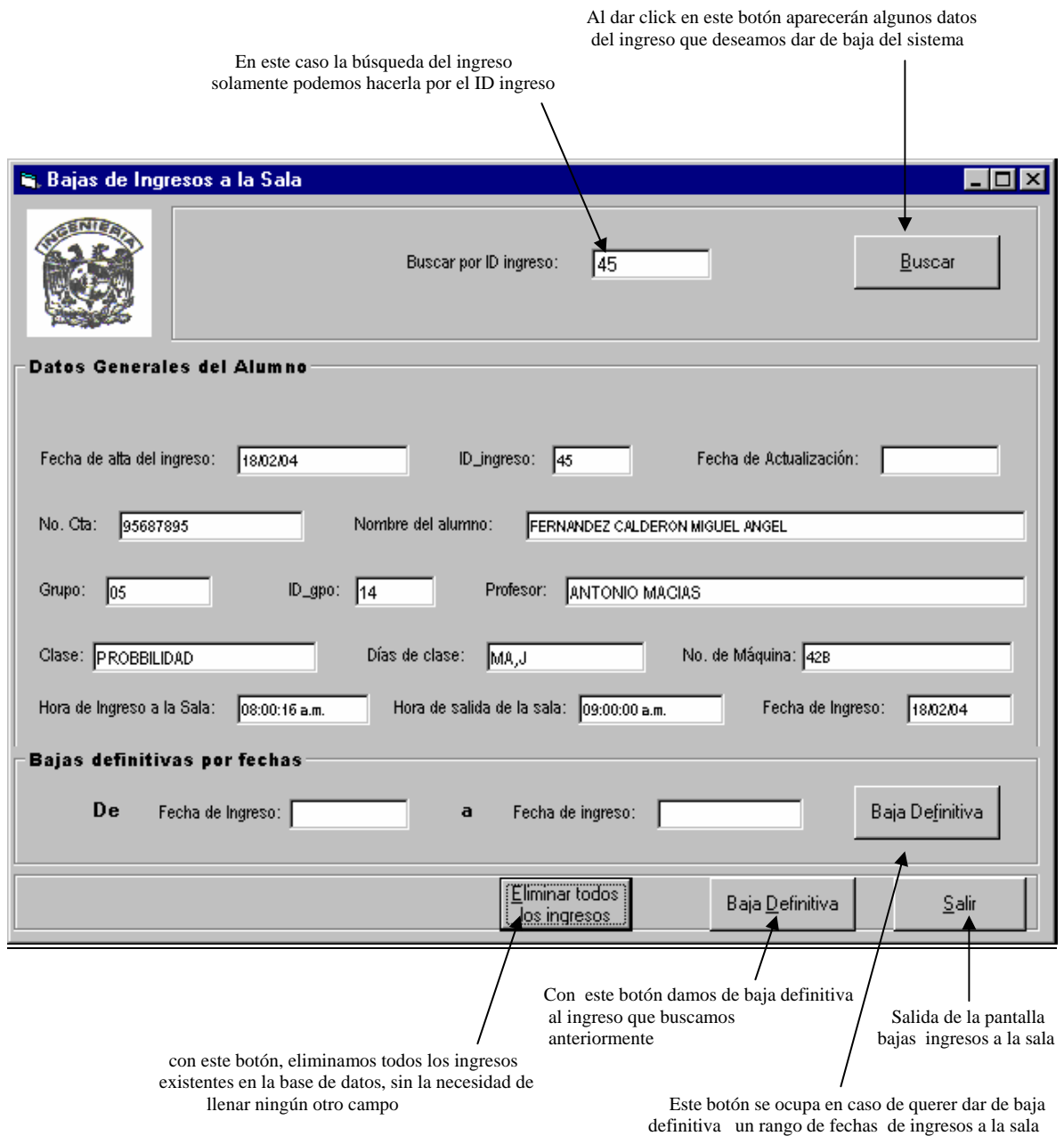

## **Bajas Apartados**

En el submenú APARTADOS se pueden dar de baja definitiva los apartados que ya no son útiles dentro del sistema. También se pueden eliminar definitivamente los apartados por bloques, indicando de que fecha a que fecha desean darse de baja los apartados.

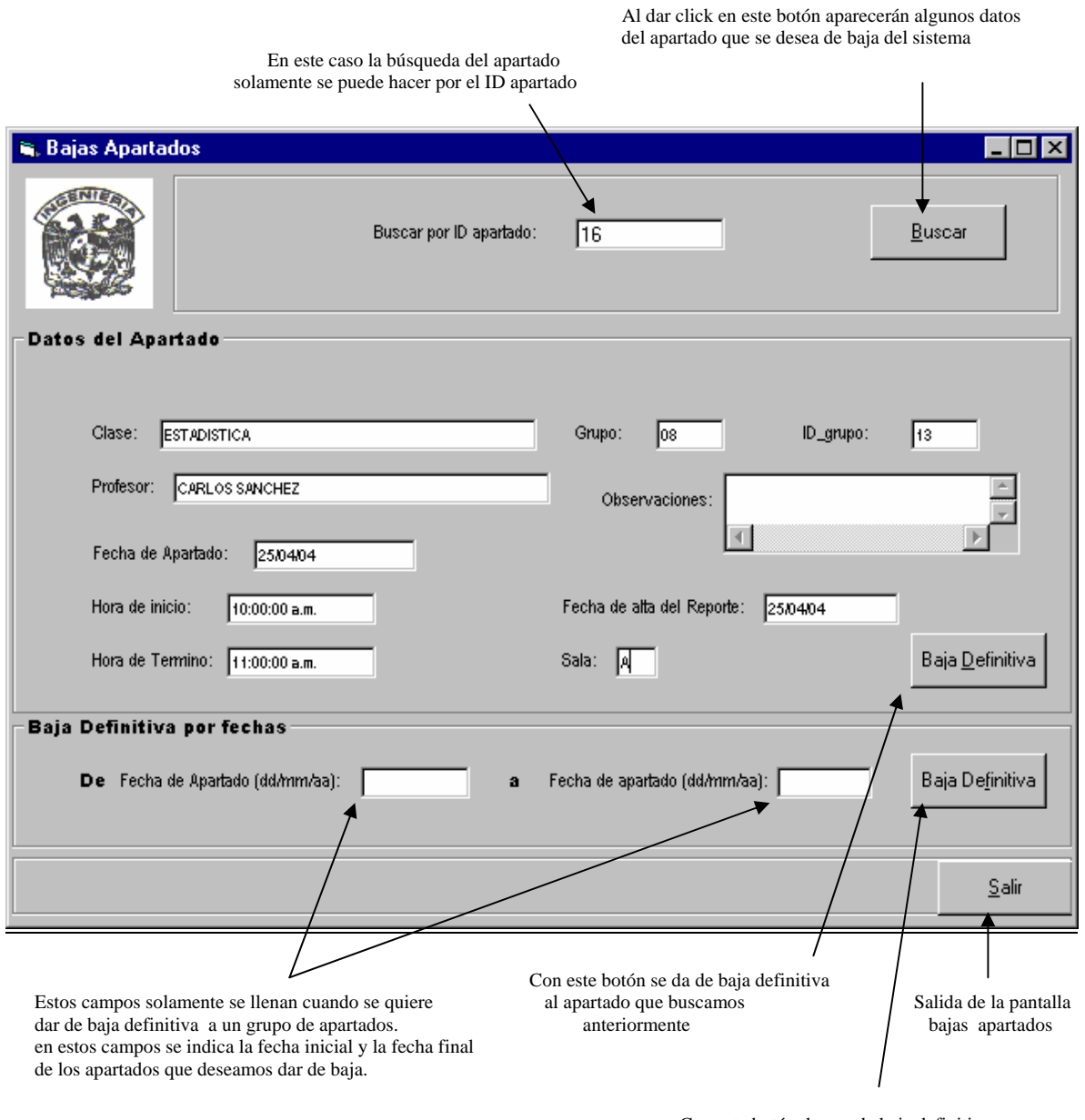

 Con este botón damos de baja definitiva el bloque de apartados de las fechas indicadas. En caso de no existir aparecerá un mensaje.

## **Módulo Actualizar**

En este módulo se pueden realizar algunos cambios a los submenús de profesores, equipos, fallas e ingresos a la sala, en caso de que haya algún dato extra que deba agregarse a la base de datos, como podría ser la fecha de reparación de un equipo, un accesorio nuevo, un cambio de horario o día, etc.

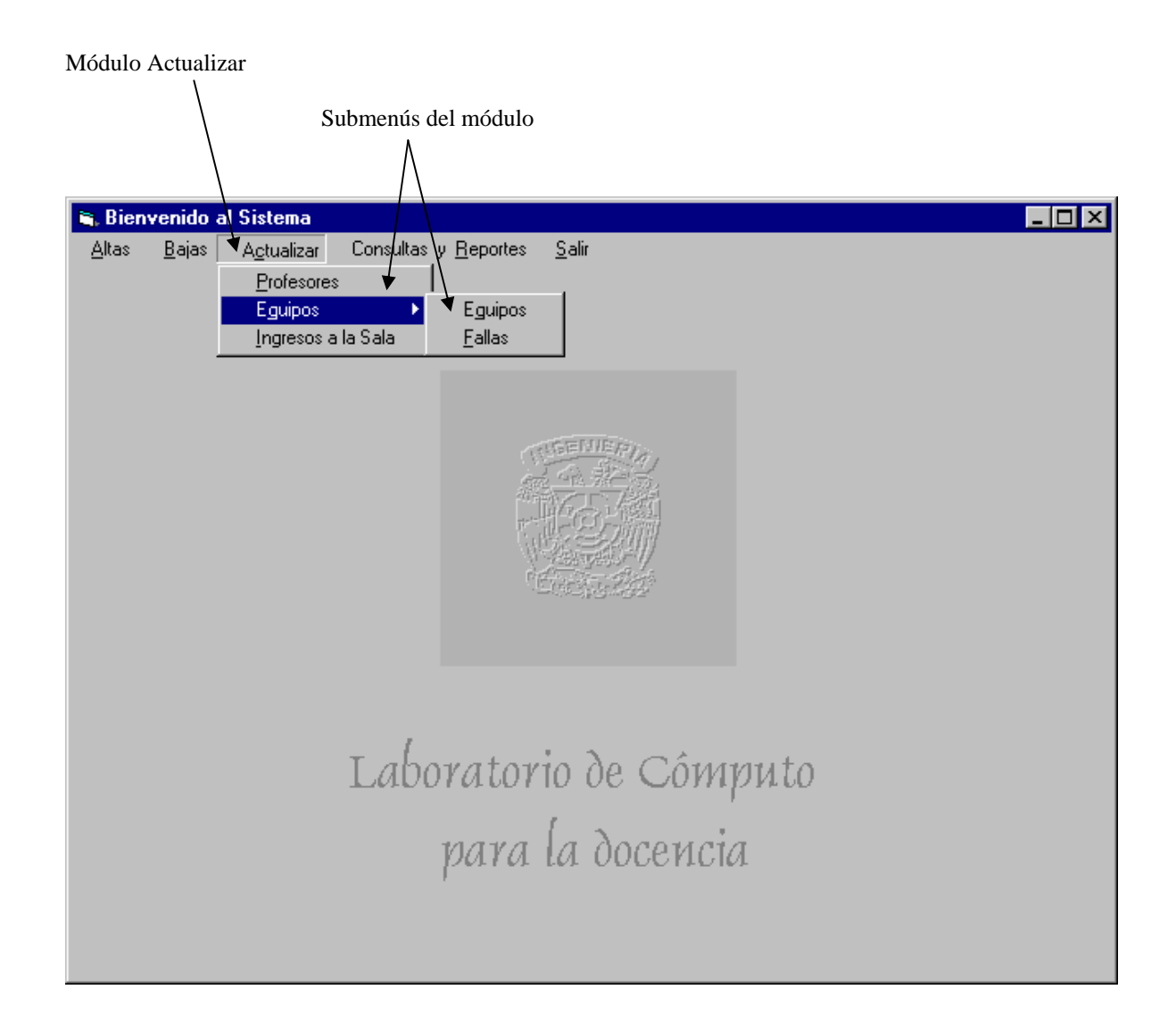

## **Actualizar Profesores**

En el submenú ACTUALIZAR PROFESORES se pueden hacer algunos cambios como la hora de inicio de la clase, la hora de termino y los días de clase.

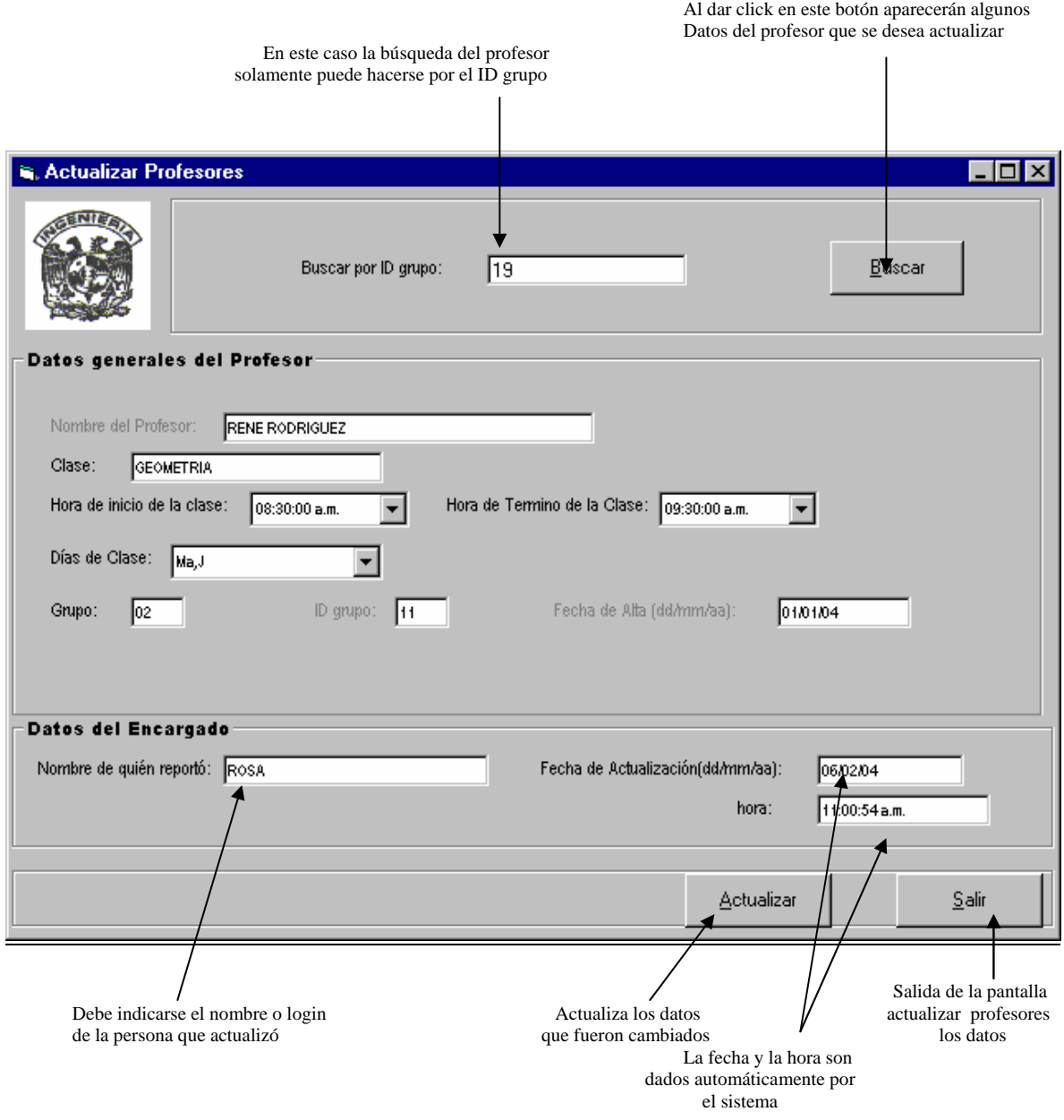

## **Actualizar Equipos**

En el submenú ACTUALIZAR EQUIPOS se pueden actualizar datos como son los accesorios del equipo, el número de máquina y las fechas de garantía.

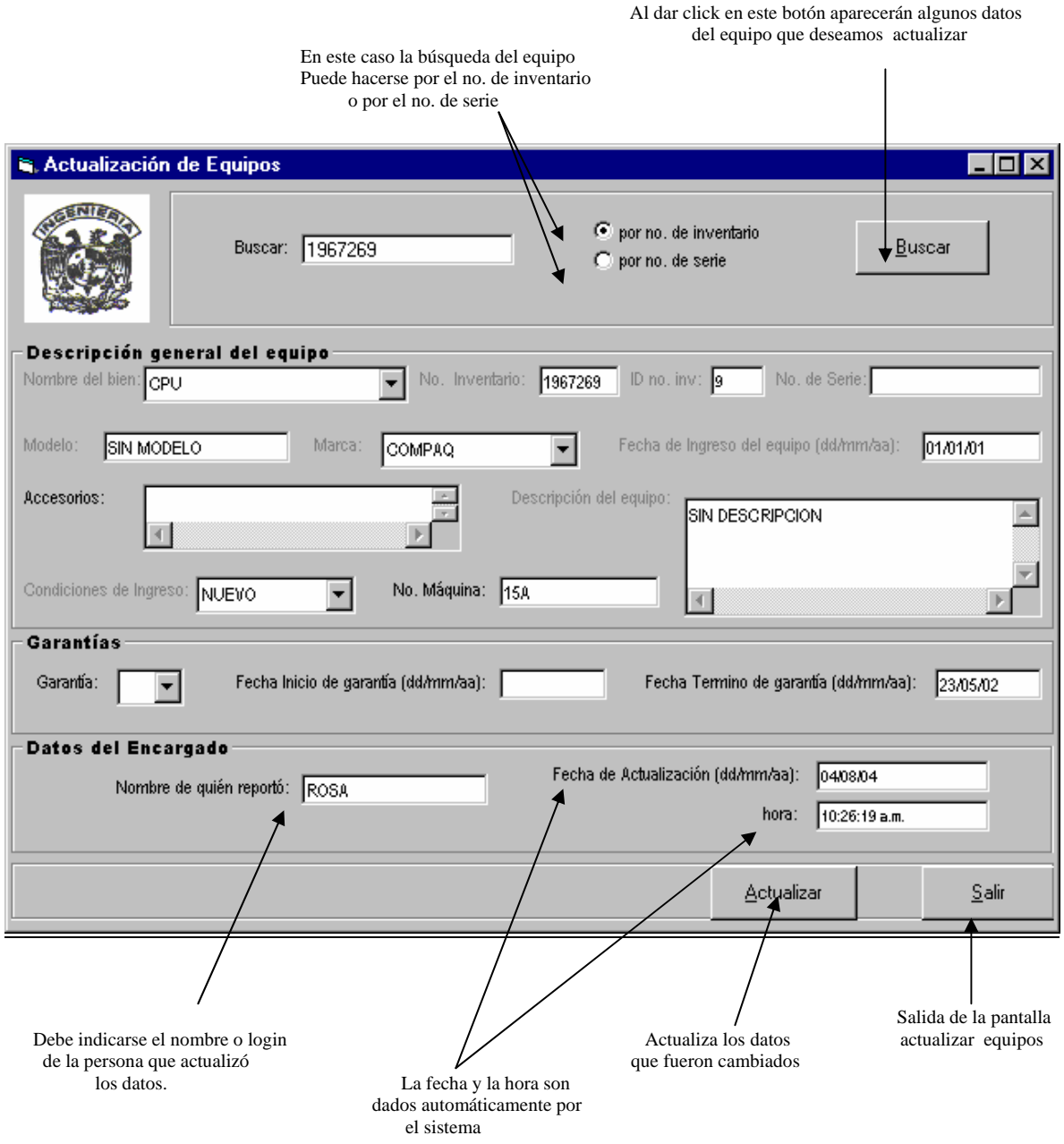

## **Actualizar Fallas**

El submenú ACTUALIZAR FALLAS es para reportar la fecha de reparación de un equipo.

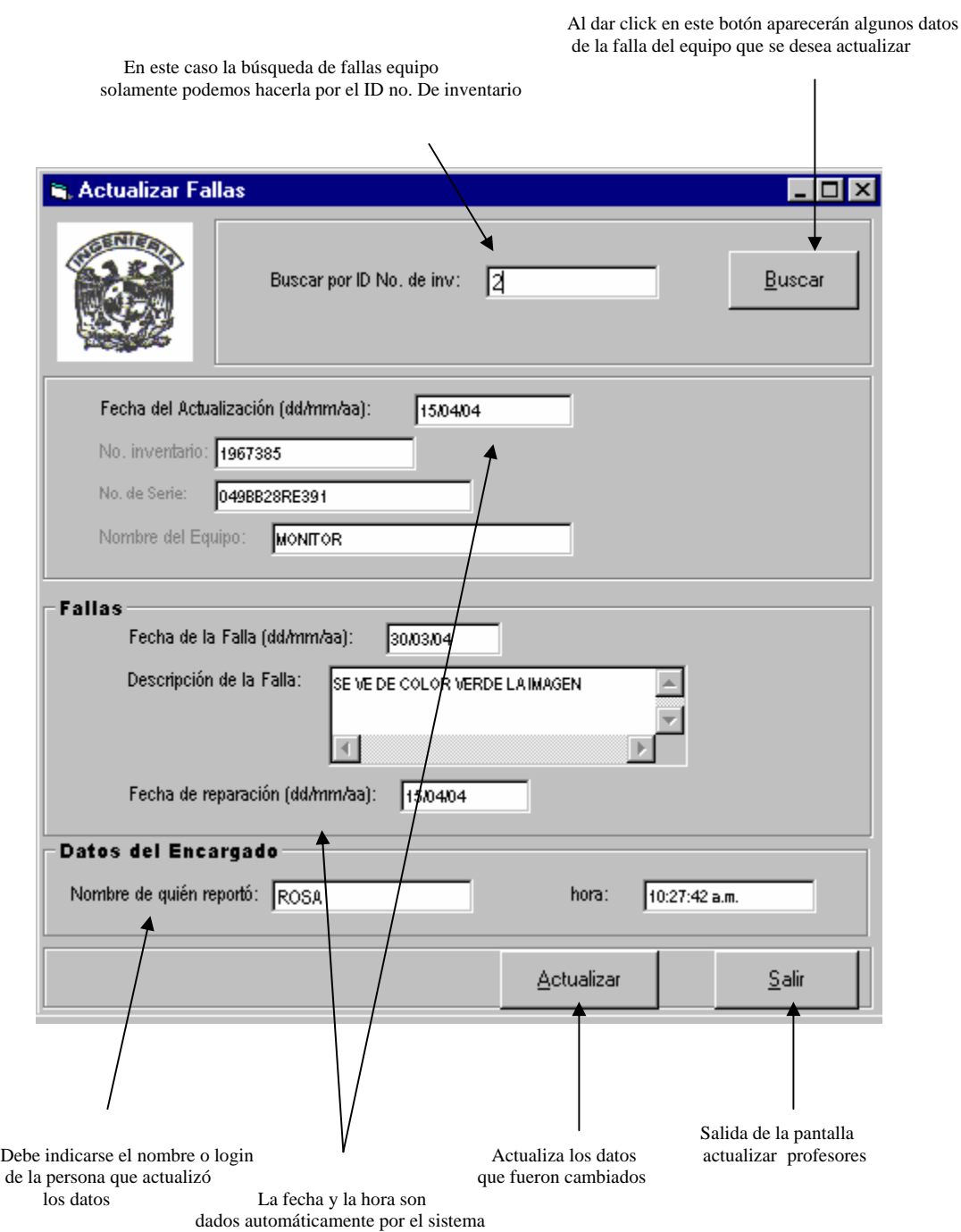

## **Actualizar Ingresos a la Sala**

El submenú ACTUALIZAR INGRESOS es para realizar algún cambio que haya surgido posteriormente a la elaboración del reporte de altas ingresos

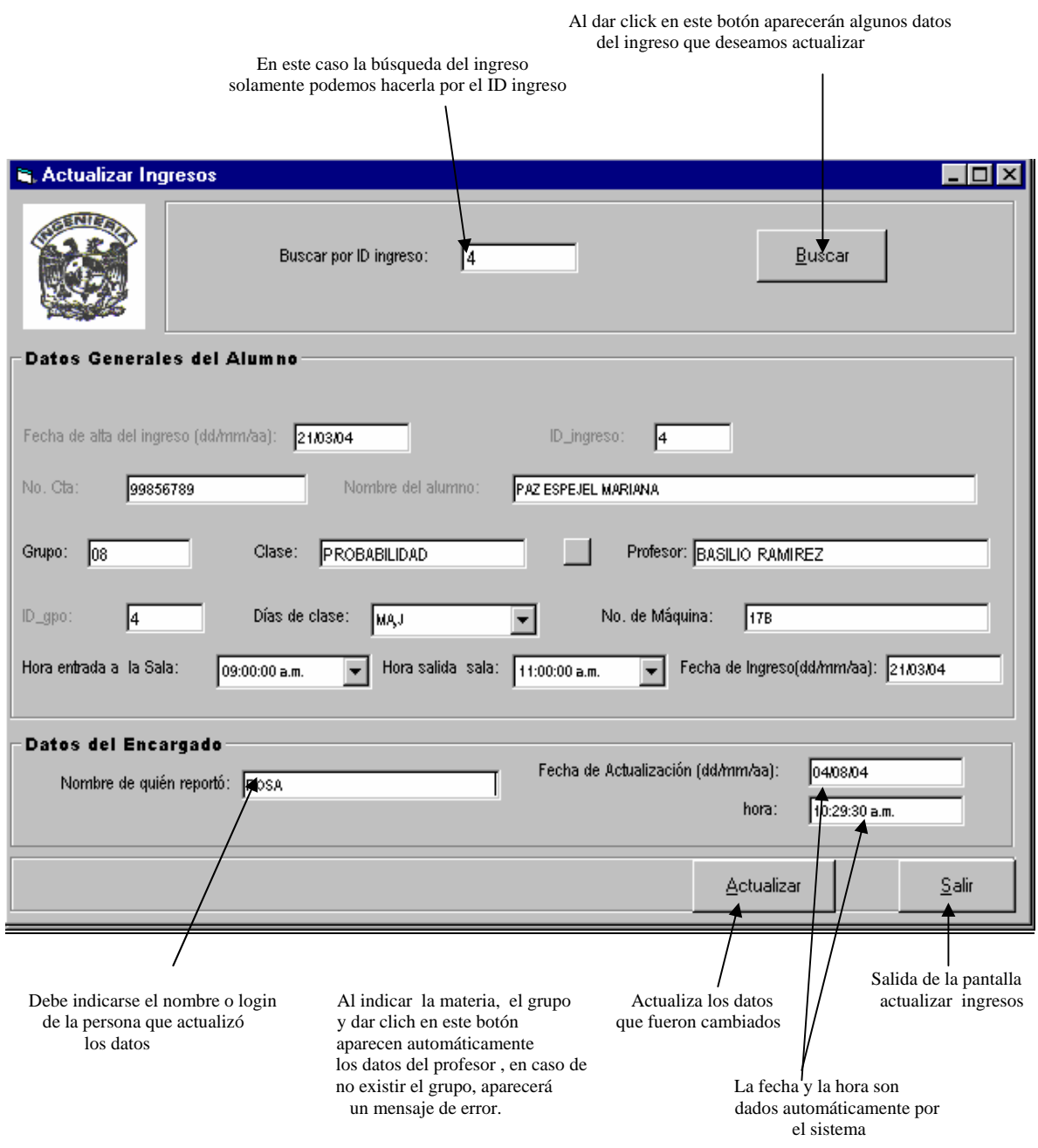

#### **Módulo Consultas y Reportes**

En este módulo se pueden consultar datos de alumnos, profesores, equipos, ingresos a la sala y apartados, así como también se pueden imprimir los reportes que se deseen.

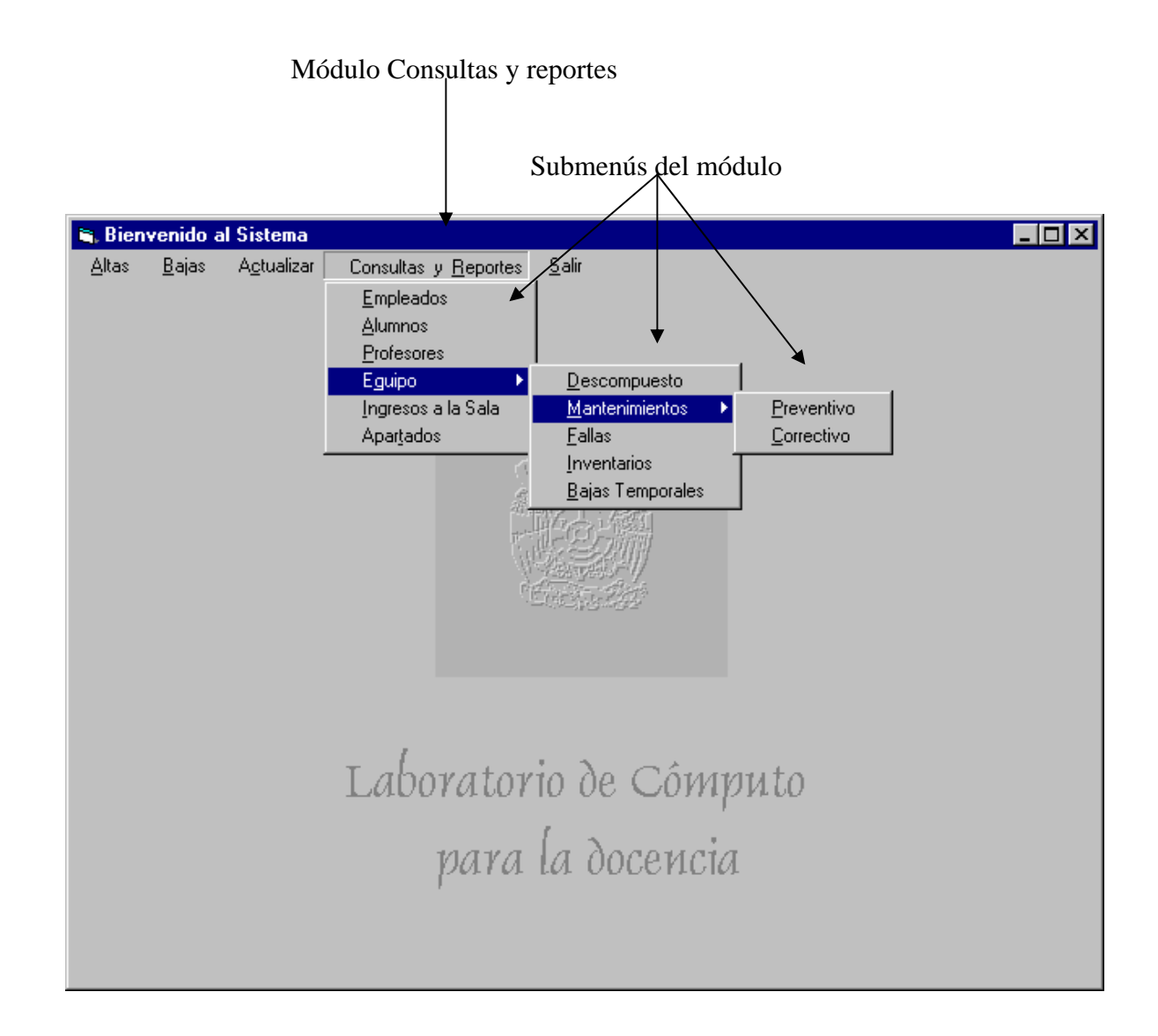

#### **Consultas y reportes Empleados**

En el submenú CONSULTAS Y REPORTES EMPLEADOS se pueden consultar los datos de los empleados que pueden tener acceso al sistema, así como también se pueden imprimir sus reportes.

Al entrar a este submenú, automáticamente se presenta la lista de los empleados del laboratorio, tal y como aparece en el siguiente esquema. En caso de no existir ningún dato se enviará un mensaje y la pantalla aparecerá en blanco.

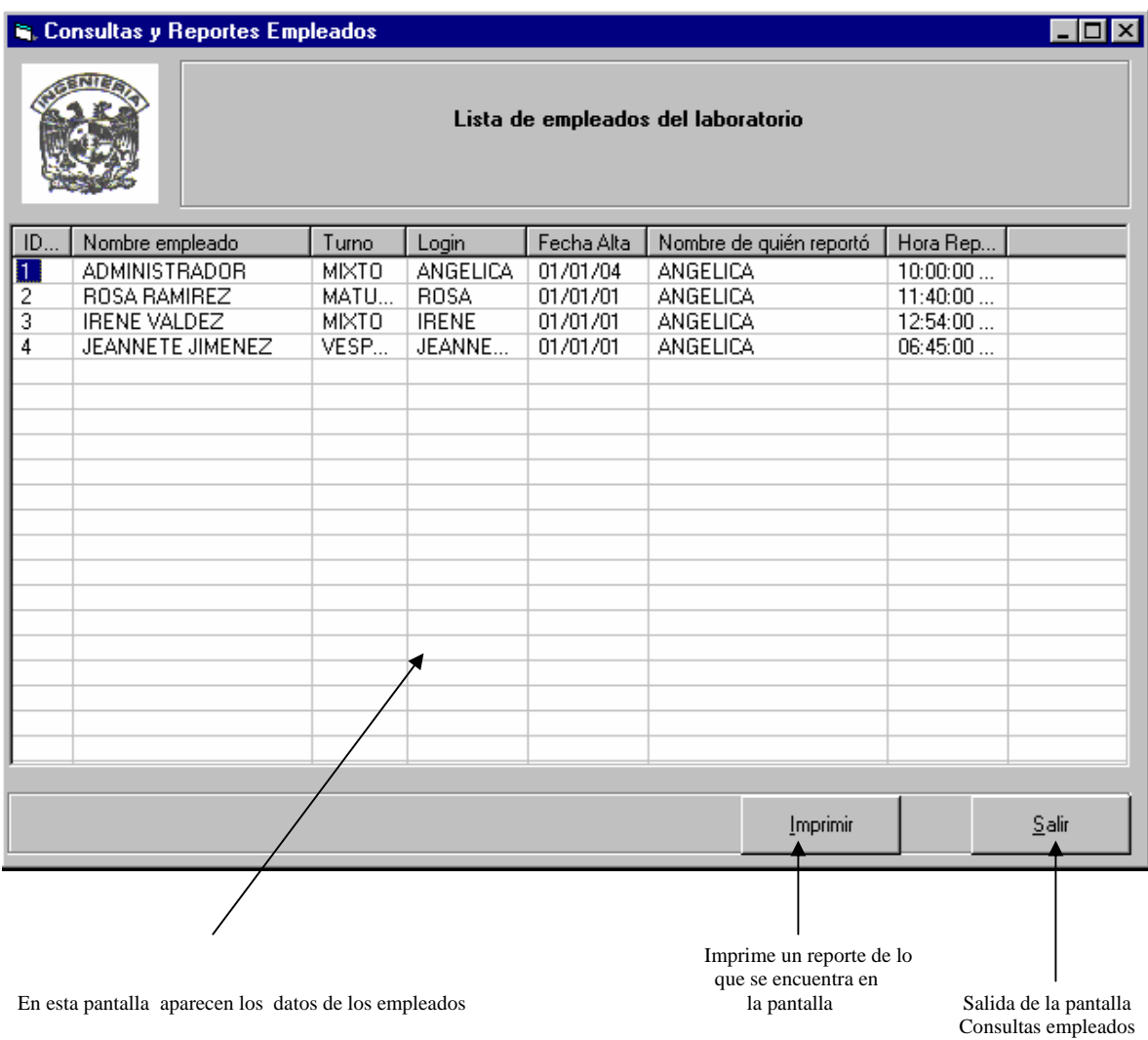

#### **Consultas y Reportes Alumnos**

En el submenú CONSULTAS Y REPORTES ALUMNOS se pueden consultar los datos de un sólo alumno o los datos de todos los alumnos que están dados de alta en el laboratorio, así como también se pueden imprimir sus reportes. En este caso se puede hacer la búsqueda por dos opciones, como se muestra en el esquema siguiente:

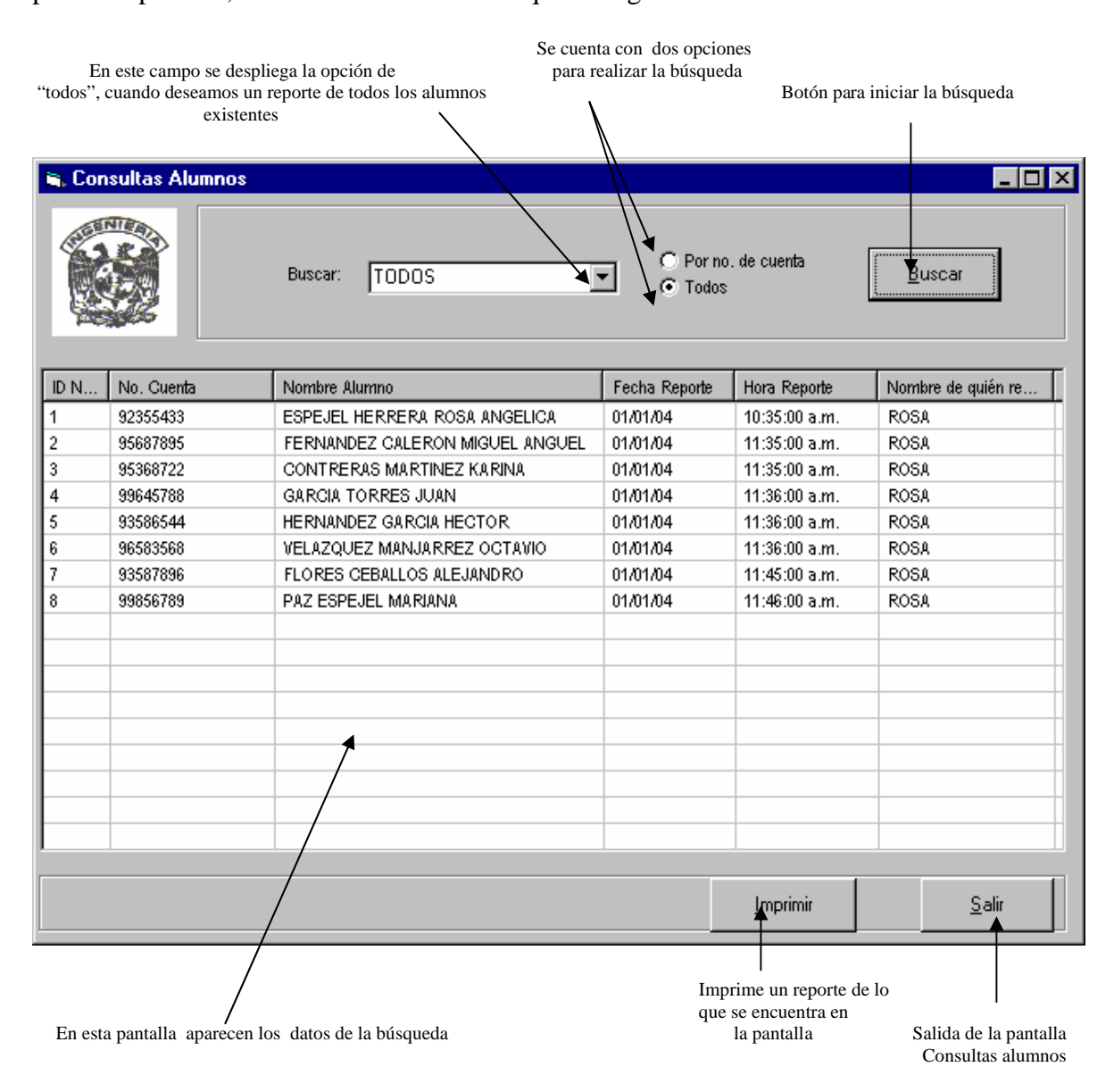

#### **Consultas y Reportes Profesores**

En el submenú CONSULTAS Y REPORTES PROFESORES se pueden consultar los datos de un sólo profesor o los datos de todos los grupos que están dados de alta en el laboratorio, así como también se pueden imprimir sus reportes. En este caso se cuenta con cuatro opciones para realizar la búsqueda.

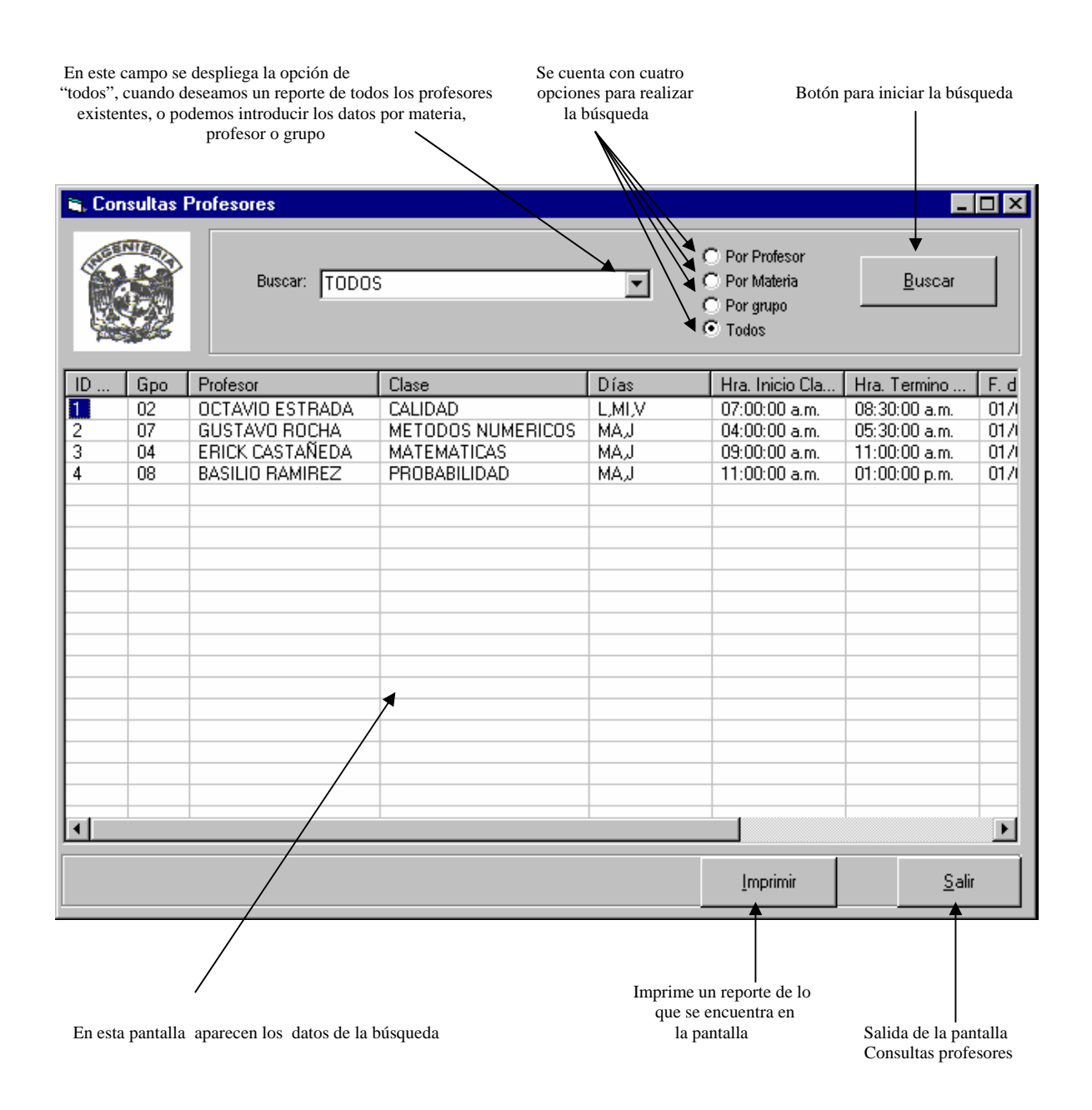

#### **Consultas y Reportes Equipo Descompuesto**

Al dar click en submenú EQUIPO DESCOMPUESTO aparecerá inmediatamente una lista de todos los equipos que aún se encuentran descompuestos en el laboratorio, en caso de no existir ninguno aparecerá un mensaje diciendo que no hay equipos descompuestos y aparecerá la pantalla en blanco.

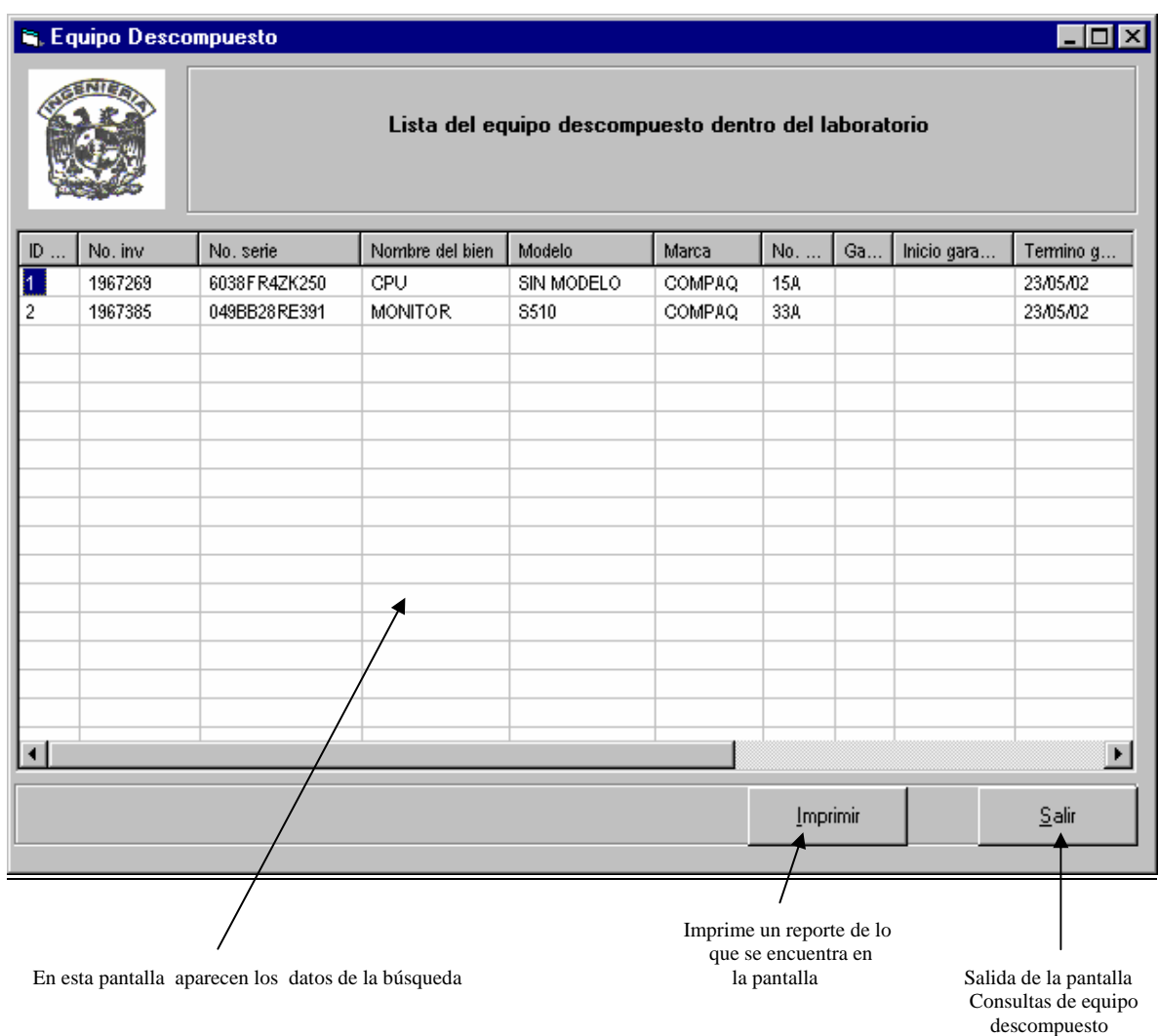

#### **Consultas y Reportes Mantenimientos Preventivos**

En el submenú CONSULTAS Y REPORTES, MANTENIMIENTOS, PREVENTIVOS se pueden consultar los datos de una sola fecha de mantenimiento, los de la próxima fecha de mantenimiento o los datos de todos los mantenimientos preventivos de cada uno de los equipos, así como también se pueden imprimir sus reportes.

En este caso se presentan dos listas en las que se muestran los datos buscados, por lo que al imprimir los reportes aparecerán en dos hojas, como se muestra en la pantalla.

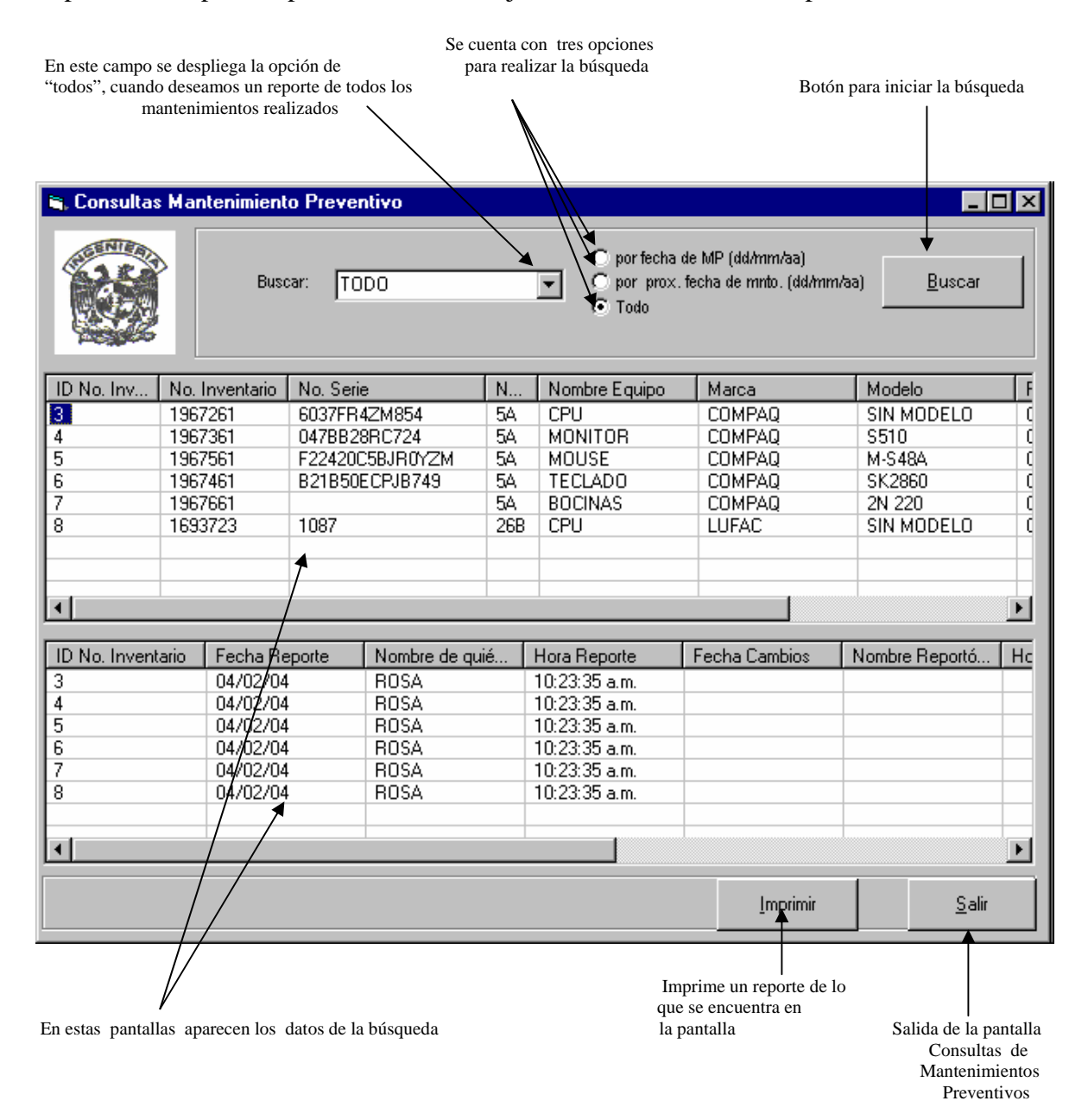
# **Consultas y Reportes Mantenimientos Correctivos**

En el submenú CONSULTAS Y REPORTES, MANTENIMIENTOS, CORRECTIVOS se pueden consultar los datos de una sola fecha de mantenimiento o los datos de todos los mantenimientos correctivos de cada uno de los equipos, así como también se pueden imprimir sus reportes.

En este caso se presentan dos listas en las que se muestran los datos buscados, por lo que al imprimir los reportes aparecerán en dos hojas, tal y como se muestra en la pantalla.

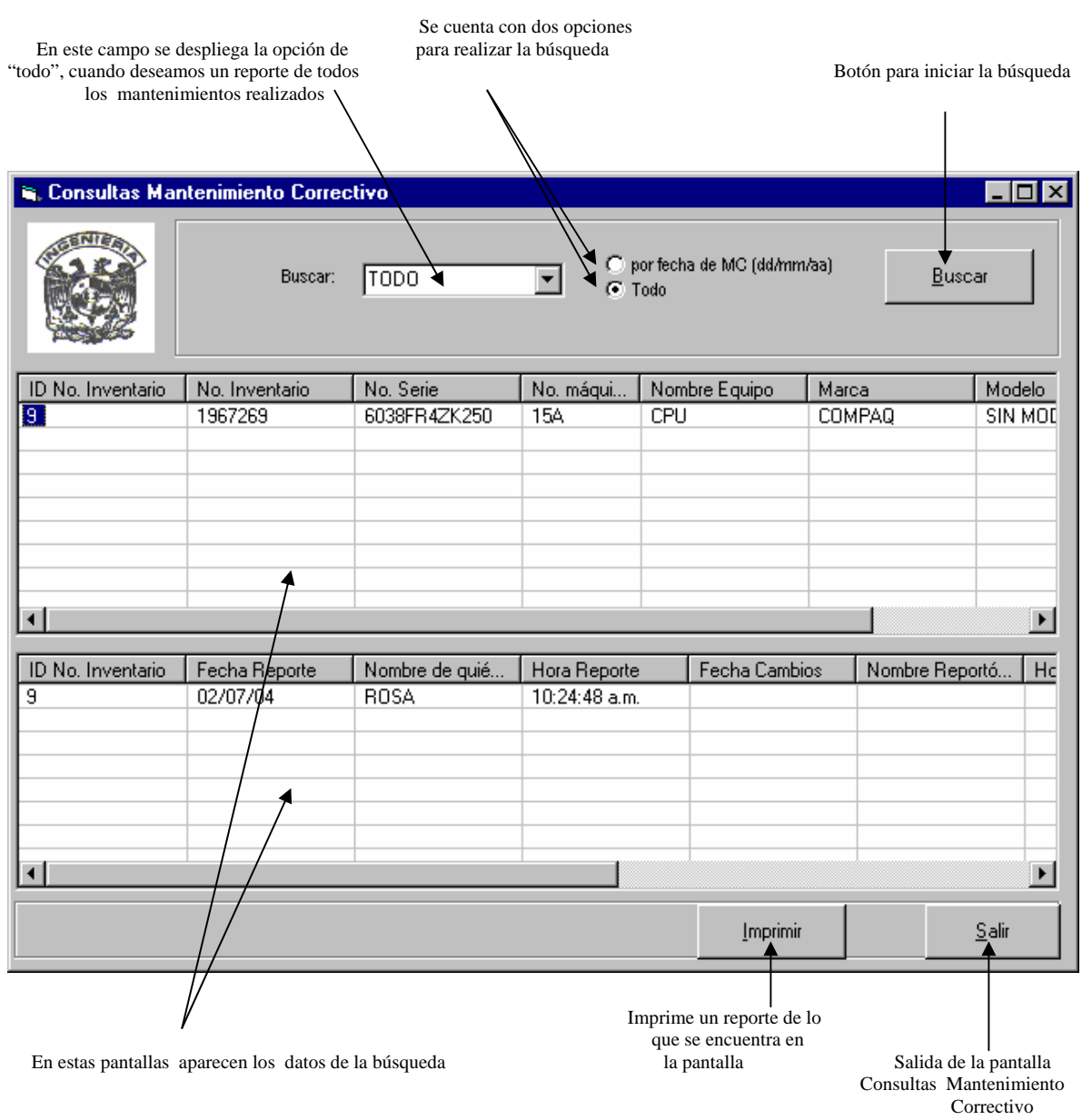

# **Consultas y Reportes Equipos Fallas**

Al dar click en el submenú EQUIPO FALLAS aparecerá inmediatamente una lista de todos los equipos que han presentado fallas, en caso de no existir ninguno aparecerá un mensaje diciendo que no hay equipos con fallas y la pantalla aparecerá en blanco. En este módulo se presenta un historial completo de las fallas de los equipos, sin importar si han sido reparados o no.

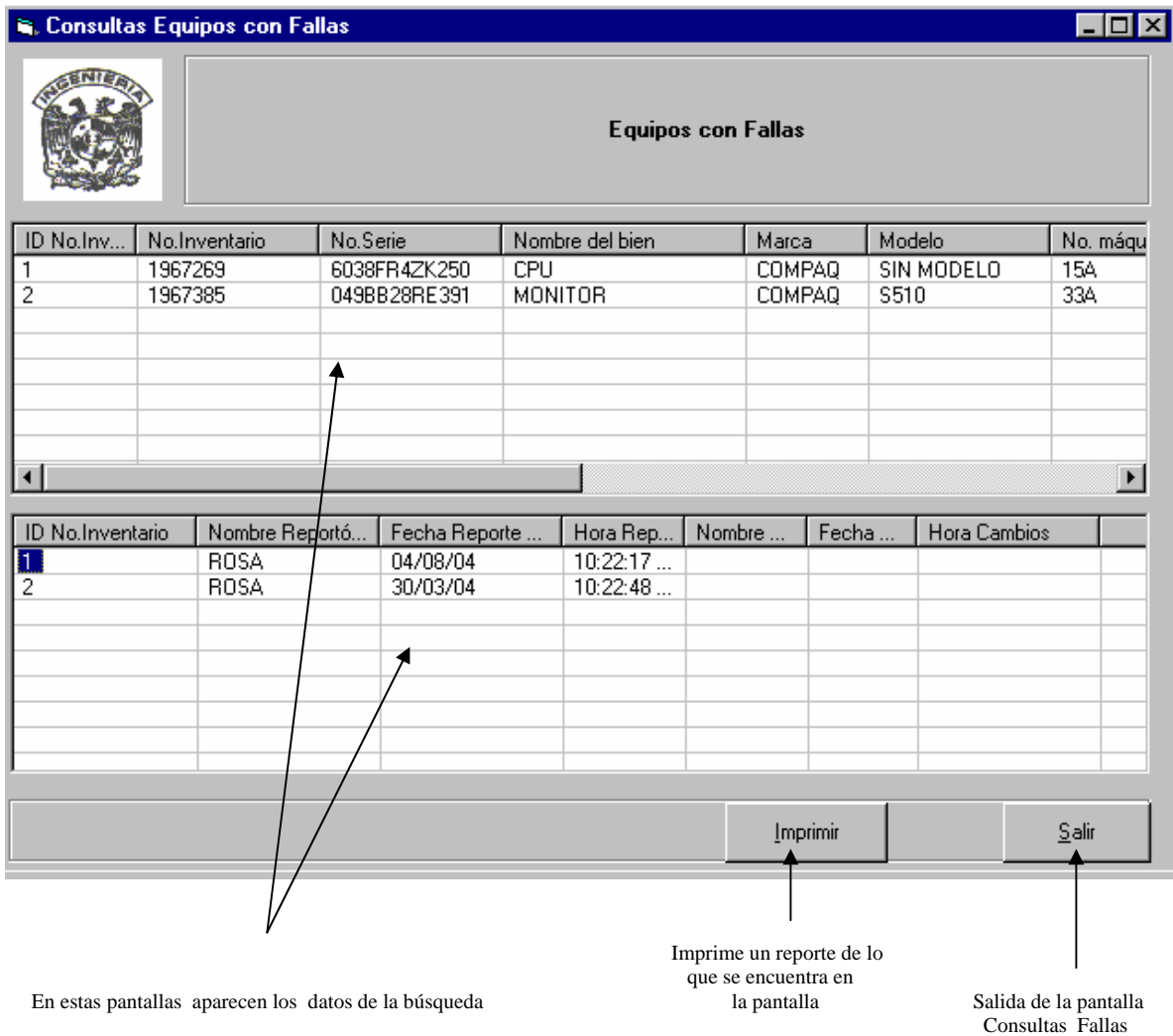

# **Consultas y Reportes Equipos Inventarios**

En el submenú CONSULTAS Y REPORTES, EQUIPOS, INVENTARIOS se pueden consultar los datos de un solo componente de los equipos o el inventario en general de los equipos del laboratorio que se encuentran en uso, así como también se puede imprimir sus reportes.

En este caso también se muestran dos listas en las que aparecen los datos buscados, por lo que al imprimir los reportes aparecerán en dos hojas, como se muestra en la pantalla.

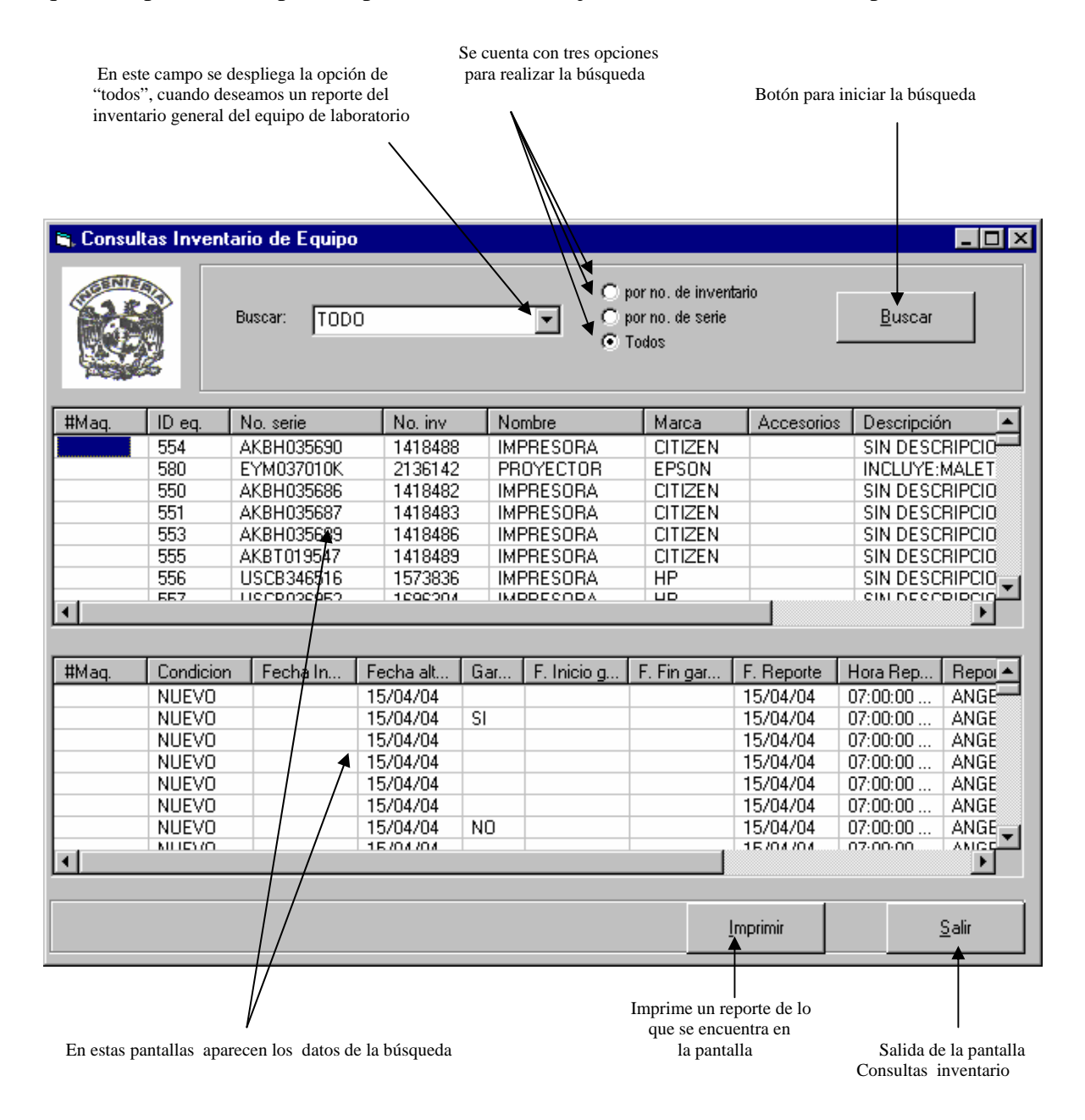

# **Consultas y Reportes Equipos Bajas Temporales**

Al dar click en submenú EQUIPO BAJAS TEMPORALES aparecerá inmediatamente una lista de todos los equipos que presentan baja temporal, en caso de no existir ninguno aparecerá un mensaje diciendo que no hay equipos con bajas temporales, y la pantalla aparecerá en blanco.

En este caso también se muestran dos listas en las que aparecen los datos buscados, por lo que al imprimir los reportes aparecerán en dos hojas, como se muestra en la pantalla.

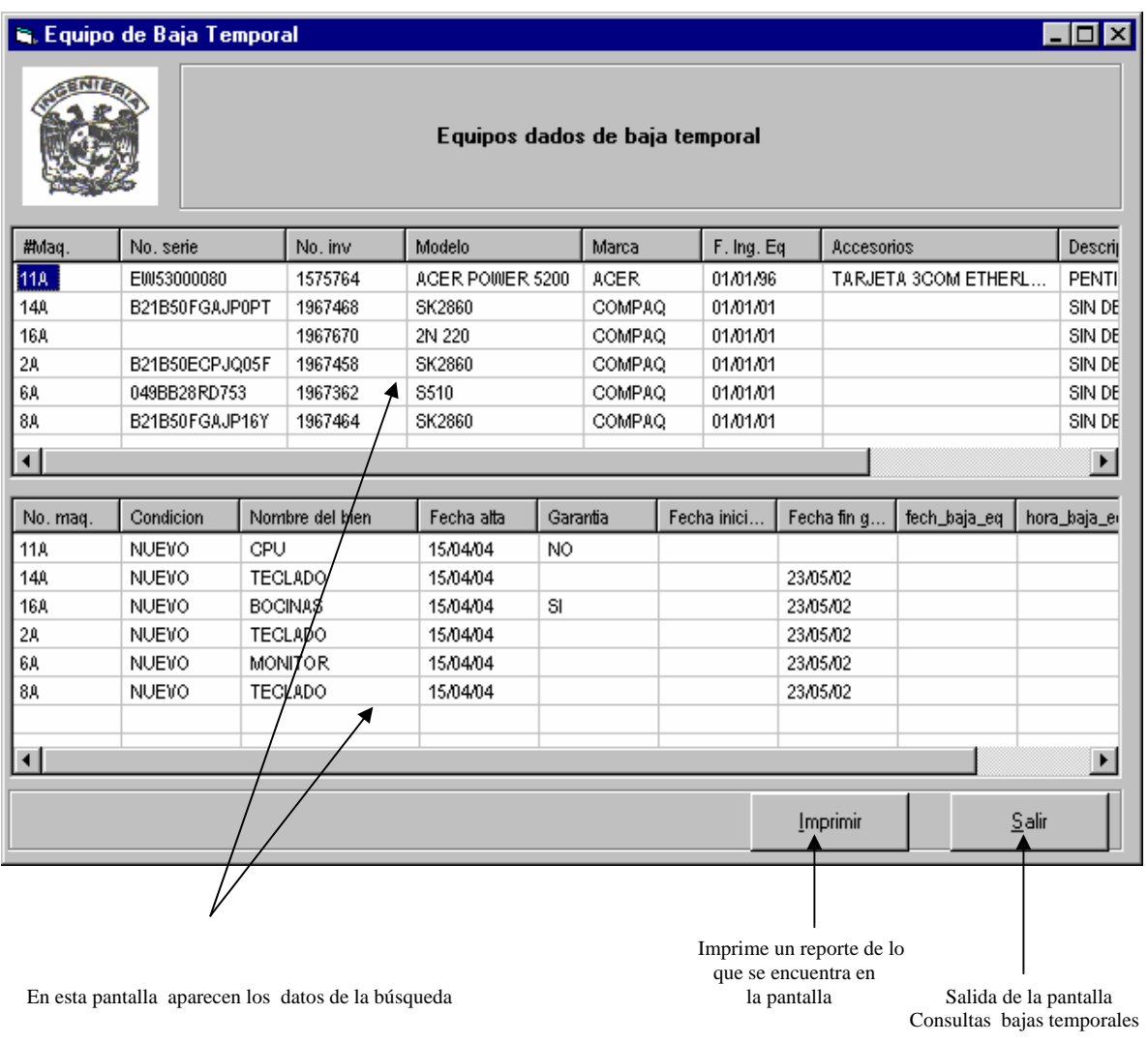

## **Consultas y Reportes Ingresos a la Sala**

En el submenú INGRESOS A LA SALA se pueden consultar los datos de un alumno por su número de cuenta, de una máquina, por fecha de ingreso o por todos los ingresos del laboratorio, así como también se pueden imprimir los reportes de cada opción. En este caso también se muestran dos listas en las que aparecen los datos buscados, por lo que al imprimir los reportes aparecerán en dos hojas.

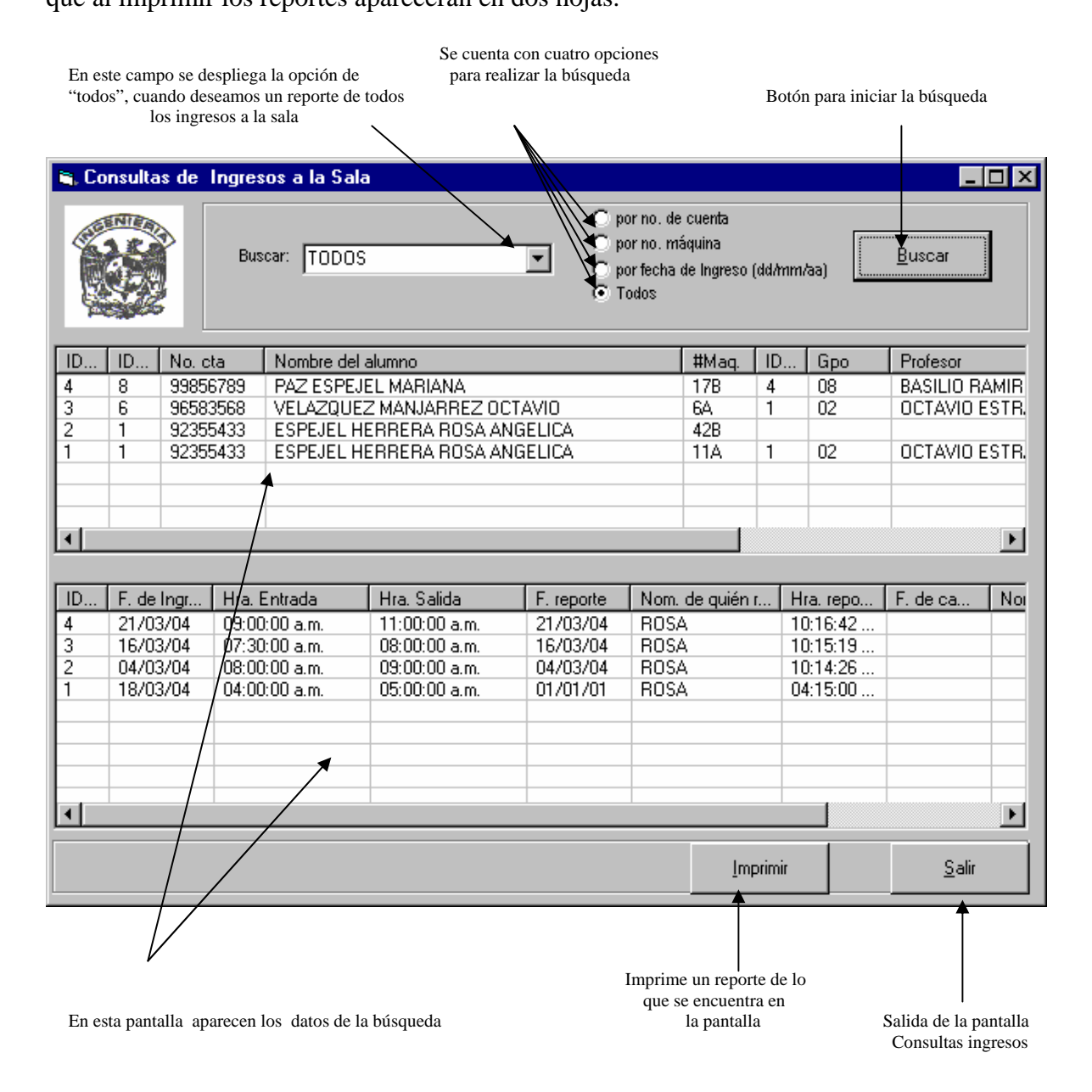

## **Consultas y Reportes Apartados**

En el submenú APARTADOS se pueden consultar los datos de un apartado por día, ingresando la fecha de apartado, así como también se pueden imprimir sus reportes. En este caso también se muestran dos listas en las que aparecen los datos buscados, por lo que al imprimir los reportes aparecerán en dos hojas.

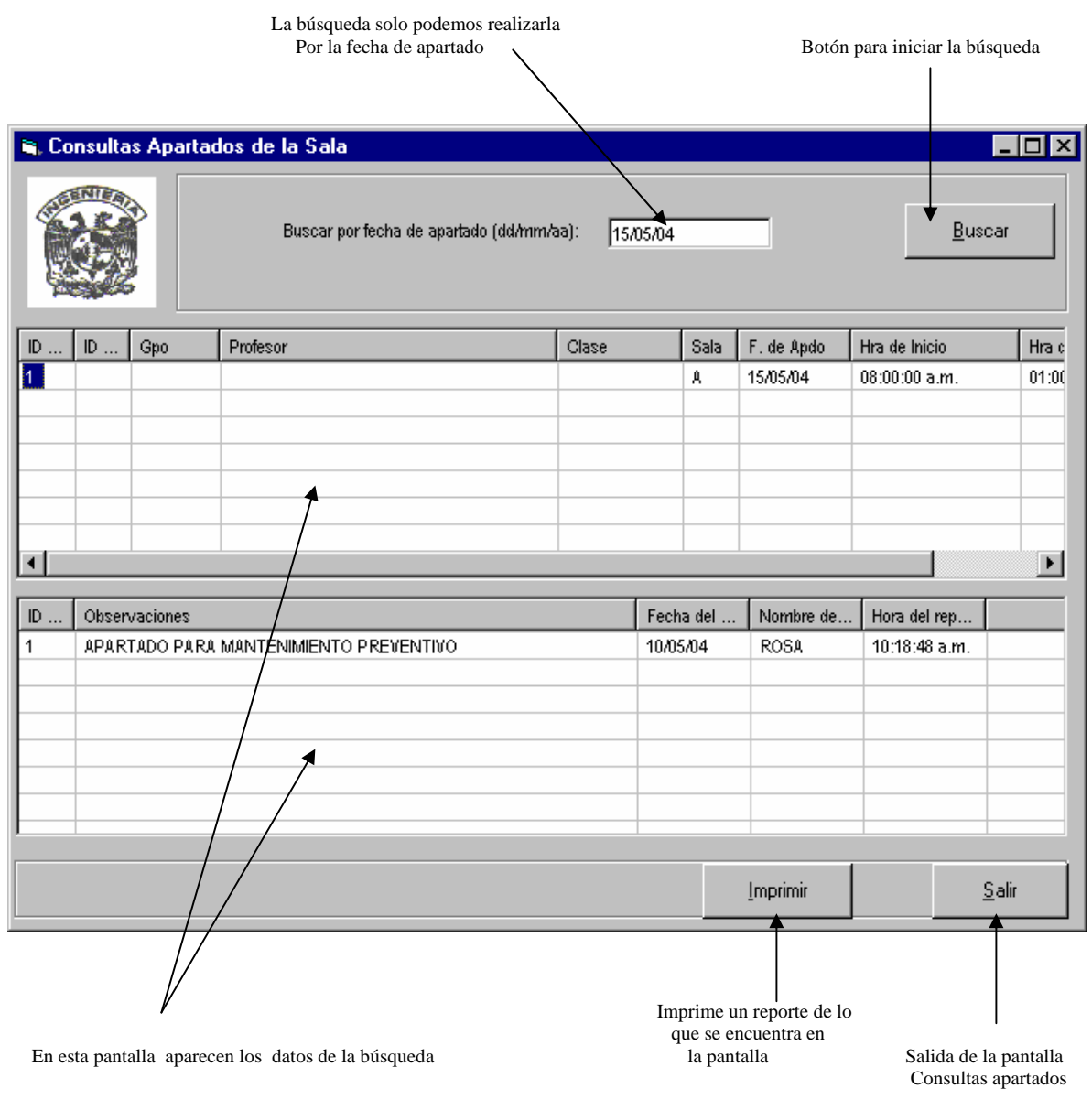

# **6.5 Reportes**

En este apartado se presentan algunos de los reportes que se pueden generar en el sistema. Con sólo dar un click en el botón imprimir se podrán cambiar las propiedades de impresión, tal y como se muestra en la siguiente figura.

En el caso de las pantallas que presentan dos listas, las impresiones se realizarán en dos hojas, ajustándose automáticamente la longitud de los campos al tamaño de la hoja.

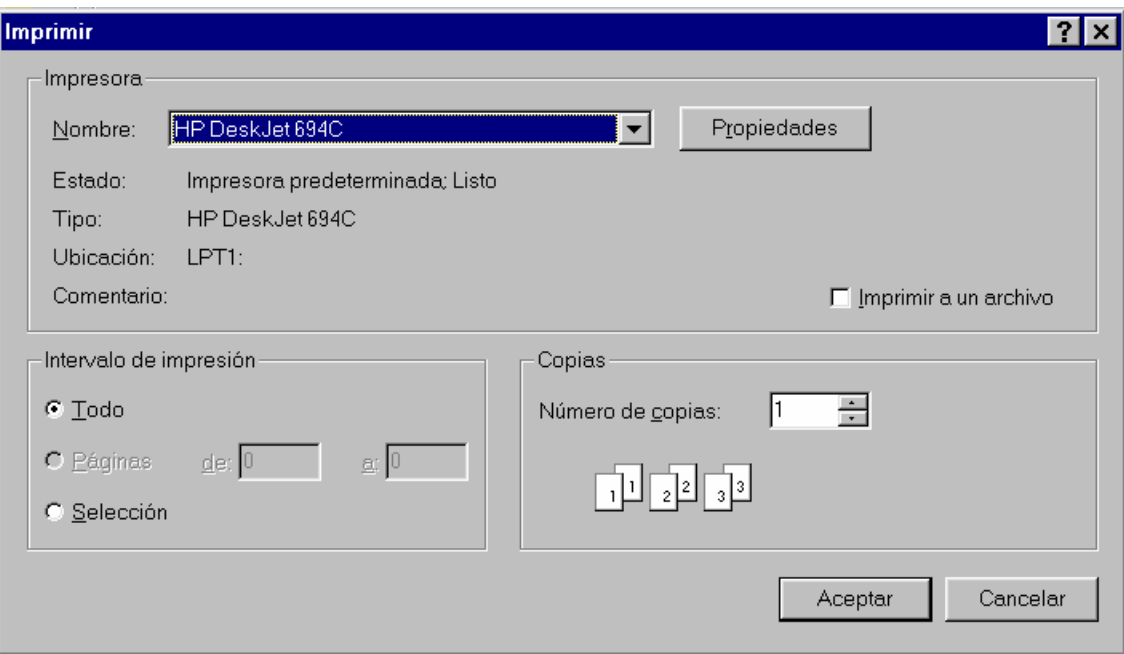

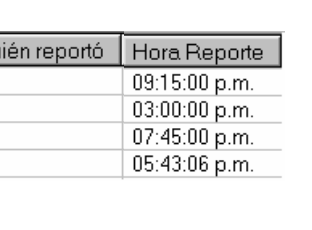

# REPORTE DE EMPLEADOS

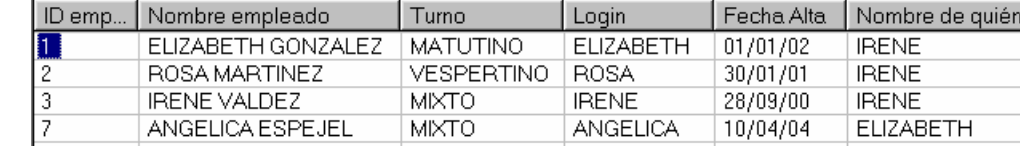

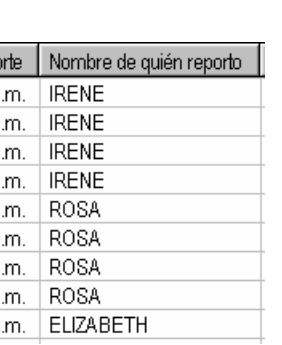

#### REPORTE DE ALUMNOS

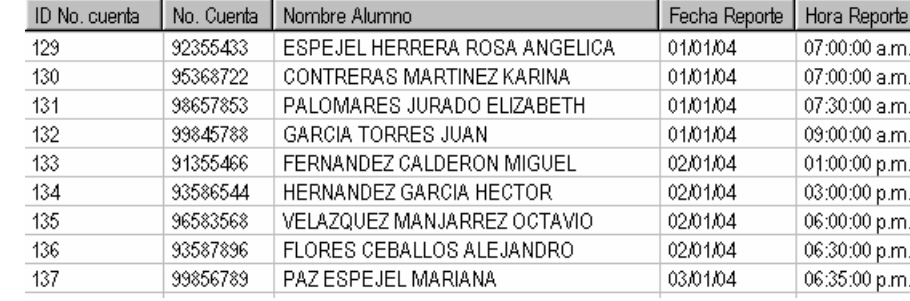

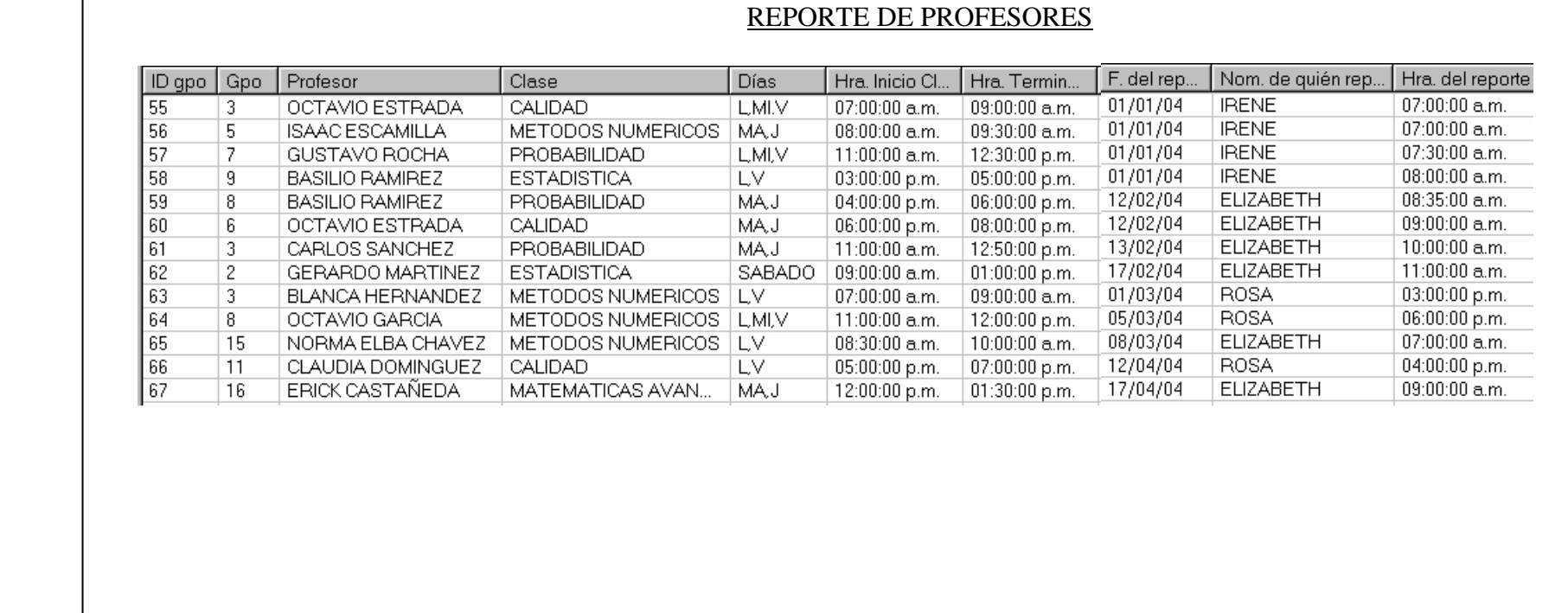

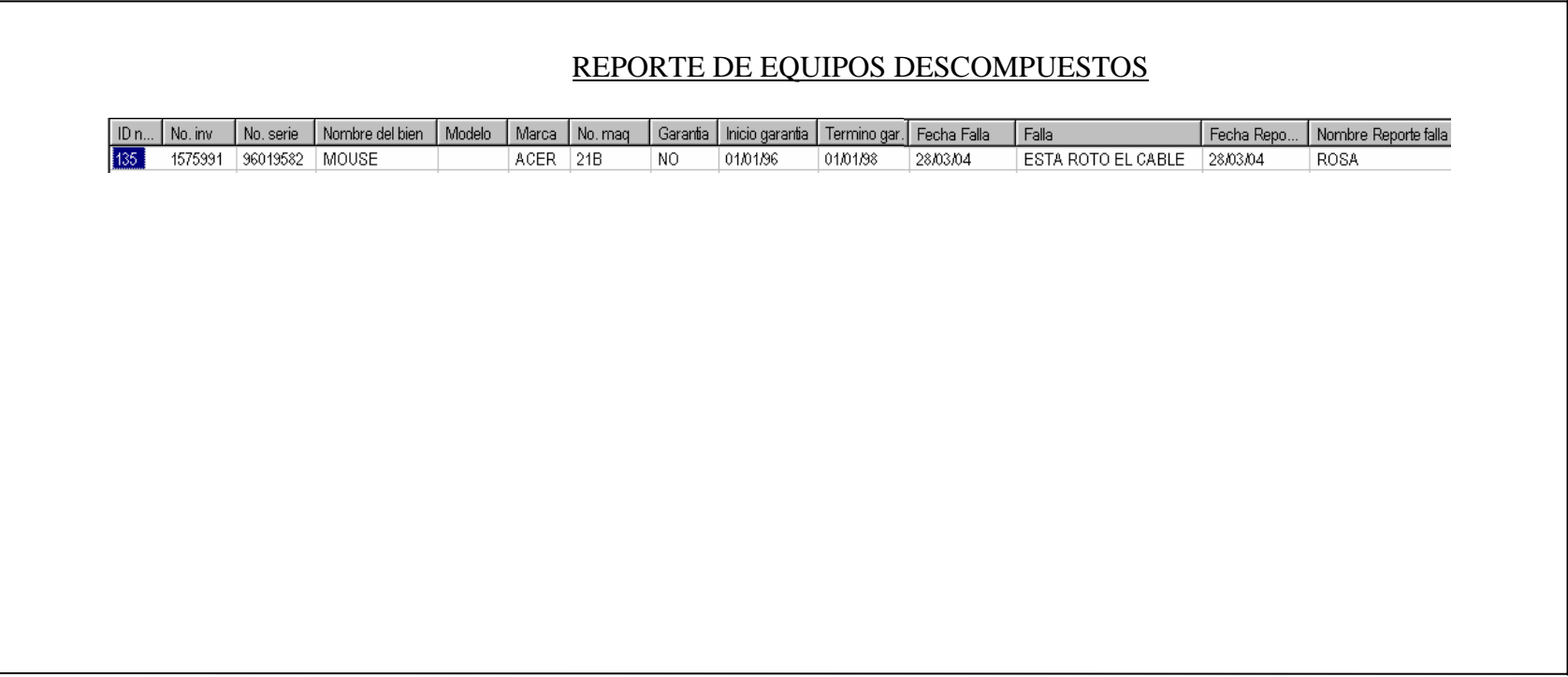

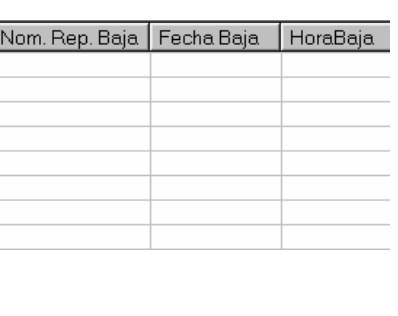

# REPORTE DE MANTENIMIENTO PREVENTIVO DE EQUIPOS

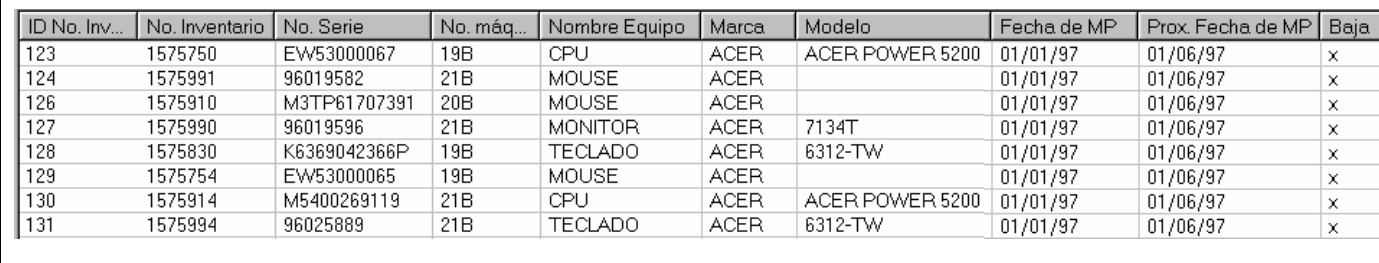

# REPORTE DE MANTENIMIENTO PREVENTIVO DE EQUIPOS

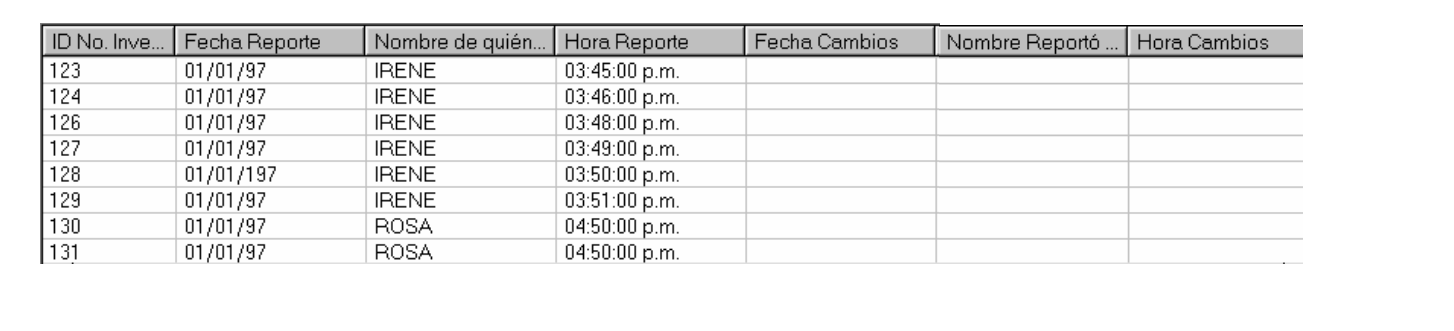

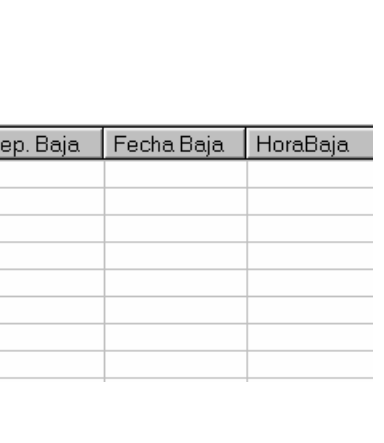

#### REPORTE DE MANTENIMIENTOS CORRECTIVOS

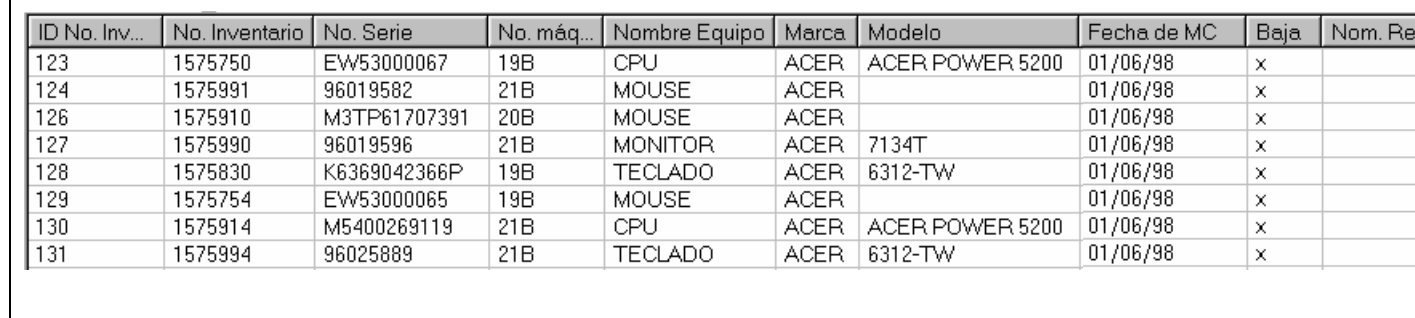

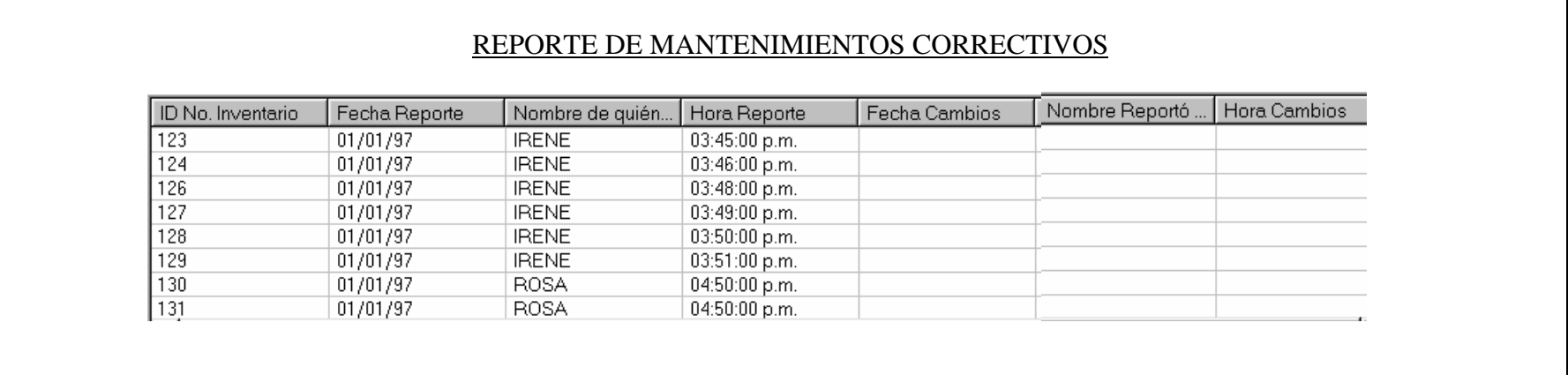

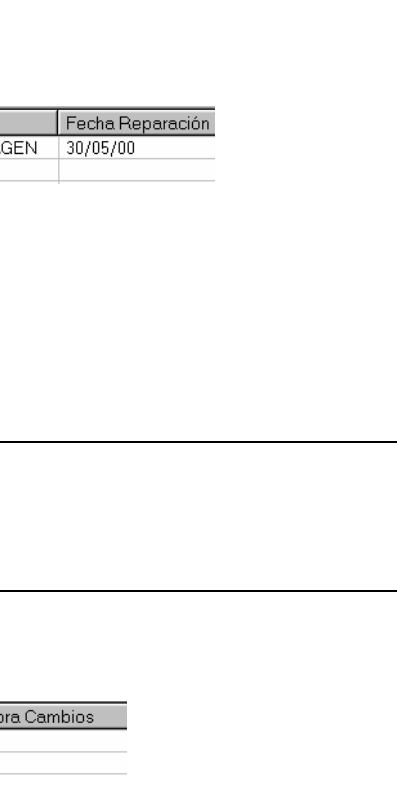

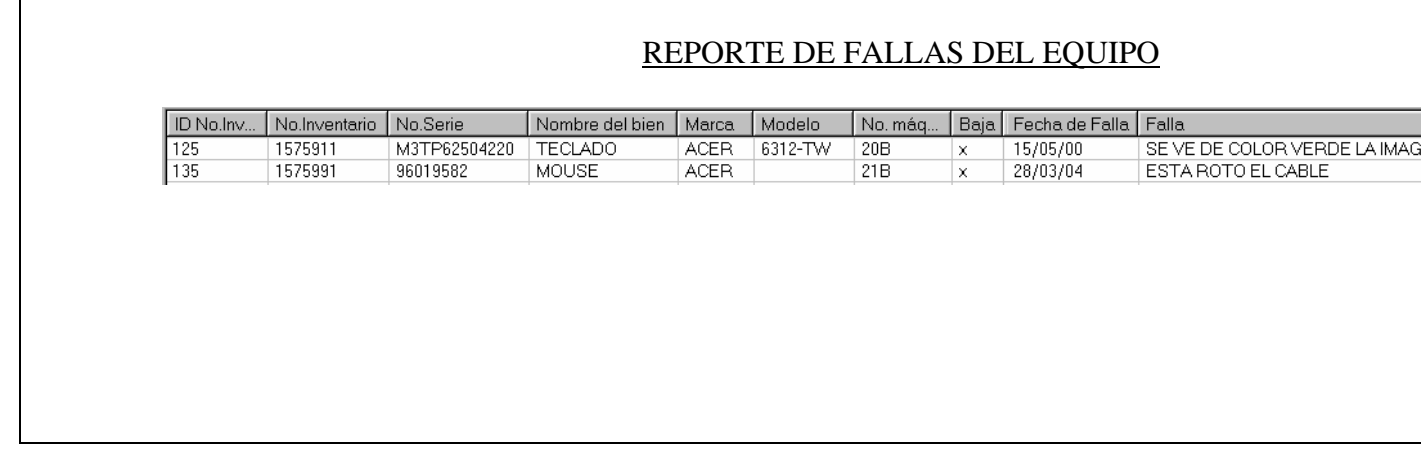

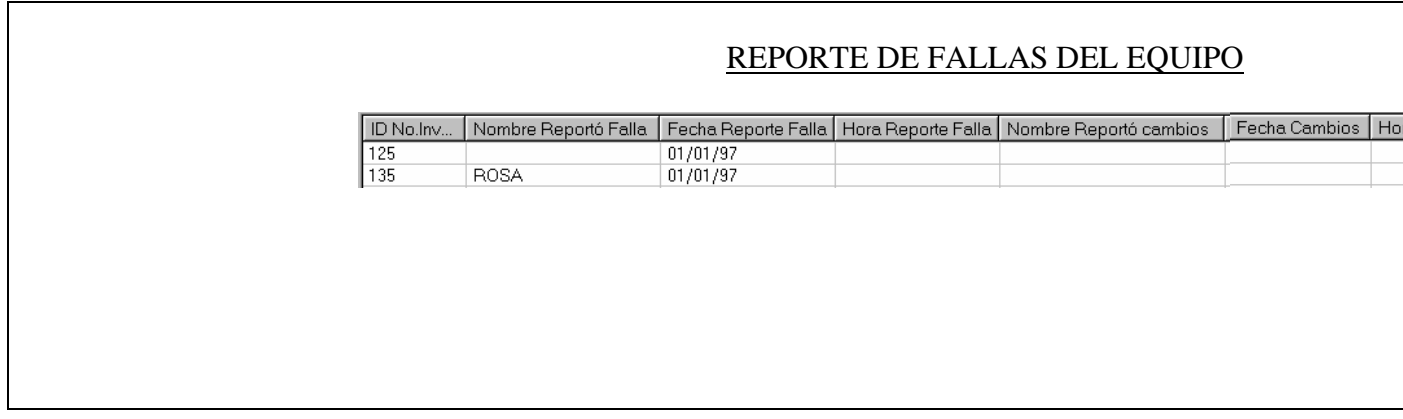

### REPORTE DE INVENTARIO

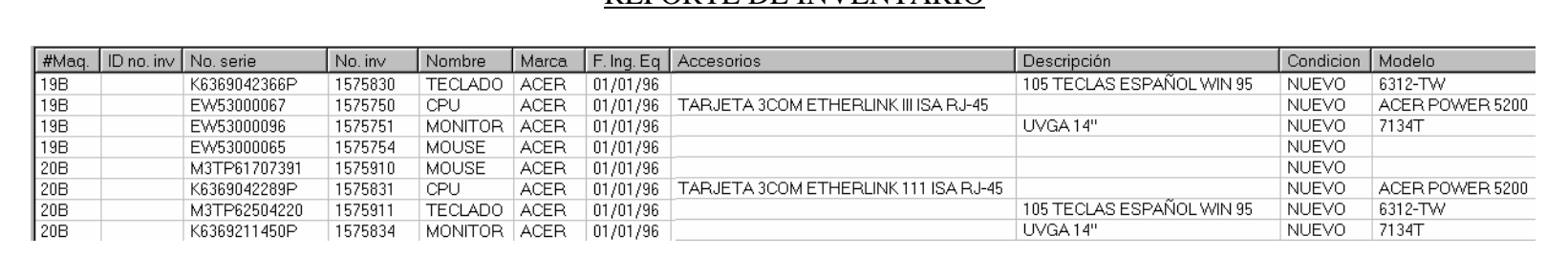

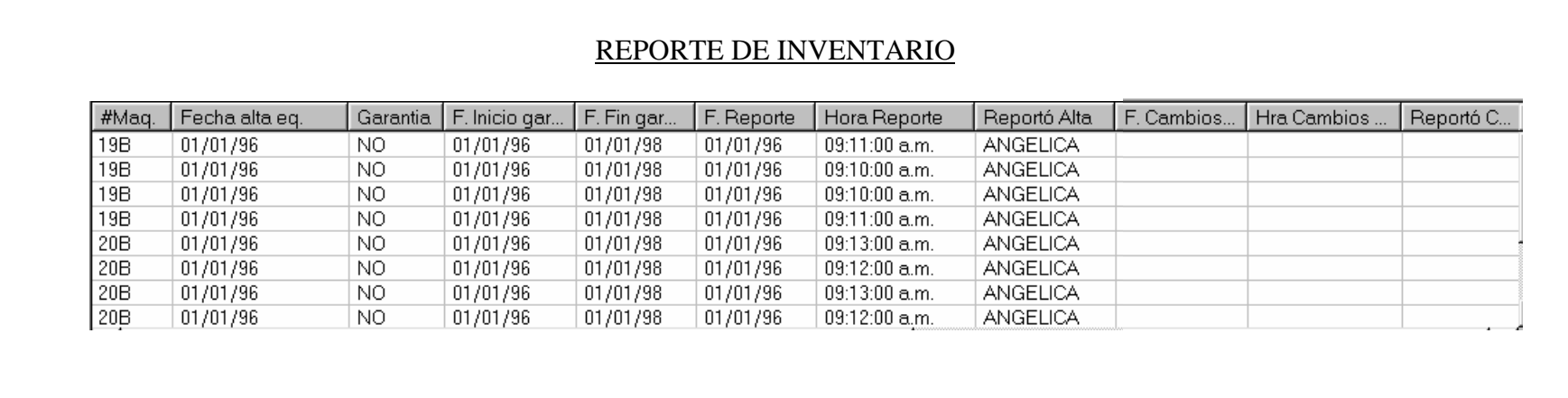

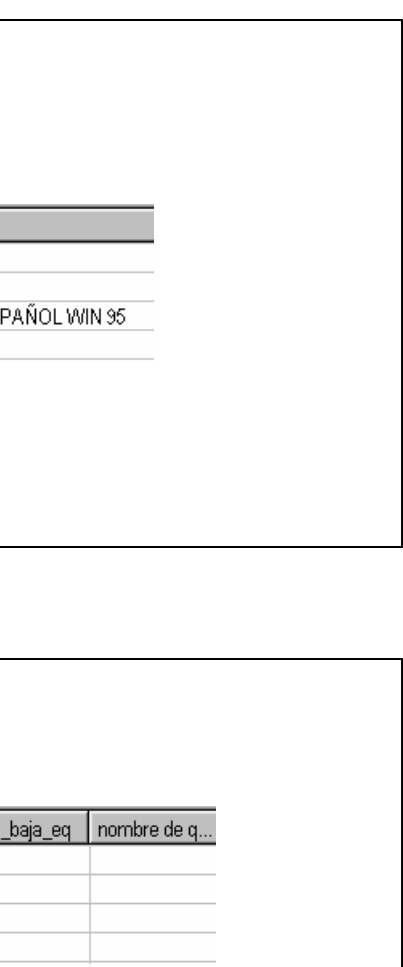

# REPORTE DE BAJAS TEMPORALES DE EQUIPOS

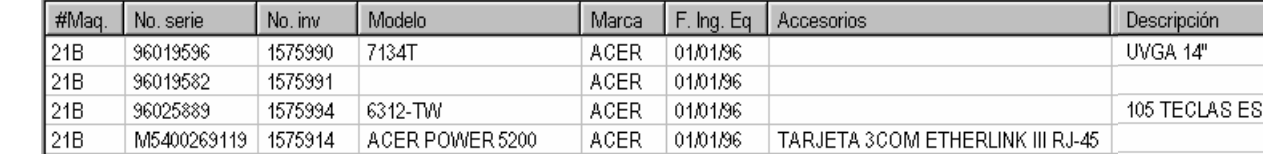

# REPORTE DE BAJAS TEMPORALES DE EQUIPOS

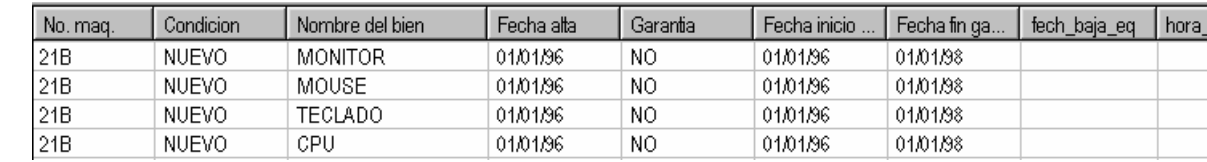

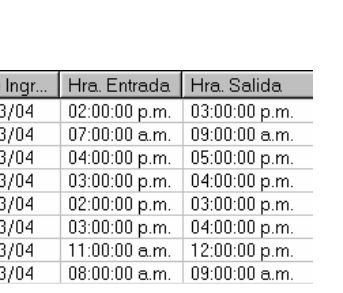

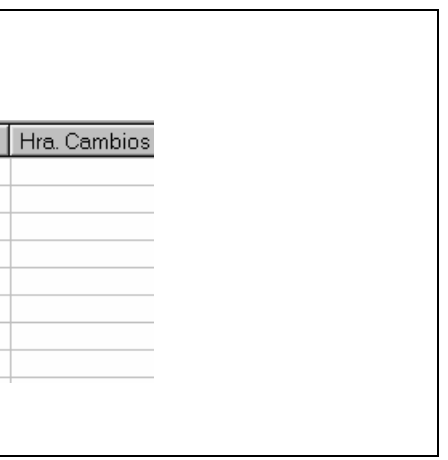

#### REPORTE DE INGRESOS AL LABORATORIO

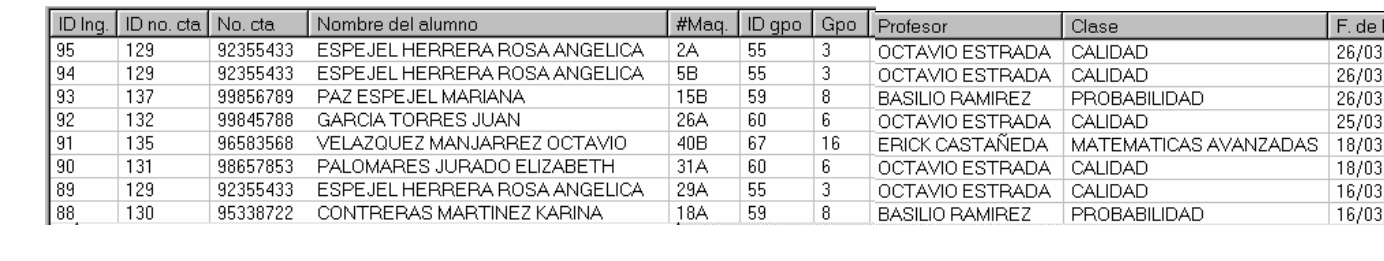

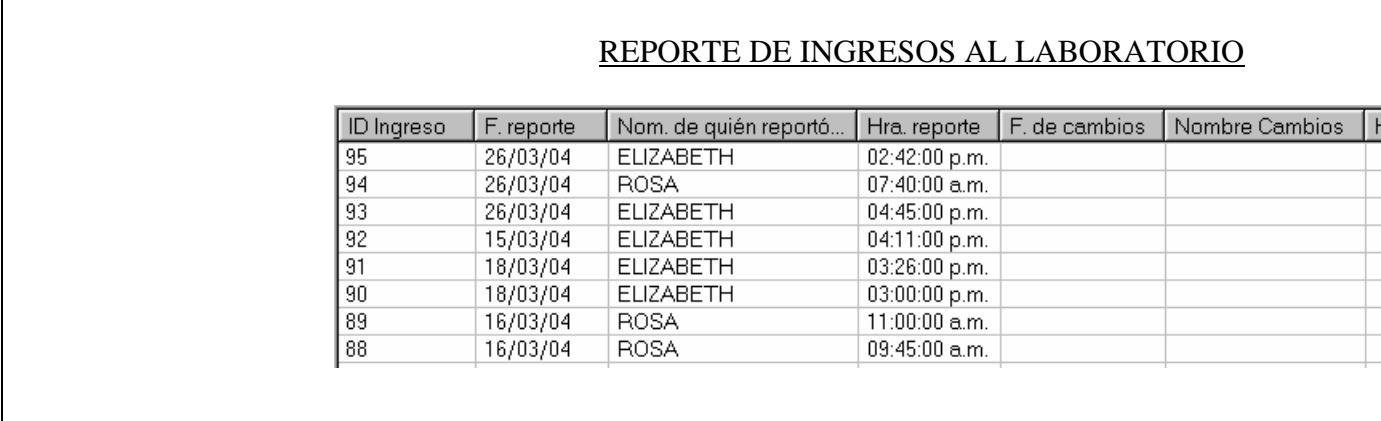

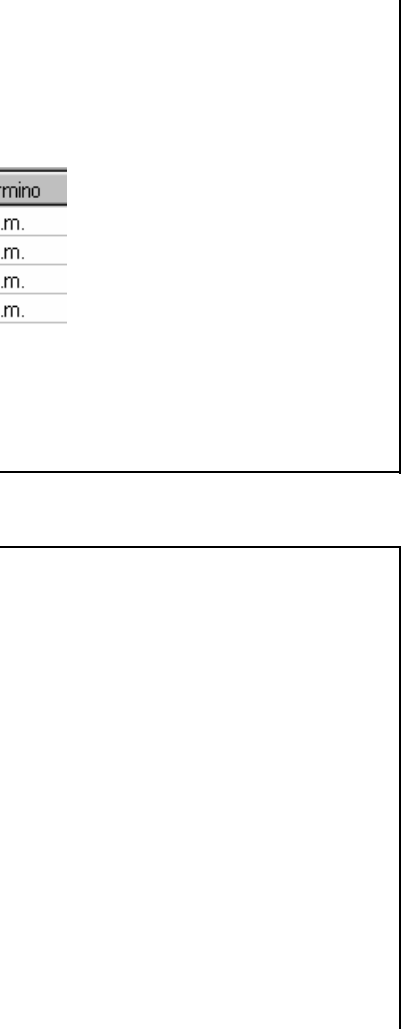

### REPORTE DE APARTADOS DEL LABORATORIO

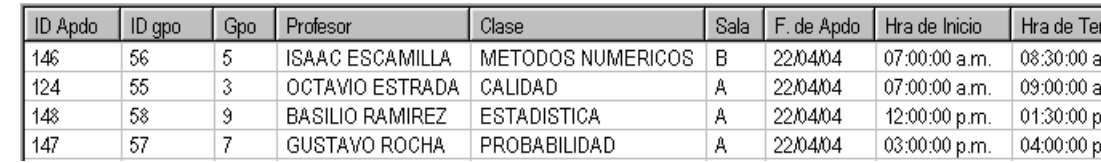

### REPORTE DE APARTADOS DEL LABORATORIO

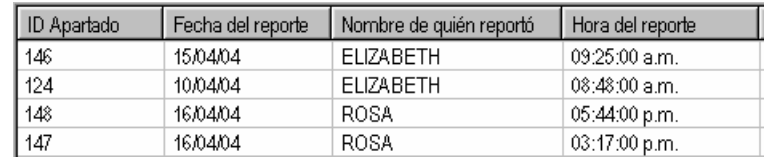

# **CAPÍTULO VII**

### **Pruebas, liberación e implantación del sistema**

### **7.1 Pruebas**

La fase de pruebas es un grupo de actividades que se pueden planear por adelantado y llevar a cabo sistemáticamente. Dentro de un proyecto de programación es una parte esencial, debido a que el sistema debe satisfacer las especificaciones y los requisitos funcionales deseados por el usuario final.

## **7.1.1 Prueba de especificaciones**

En esta etapa se definen y examinan las especificaciones de lo que el sistema debe hacer y la manera en que debe desempeñarlas bajo ciertas condiciones.

Esta primera etapa de pruebas se realizó antes de hacer el sistema con el fin de satisfacer las necesidades de los usuarios finales, para ello se diseñaron las pantallas y se mostraron a los usuarios que tendrían acceso al sistema. Una vez aceptadas las pantallas se procedió a la siguiente prueba.

## **7.1.2 Pruebas operativas**

Con el fin de observar el funcionamiento real del sistema, fue necesario capturar los datos reales del laboratorio, para ello se importaron algunos datos que se encontraban en una hoja de cálculo de excel y se capturaron manualmente otros datos que se contemplaron para el nuevo sistema. Estas pruebas decidieron hacerse con datos reales, ya que así podía observarse mejor el funcionamiento del sistema.

Al importar algunos datos de excel, causo un poco de conflicto debido a que los tipos de campos no eran iguales, por lo que fue necesario hacer algunas modificaciones, pero fuera de esto no hubo mayor problema y se realizó con éxito la importación de datos, aunque la captura de los demás registros fue un poco lenta.

## **7.1.3 Pruebas modulares**

Este tipo de pruebas se realizó de forma ascendente debido al tipo de sistema que se tiene, se tomaron primero los catálogos y después las pantallas de operación, con el propósito de detectar los errores en cada módulo y del sistema en general.

Se hicieron pruebas de entradas y salidas de datos y se observó que el único problema que se tenía era en la interfaz al tratar de eliminar, actualizar y dar de baja algún registro, ya que se modificaban otros datos que no tenían porque modificarse; este error era porque se abrían todas las tablas al cargar el formulario y hacer la conexión de visual con la base de datos, pero se pudo corregir abriendo solo la tabla o tablas que se estaban utilizando en cada caso.

### **7.1.4 Pruebas de validación**

En estas pruebas finales se validó que el sistema cumpliera con todas las especificaciones del usuario, por lo que se revisó cuidadosamente que el sistema mandara mensajes de aviso o error en caso de que algún campo no se hubiese llenado, que se duplicará la información o que algún dato estuviera mal escrito, ya que se considero primordialmente que el sistema tuviera información confiable, por lo que no permitirá al usuario almacenar información errónea o incompleta.

Para los datos de salida se hicieron varias pruebas de impresión para verificar que la información contenida en los reportes fuera suficiente, ordenada y visible.

En conclusión la etapa de pruebas resultó satisfactoria para los usuarios que utilizarán el sistema.

### **7.2 Liberación del sistema**

En esta etapa se menciona la documentación técnica y de usuario con el fin de complementar la información del desarrollo del sistema.

### **7.2.1 Documentación técnica**

A continuación se mencionan los requerimientos de hardware y software con el fin de garantizar el mejor funcionamiento del sistema

### **Requerimientos de software**

Microsoft Access 2000 Visual Basic 6.0

### **Requerimientos de hardware**

Procesador Pentium 200 MH 32 MB en RAM 100 MB de espacio en HD

El volumen total del sistema es de 2.32 MB y el volumen de la base de datos es de 630 K considerando que ya se encuentran los datos reales dentro de la base y tomando en cuenta que podría aumentar su tamaño en un futuro, se ha considerado también un espacio dentro del HD suficiente para soportar su crecimiento.

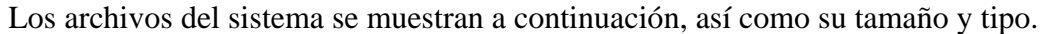

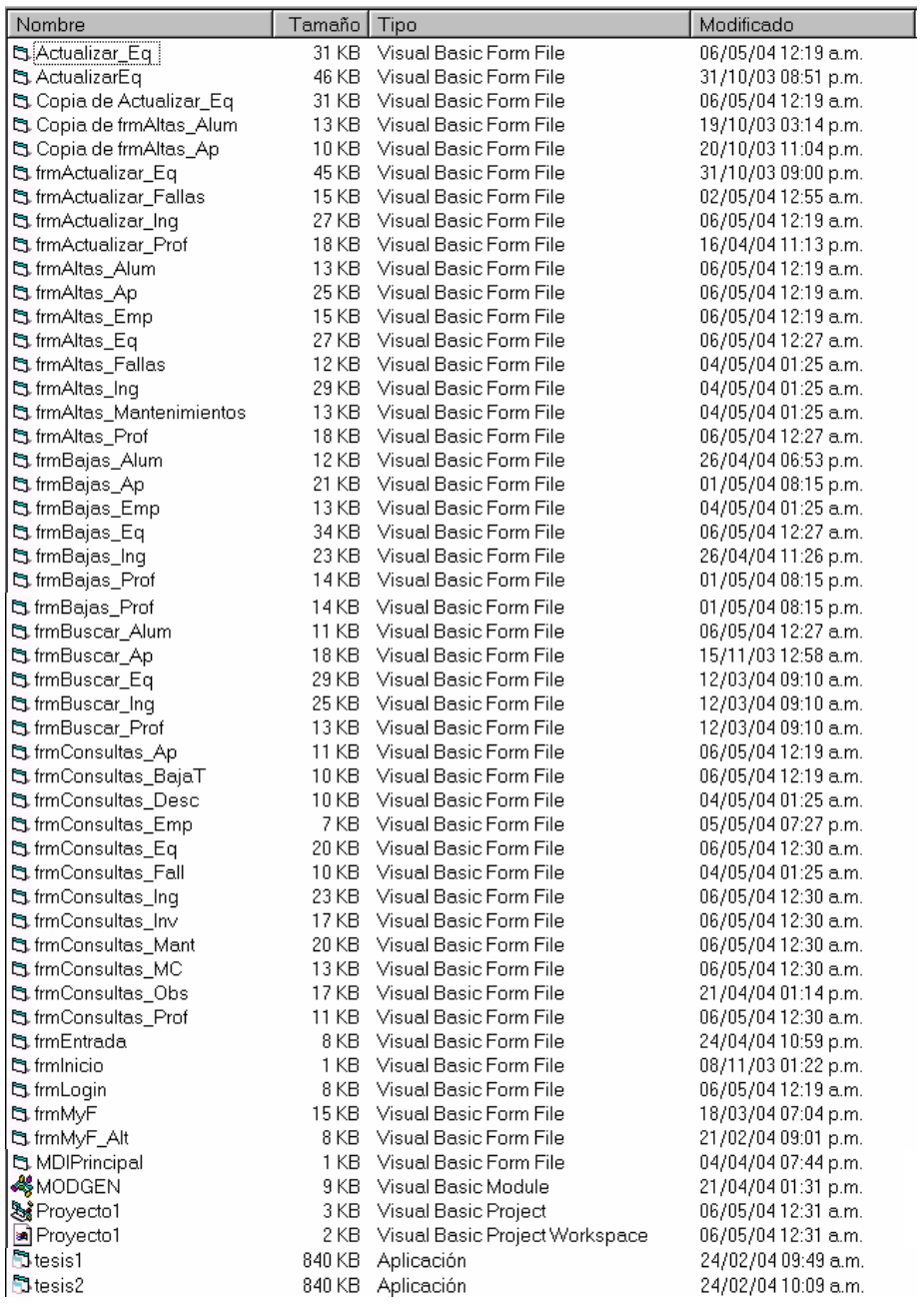

### **7.2.2 Documentación**

En lo que respecta a la documentación ya se mencionó anteriormente la forma de operar el sistema en donde se describe detalladamente en cada uno de los módulos y pantallas, el procedimiento para operarlo.

Además con el fin de cumplir con este punto, se realizó un manual de usuario el cual fue entregado a las personas que tendrán acceso al sistema.

# **7.3 Implantación**

Dentro de esta etapa de implantación se consideró importante antes de implantar el nuevo sistema asegurarse de que el personal se encuentre capacitado para operarlo, con el fin de obtener un dominio completo y manejar de forma rápida y eficiente el sistema. Para esto se desarrollo el siguiente plan de capacitación:

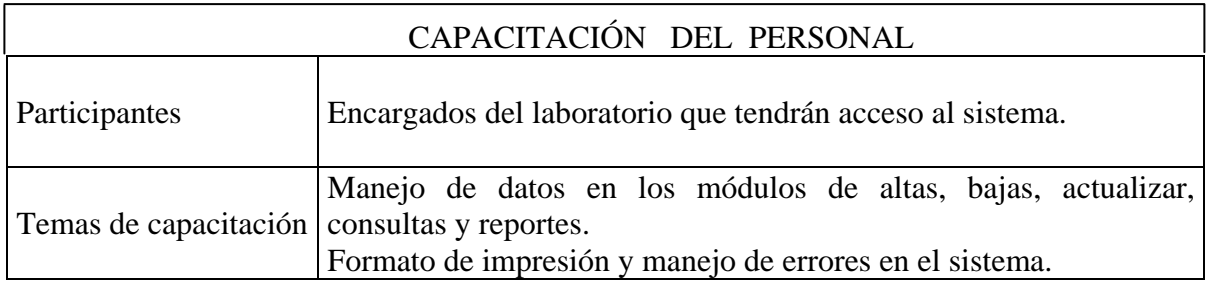

Una vez aplicado el plan de capacitación propuesto e implantado el sistema, se espera contar con una alternativa de solución que permita el registro, control y mantenimiento adecuado del equipo del laboratorio de cómputo, para acceder de manera confiable, inmediata y eficiente a los registro de cada uno de los equipos, así como también de los alumnos, profesores y usuarios que ingresan diariamente al laboratorio.

# **ANEXO A CÓDIGO FUENTE**

 A continuación se presentan las partes más importantes del código utilizado para la realización de este trabajo.

### **CONECCIÓN A LA BASE DE DATOS Y APERTURA DE UN FORMULARIO CON LISTVIEW**

```
Private Sub Form_Load() 
  Text1 = "" Const sPathBase As String = "c:\tesis\Laboratorio.mdb" 
   Set cnn = New ADODB.Connection 
   Set rst = New ADODB.Recordset 
   With cnn 
      .ConnectionString = _ 
        "Provider=Microsoft.Jet.OLEDB.4.0;" & _ 
        "Data Source=" & sPathBase & ";" 
     .Open 
   End With 
   rst.Open "SELECT * FROM apartados, alumnos_gpos", cnn, adOpenDynamic, 
adLockOptimistic
```

```
 With ListView1 
   View = lvwReport
    .GridLines = True 
   LabelEdit = lwManual .ColumnHeaders.Add , , "fecha de apartado", 2000 
    .ColumnHeaders.Add , , "sala", 1000 
    .ColumnHeaders.Add , , "hora de inicio", 3000 
    .ColumnHeaders.Add , , "hora de termino", 3000 
    End With 
End Sub
```
### **CONECCIÓN A LA BASE DE DATOS Y APERTURA DE UN FORMULARIO CON CUADROS DE TEXTO**

Private Sub Form\_Load() Dim horaActual As Variant Dim fechaActual As Variant

```
 Const sPathBase As String = "c:\tesis\Laboratorio.mdb" 
 Set cnn = New ADODB.Connection 
 Set rst = New ADODB.Recordset 
 With cnn 
  .ConnectionString = _ 
  "Provider=Microsoft.Jet.OLEDB.4.0;" & _ 
  "Data Source=" & sPathBase & ";" 
  .Open 
 End With 
  rst.Open "SELECT * FROM equipo, modelos", cnn, adOpenDynamic, adLockOptimistic 
  rst.AddNew 
 cbo1 = "Nuevo" rst.Update 
  rst.MoveLast 
 horaActual = Time
```

```
Text2.Text = horizontalfechaActual = DateText1(11).Text = fechaActualEnd Sub
```
### **ALTA DE UN REGISTRO**

Private Sub cmdAlta\_Click() Dim Cadena As String Dim Cadena1 As String Dim tRs As Recordset

```
Cadena = Text1(1)Text1(1) = Cadena Cadena = "SELECT * FROM equipo WHERE no_inv LIKE '" & Cadena & "' ORDER 
BY no_inv" 
  Set tRs = \text{cnn}. Execute (Cadena)
   With tRs
```

```
 If (.BOF And .EOF) Then 
       Else 
         MsgBox "El no. de inventario ya existe" 
      End If 
    End With 
     Cadena1 = Text1(3)Text1(3) = Cadena1 Cadena1 = "SELECT * FROM equipo WHERE no_serie LIKE '" & Cadena1 & "' 
ORDER BY no serie"
     Set tRs = cnn. Execute (Cadena1)
      With tRs 
        If (.BOF And .EOF) Then 
         Else 
           MsgBox "El no. de serie ya existe" 
        End If 
       End With 
   Guardar 
End Sub
```
### **BÚSQUEDA**

Private Sub Buscar(Optional ByVal Siguiente As Boolean = False) Dim nReg As Long Dim tRs As Recordset Dim sRt As Recordset Dim sBuscar As String Dim sBuscar1 As String Dim sBuscar3 As String Dim horaActual As Variant Dim fechaActual As Variant

 $Text6 = ""$ 

On Error Resume Next sBuscar = Text17  $Text17 = sBuscar$ sBuscar = "ID\_no\_inv Like ""  $&$  Text17.Text  $&$  ""

With rst .MoveFirst

```
 .Find sBuscar 
  If (.BOF And .EOF) Then 
    Err.Clear 
    MsgBox "No existe el dato buscado o ya no hay más datos que mostrar." 
  Else 
   Text2 = .Fields("no_inv") \& ""
      sBuscar1 = Text2Text2 = sBuscar1 sBuscar1 = "SELECT * FROM equipo WHERE no_inv LIKE '" & sBuscar1 & "' " 
      Set tRs = \text{cnn}. Execute(sBuscar1)
       With tRs 
         If (.BOF And .EOF) Then 
           'no hace nada 
          Else 
         Text8 = .Fields("nom_eq") & ""
         End If 
       End With 
   Text3 = .Fields("fech_falla") & ""
   Text4 = .Fields("falla") & ""
  End If 
 End With 
 horaActual = TimeText7. Text = horizontalfechaActual = DateText1.Text = fechaActualEnd Sub
```
### **LLAMADA A LA RUTINA DE IMPRESIÓN**

Private Sub cmdImprimir\_Click() Dim Respuesta As Integer CommonDialog1.ShowPrinter gPrintListView ListView1, "REPORTE DE APARTADOS DEL LABORATORIO" gPrintListView ListView2, "REPORTE DE APARTADOS DEL LABORATORIO" End Sub

#### **INICIO Y FIN DE SESION**

```
Option Explicit 
' En ADO, se usa el objeto Connection para abrir las bases de datos 
Private cnn As ADODB.Connection 
Private WithEvents rst As ADODB.Recordset 
Public LoginSucceeded As Boolean 
Private Sub cmdCancel_Click() 
   'establecer la variable global a false 
   'para indicar un inicio de sesión fallido 
  LoginSucceeded = False Me.Hide 
End Sub 
Private Sub Form_Load() 
  Text1 = "" Const sPathBase As String = "C:\tesis\Laboratorio.mdb" 
   Set cnn = New ADODB.Connection 
   Set rst = New ADODB.Recordset 
  With cnn
      .ConnectionString = _ 
        "Provider=Microsoft.Jet.OLEDB.4.0;" & _ 
        "Data Source=" & sPathBase & ";" 
      .Open 
   End With 
   rst.Open "SELECT * FROM empleados", cnn, adOpenDynamic, adLockOptimistic 
End Sub 
Private Sub rst_MoveComplete(ByVal adReason As ADODB.EventReasonEnum, _ 
     ByVal pError As ADODB.Error, adStatus As ADODB.EventStatusEnum, _ 
     ByVal pRecordset As ADODB.Recordset) 
   With rst 
     If .EOF And .BOF Then 
       Msgbox "no se puede tener acceso al sistema" 
     End If 
   End With 
End Sub
```
Private Sub cmdOK\_Click() Dim Respuesta As Integer

```
 Dim Cadena As String 
  Dim Cadena1 As String 
  Dim tRs As Recordset 
 Cadena = Text1Text1 = Cadena Cadena = "SELECT * FROM empleados WHERE login LIKE '" & Cadena & "' ORDER 
BY login" 
Set tRs = \text{cnn}. Execute (Cadena)
    ' Comprobar que hay datos en el recordset 
 With tRs 
   'Si no hay datos... 
   If (.BOF And .EOF) Then 
     Respuesta = MsgBox("El Login o el password son incorrectos, intentelo de nuevo", 
vbOKCancel + vbExclamation) 
     Text1.SetFocus 
    If (Respuesta = 1) Then
      Text1 = ""Text2 = ""Text3 =""
       frmLogin.Show 
      Else 
       Unload Me 
     End If 
   Else 
   Text3 = .Fields("passwd") \& ""
    .MoveFirst 
   Cadenal = Text2Text2 = Cadena1 Cadena1 = "SELECT * FROM empleados WHERE passwd LIKE '" & Cadena1 & "' 
ORDER BY passwd" 
  Set tRs = \text{cnn}. Execute (Cadena1)
   With tRs 
     'Si no hay datos... 
     If (.BOF And .EOF) Then 
      Respuesta = MsgBox("El Login o el password son incorrectos, intentelo de nuevo", 
vbOKCancel + vbExclamation) 
      Text1.SetFocus 
      If (Respuesta = 1) Then
        Text1 = ""
```
 $Text2 =$ "" Text $3 =$ "" frmLogin.Show Else Unload Me End If Else If  $(Text2 = Text3)$  Then frmEntrada.Show  $Text1 = ""$  $Text2 = ""$ Text $3 =$  "" LoginSucceeded = True Me.Hide

#### Else

 Respuesta = MsgBox("El Login o el password son incorrectos, intentelo de nuevo", vbOKCancel + vbExclamation)

```
 Text1.SetFocus 
         If (Respuesta = 1) Then
           Text1 = ""Text2 =""
           Text3 =""
            frmLogin.Show 
           Else 
            Unload Me 
          End If 
       End If 
     End If 
    End With 
   End If 
 End With 
End Sub
```
# **CONCLUSIONES**

En la actualidad la gran mayoría de las tareas son realizadas de forma automatizada, es por ello que surgió la necesidad de crear un sistema automatizado para el control del equipo del laboratorio, el cual consta de un menú en el que se manejan altas, bajas, actualizaciones, consultas y reportes de alumnos, profesores y equipo entre otras cosas.

Debido a que la implantación de un sistema es un proceso en constante evolución, se considera de vital importancia la realización de mantenimiento al sistema, implicando con ello satisfacer las nuevas necesidades de los usuarios, ya que para un mejor desempeño del sistema es necesario mantenerlo actualizado.

Respecto a este sistema se considera que se tienen muchas ventajas en comparación con el anterior manejo de datos que era realizado en excel. El sistema propuesto contempla una forma más rápida, segura y eficaz del manejo de la información, además cuenta con una interfaz amigable, que lo hace fácil de manejar para cualquier usuario.

En este sentido, también se consideran algunas desventajas que podrá presentar en algún momento dado el sistema, ya que debido a su crecimiento en un futuro, se contempla que puede llegar a soportar algunas mejoras, pero también podría no soportar algunas ampliaciones funcionales, por lo que en este caso se considera como una desventaja la innovación de nuevas ampliaciones al sistema, refiriéndose principalmente al empleo de un lector óptico y de un sistema multiusuario en el que el sistema sea capaz de permitir ingresar al usuario mediante el teclado la menor cantidad de datos posibles, sin embargo se tiene como limitante el hecho de que estas modificaciones no podrán realizarse con éxito, debido a que la plataforma en la que se encuentra desarrollado el sistema no es la más adecuada para el crecimiento mencionado, por lo cual se considera necesario cambiar en un futuro la plataforma de desarrollo, así como también la interfaz de usuario, dando como resultado la implantación de un nuevo sistema, diseñado con el fin de soportar las nuevas ampliaciones funcionales, todo esto, con el único fin de automatizar aún más el manejo de la información del laboratorio de cómputo.

Las ampliaciones mencionadas anteriormente fueron consideradas al término del sistema propuesto, ya que surgieron de la idea de que para ser una completa automatización debe teclearse la menor cantidad de datos posible, lo cual será factible con las ampliaciones funcionales mencionadas anteriormente, aunque para ello también debe considerarse el hecho de tener un acceso completo a las bases de datos existentes dentro de la UNAM. Dentro de esta observación cabe mencionar que el uso del código de barras propuesto no fue empleado debido a que el laboratorio no cuenta actualmente con el uso de un lector óptico.

A pesar de las ventajas o desventajas que puede ofrecer el sistema desarrollado, se considera como una experiencia importante la aplicación de los conocimientos adquiridos dentro de la carrera, dejando como enseñanza la importancia que tiene el mantenerse actualizado día con día para poder realizar la elección de una correcta metodología , así como la selección adecuada de herramientas, esto, sin dejar a un lado la importancia del tiempo empleado en cada etapa, ya que el éxito del sistema depende de la correcta planeación del mismo, lo cual deja una visión más concreta de lo que es la carrera de ingeniería en computación aplicada en un sistema real.

Finalmente se llegó a la conclusión de que los objetivos iniciales del sistema y los requerimientos del usuario se lograron. Sin embargo se deja abierta la posibilidad a la creación de un nuevo sistema que en un futuro pueda sustituir al sistema actual.

# **BIBLIOGRAFÍA**

- [1] Roger S. Pressman Ingeniería del software Ed. McGraw Hill 4a. edición, 1997
- [2] Yourdon Edward Análisis Estructurado Moderno Pretice Hall 1993
- [3] Date Introducción a los Sistemas de Bases de Datos Addison Wesley Iberoamericana 1993
- [4] Greg Perry Aprenda Visual Basic 6.0 en 21 días Prentice Hall 1999
- [5] John L. Viescas Guía Completa Microsoft Access 2000 **McGrawHill** 2000
- [6] http://www.guille.costasol.net